Министерство образования Республики Беларусь

Учреждение образования «Белорусский государственный университет информатики и радиоэлектроники»

Факультет инфокоммуникаций

Кафедра защиты информации

**В. Т. Ревин** 

# **АВТОМАТИЗАЦИЯ МЕТРОЛОГИЧЕСКИХ РАБОТ**

*Рекомендовано УМО по образованию в области информатики и радиоэлектроники в качестве пособия для практических занятий для специальности 1-45 01 02 «Инфокоммуникационные системы (по направлениям)», направления специальности 1-45 01 02-01 «Инфокоммуникационные системы (стандартизация, сертификация и контроль параметров)»*  В. Т. Ревин<br>
В. Т. Ревин<br>
ВТОМАТИЗАЦИЯ МЕТРОЛОГИЧЕСКИХ РАБОТ<br>
Рекомендовано УМО по образованию в области<br>
информатики и раблоэлемеронные и качестве пособия<br>
для практических занятий для специальности 1-45 01 02<br>
«Инфоком

Минск БГУИР 2019

#### Р е ц е н з е н т ы:

кафедра радиотехники учреждения образования «Военная академия Республики Беларусь» (протокол №9-1/2018 от 17.09.2018);

ведущий инженер производственно-исследовательского отдела радиоэлектронных измерений республиканского унитарного предприятия «Белорусский государственный институт метрологии» кандидат технических наук Т. К. Толочко

#### **Ревин, В. Т.**

Р32 Автоматизация метрологических работ : пособие / В. Т. Ревин. – Минск : БГУИР, 2019. – 84 с. : ил. ISBN 978-985-543-471-0.

Рассматриваются основные принципы и способы автоматизации метрологических работ, приводятся краткие сведения из теории построения микропроцессорных средств измерений, измерительно-вычислительных комплексов и компьютерно-измерительных систем, даются рекомендации по методике проведения каждого практического занятия, а также примеры задач, которые необходимо решить студентам на каждом практическом занятии.  $\begin{array}{l} \textbf{(mprorocoat ASeV-1/2018 or 17.09.2018)}. \end{array}$  недущий инженер производственно-исследовательского отдела радиоэлектронных измерений республиканского унитарного предприяти «Белорусский государственный институт метрологию

**УДК [621.317.7-027.43+006.91](076) ББК 30.10-5я73** 

#### **ISBN 978-985-543-471-0** © Ревин В. Т., 2019

 УО «Белорусский государственный университет информатики и радиоэлектроники, 2019

### Содержание

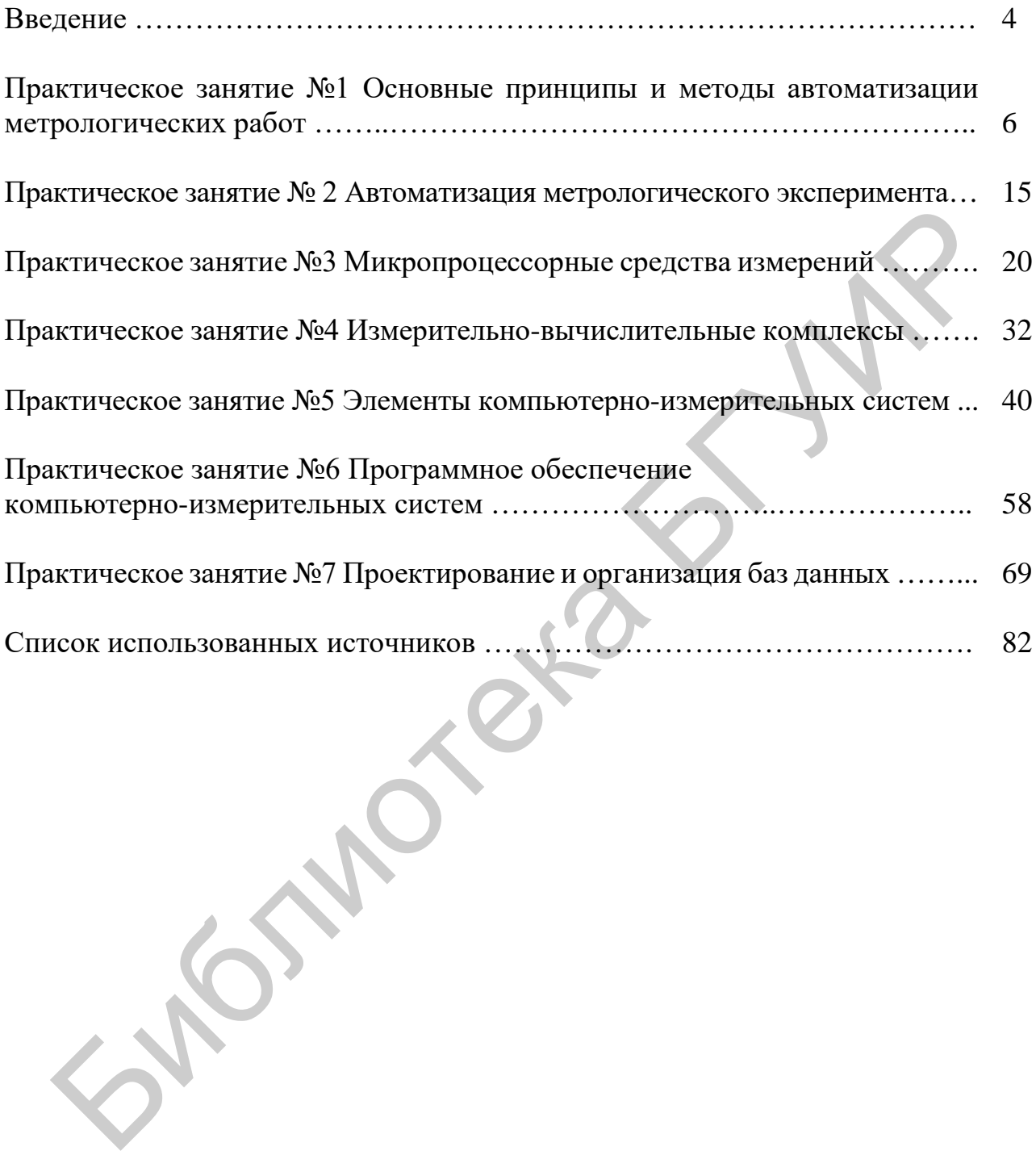

#### **ВВЕДЕНИЕ**

В настоящее время к подготовке специалистов в области инфокоммуникационных систем по стандартизации, сертификации и контролю параметров инфокоммуникационных систем предъявляются высокие требования в области автоматизации измерений, контроля и испытаний. Одним из обязательных элементов освоения данной предметной области является приобретение навыков практического использования систем автоматического проектирования различных компьютерных измерительных систем (КИС). Язык LabVIEW (Laboratory Virtual Instrument Engineering Workbench) разработан фирмой «National Instruments». Язык LabVIEW не похож на другие языки программирования. С его помощью создается не программа в нашем представлении, а виртуальный инструмент, предназначенный не только для моделирования тех или иных процессов, но и для управления аппаратными средствами и исследования реальных физических объектов. Простота образных графических конструкций, наглядность и читаемость готовых программ заставляют отдать предпочтение языку LabVIEW перед другими алгоритмическими языками. Он подобен таким системам, как  $C++$  или Basic, однако в отличие от них оперирует не кодовыми строками, а блоками диаграмм, что делает программирование более простым и понятным.

Преимущества этого языка проявляются при выполнении следующих задач:

- исследование возможности контроля измерительной системой параметров объекта измерений;

- анализ и оптимизация структуры компьютерно-измерительных систем (КИС);

- расчет и анализ статистических и динамических метрологических характеристик КИС и ее компонентов.

Построенные с использованием данного пакета имитационные модели наглядно отражают суть реальных физических процессов, протекающих в объектах исследования. LabVIEW включает большой выбор библиотек программ, позволяющих выполнять следующие функции:

- управлять доступом к внешним данным посредством стандартных интерфейсов (КОП, VXI, RS-232, USB и др.);

- анализировать данные измерений;

- осуществлять архивацию и хранение данных.

Задачей практических занятий по дисциплине «Автоматизация метрологических работ» является освоение студентами основ построения моделей средств измерений, проведение имитационного моделирования процессов измерения и контроля, а также привитие обучаемым навыков по созданию микропроцессорных средств измерений, измерительно-вычислительных комплексов и компьютерно-измерительных систем, а также работе с объектно-ориентированным программным обеспечением.

В ходе проведения лабораторных занятий студенты приобретут практический опыт автоматизации процесса измерений, навыки работы с виртуальными  $\overline{4}$ 

приборами, умение формирования из отдельных средств измерений пространственно-распределенной КИС на базе стандартных интерфейсов и модулей.

В ходе проведения практических занятий студенты получат возможность углубить теоретические знания в области создания автоматизированных и автоматических средств измерений, изучить более подробно измерительные преобразователи различных типов, входящих в состав компьютерно-измерительных систем, научатся рассчитывать параметры наиболее важных измерительных преобразователей с использованием сетевых возможностей *LabVIEW* и Интернета*.* 

Сложность выполнения заданий по вариантам возрастает от занятия к занятию. Пособие построено таким образом, чтобы по окончании курса занятий обучаемые имели достаточный уровень знаний по автоматизации измерений, контроля, испытаний и навыков работы с интерфейсом программной среды *LabVIEW*. но. Пособие построено таким образом, чтобы по окончании курса занят<br>даемые имели достаточный уровень знаний по автоматизации измеренной средням<br>роля, испытаний и навыков работы с интерфейсом программной средних<br>IEW.

#### **Практическое занятие №1**

### **ОСНОВНЫЕ ПРИНЦИПЫ И МЕТОДЫ АВТОМАТИЗАЦИИ МЕТРОЛОГИЧЕСКИХ РАБОТ**

#### *1.1 Цель практического занятия*

1. Изучение видов метрологических работ и основных направлений их автоматизации.

2. Классификация принципов и методов автоматизации метрологических работ.

3. Автоматизация исследований средств измерений и измерительных преобразователей.

4. Автоматизация проведения поверочных и калибровочных работ.

5. Решение типовых задач.

#### *1.2 Краткие сведения из теории*

1.2.1 Виды метрологических работ и основные направления их автоматизации

Метрологические работы охватывают практически все сферы деятельности человека: научные исследования, промышленность, образование, медицину и т. д. Расширение диапазона разнообразных метрологических работ приводит, как правило, к разработке соответствующих технических средств. Причем уровень развития той или иной отрасли народного хозяйства и уровень развития соответствующих технических средств зачастую зависят друг от друга и оказывают взаимное влияние. Можно сказать, что современный уровень науки и техники в значительной степени определяется уровнем автоматизации, в том числе и метрологических работ. 2. Классификация принципов и методов автоматизации метрологиче<br>Sor.<br>3. Автоматизация проведения поверсить измерений и измерительных<br>3. Автоматизация проведения поверочных и калибровочных работ.<br>5. Решение гиповых задач.<br>

*Автоматизация* – одно из магистральных направлений повышения эффективности метрологических работ, призванное обеспечить высокие темпы научно-технического прогресса за счет следующих действий [5]:

- повышения качества исследований на основе уточнения моделей изучаемых объектов, явлений, процессов;

- получения более полных данных об исследуемых средствах измерений;

- сокращения сроков метрологических исследований и снижения затрат на основе уменьшения трудоемкости измерений, ускорения экспериментов, уменьшения ошибок;

- оптимизации измерительного эксперимента, повышения точности измерений;

- оптимизации работ по ведению учета средств измерений и измерительного оборудования, составлению планов и графиков поверки, калибровки, проверки работоспособности, аттестации, ремонта;

- создания баз данных, содержащих сведения о стандартах, технических условиях и др.

Метрологические работы – это совокупность работ в области метрологии и метрологического обеспечения, стандартизации и сертификации, охватывающих различные сферы деятельности инженера-метролога [1, 2]. Поэтому целесообразно прежде всего разобраться в основных терминах и определениях в этих областях, чтобы научиться правильно оперировать этими понятиями.

Метрология - наука об измерениях, методах и средствах их единства и способах достижения требуемой точности. К задачам метрологии относятся не только теоретические вопросы обеспечения единства измерений и достижения требуемой точности, но и установление обязательных правил, требований и организационных мероприятий, направленных на достижение этих целей. В связи с этим различают теоретическую и законодательную метрологию [17, 18].

Содержанием теоретической метрологии является разработка и совершенствование теоретических основ измерений и измерительной техники, научных основ обеспечения единства измерений в стране. К ее основным проблемам относятся: развитие общей теории измерений и теории погрешностей, в том числе создание новых методов измерений и разработка способов исключения или уменьшения погрешностей; создание и совершенствование систем единиц физических величин; создание и совершенствование системы эталонов; создание и совершенствование научных основ передачи размеров единиц физических величин от эталонов к рабочим средствам измерений.

Законодательная метрология - раздел метрологии, включающий комплексы взаимосвязанных и взаимообусловленных общих правил, требований и норм, а также другие вопросы, требующие регламентации и контроля со стороны государства, направленные на обеспечение единства измерений и единообразие средств измерений. Основная задача законодательной метрологии - создание и совершенствование системы государственных стандартов, которые устанавливают правила, требования и нормы, определяющие организацию и методику проведения работ по обеспечению единства и точности измерений, а также организация и функционирование соответствующей государственной службы.

Единство измерений - состояние измерений, при котором их результаты выражены в узаконенных единицах и погрешности измерений известны с заданной вероятностью.

Единообразие средств измерений - состояние средств измерений, характеризующееся тем, что они проградуированы в узаконенных единицах и их метрологические свойства соответствуют нормам.

Для организации обеспечения единства измерений и единообразия средств измерений в стране создана метрологическая служба.

Метрологическая служба - сеть государственных и ведомственных органов и их деятельность, направленная на обеспечение единства измерений и единообразия средств измерений в стране. Эти органы осуществляют надзор за состоянием средств измерений и обеспечивают передачу размера единиц физических величин от эталонов к рабочим средствам измерений.

#### Измерение физических величин

Измерение физической величины - совокупность операций по применению технического средства, хранящего единицу физической величины, обеспечивающих нахождение соотношения (в явном или неявном виде) измеряемой величины с ее единицей и получение значения этой величины.

Измерения классифицируются в зависимости от способа получения измерительной информации, характера поведения измеряемой величины, способа выражения результатов и от условий, определяющих точность измерений.

В зависимости от способа получения измерительной информации, измерения подразделяются на прямые, косвенные, совокупные и совместные.

#### Метрологическое обеспечение измерений

Метрологическое обеспечение (MO) - это установление и применение научных и организационных основ, технических средств, правил и норм, необходимых для достижения единства и требуемой точности измерений. Таким образом, МО имеет научную, техническую и организационную основы [16].

Научной основой МО является метрология как наука.

Технической основой МО являются следующие системы:

- государственных эталонов единиц физических величин, обеспечивающая воспроизведение единиц с наивысшей точностью;

- передачи размеров единиц физических величин от эталонов всем СИ;

- разработки, постановки на производство и выпуска в обращение рабочих СИ, обеспечивающих определение с требуемой точностью характеристик продукции, технологических процессов и других объектов;

- обязательных государственных испытаний СИ, предназначенных для серийного или массового производства;

- обязательной государственной и ведомственной поверки или метрологической аттестации СИ, обеспечивающей единообразие СИ при их изготовлении, эксплуатации и ремонте;

- стандартных справочных данных о физических константах и свойствах веществ и материалов, обеспечивающих достоверными данными научные исследования, разработку конструкции изделий и технологических процессов их изготовления и т. д.;

- разработки, стандартизации и аттестации методик выполнения измерений.

Существующая система МО измерений опирается на комплекс стандартов государственной системы измерений (ГСИ). Основными объектами стандартизации ГСИ являются:

- термины и определения в области метрологии;

- единицы физических величин, нормы точности измерений и формы представления результатов измерений;

- номенклатура нормируемых метрологических характеристик СИ;

- методики выполнения измерений;
- 8

- государственные эталоны и поверочные схемы;

- методы и средства поверки СИ;

- организация и порядок проведения государственных испытаний, поверки и метрологической аттестации СИ и т. д.

Организационной основой МО является метрологическая служба Республики Беларусь.

Методика выполнения измерений (МВИ) - это совокупность методов, средств, процедур и условий подготовки проведения измерений, а также правил обработки результатов наблюдений, необходимых для выполнения данного измерения. Стандартизация и аттестация МВИ является в настоящее время одной из основных задач государственной и ведомственных метрологических служб (МС) в рамках МО измерений. Параллельно с этим организуется метрологический надзор за МВИ.

После того как все предполагаемые составляющие погрешности результата измерения оценены и внесены соответствующие поправки, все еще остается сомнение в том, что результат измерения близок к истинному значению измеряемой величины. До недавнего времени в качестве количественной меры этого сомнения было принято использовать понятие «погрешности измерения». Однако классификация погрешности измерения на случайную и систематическую и построенные на таком разделении методы ее описания в последнее время перестали по разным причинам удовлетворять ряду метрологических требований. Поэтому стали поступать предложения по совершенствованию этих представлений. обоснованные «несоответствием принципов оценивания погрешностей современным практическим задачам» [20, 21].

По инициативе ряда международных метрологических организаций была предложена концепция нового представления результатов измерений. Ее суть проста. Обработка результатов измерений практически везде проводится с использованием аппарата теории вероятностей и математической статистики и везде погрешности разделяются на случайные и систематические. Однако модели погрешностей, значения доверительных вероятностей и формирование доверительных интервалов в разных странах заметно отличаются друг от друга, что затрудняет сличение результатов измерений.

Для устранения этих сложностей было разработано «Руководство по выражению неопределенности в измерении» «Guide to the expression of uncertainty in measurement ISO/TAG - /WG3, Geneva» June 1992. Его основными положениями являются:

- запрет на использование таких понятий, как истинное и действительное значения измеряемой величины, погрешность, относительная погрешность, точность измерения, случайная и систематическая погрешности;

- вместо термина «погрешность измерения» введение понятия «неопределенность измерения», трактуемого как «параметр, связанный с результатом измерения, характеризующий дисперсию значений, которые можно обоснованно приписать измеряемой величине» [21];

- разделение составляющих неопределенности на два типа: А и Б.

Неопределенности типа А можно количественно оценить статистическими методами на основе многократных измерений и описать традиционными характеристиками - дисперсией или средним квадратическим отклонением (СКО). Взаимодействие неопределенностей типа А описывается коэффициентом взаимной корреляции.

Неопределенности типа В могут быть оценены любыми другими методами, кроме статистических. Они должны описываться величинами, аналогичными дисперсии или СКО, поскольку именно эти характеристики можно использовать для объединения неопределенностей типа В как между собой, так и с неопределенностями типа А.

Очевидно, что неопределенность типа А есть не что иное, как характеристика случайной составляющей погрешности результата измерения, а неопределенность типа **B** – характеристика неисключенной систематической погрешности. Причем объединение неопределенностей типа А и В проводится по тем же правилам, что и при объединении составляющих погрешности, т. е. суммированием дисперсий.

Введение понятия «неопределенность» привело к появлению нового вида метрологических работ - калибровке средств измерений.

#### Стандартизация

Стандартизация - научно-техническая деятельность, направленная на достижение оптимальной степени упорядочения в определенной области посредством установления требований для всеобщего и многократного применения в отношении реально существующих или потенциальных задач.

Важнейшими результатами деятельности по стандартизации являются удовлетворение требований потребителя, повышение качества продукции, процессов и услуг в рамках их функционального назначения, устранение барьеров в торговле, соответствие и содействие научно-техническому и экономическому сотрудничеству. Основные положения по стандартизации в Республике Беларусь устанавливаются СТБ 1.0-92 «Государственная система стандартизации. Основные положения». Стандартизация осуществляется в пользу и при участии всех заинтересованных сторон. Она базируется на новейших достижениях научнотехнического прогресса.

Стандартизация решает поставленные перед ней задачи путем разработки, внедрения стандартов и других нормативных документов по стандартизации (НДС) и проведения государственного надзора за ними.

НДС по стандартизации – документ, содержащий правила, требования, нормы, общие принципы или характеристики, касающиеся различных видов деятельности или их результатов, обязательный в пределах области распространения. Различают два вида НДС:

- стандарт - НДС, разработанный на основе соглашения большинства заинтересованных сторон, в котором устанавливаются для всеобщего и многократного использования правила, общие принципы, характеристики, требования и 10

методы, касающиеся различных видов деятельности или их результатов, и направленный на достижение оптимальной степени упорядоченности в определенной области;

- технические условия – НДС на конкретную продукцию (услугу), утвержденный разработчиком (изготовителем) по согласованию с заказчиком (потребителем).

Государственный надзор - деятельность специально уполномоченных государственных органов по контролю за соблюдением предприятиями (организациями) всех форм собственности, должностными лицами и гражданами обязательных требований НДС к качеству продукции, процессов и услуг.

Стандартизация может осуществляться на нескольких уровнях: международном, межгосударственном (региональном), национальном (государственном) и на уровне предприятия (объединения, ассоциации, фирмы и т. п.).

### Сертификация

Оценка продукции, процессов, услуг может проводиться тремя сторонами: первая – проводит сам производитель, вторая – потребитель проводит на оборудовании поставщика и третья - независимая от производителя и поставщика сторона – это и есть сертификация. Следовательно, сертификация – это процедура, посредством которой третья сторона письменно удостоверяет, что продукция, процесс или услуга соответствуют заданным требованиям.

Сертификация осуществляется в целях:

- обеспечения безопасности продукции для жизни, здоровья и имущества населения, а также охраны окружающей среды;

- подтверждения соответствия показателей качества продукции, заявленных изготовителем (продавцом), конкретным нормативным актам и НДС;

- создания условий для участия изготовителей (продавцов) продукции в международной торговле и повышения конкурентоспособности продукции;

- защиты республиканского рынка от некачественной и небезопасной продукции, поступающей по импорту.

Система сертификации - система, располагающая собственными правилами проведения процедуры сертификации и управления данной процедурой. В зависимости от области распространения существуют национальные, региональные и международные системы сертификации. Общее руководство системой осуществляет республиканский орган по сертификации – Госстандарт.

Национальной системой сертификации предусмотрены следующие виды леятельности:

- сертификация продукции;

- сертификация услуг;

- сертификация систем качества (СК);
- сертификация персонала;

- аккредитация органов по сертификации однородной продукции и услуг;

- аккредитация органов по сертификации СК;

- аккредитация органов по сертификации персонала;

- аккредитация центра подготовки экспертов-аудиторов по качеству;

- инспекционный контроль за сертифицированными продукцией, услугами, СК, персоналом, аккредитованными органами и центром подготовки экспертов-аудиторов по качеству;

- подготовка и аттестация экспертов-аудиторов по качеству;

- ведение реестра системы.

В рамках системы могут создаваться подсистемы сертификации по видам продукции, услуг и отдельным требованиям.

#### *1.3 Методика проведения занятия*

1.3.1 Краткий опрос студентов по основным теоретическими положениям, рассмотренным на лекционных занятиях, применительно к теме практического занятия.

Время – 15 мин.

1.3.2 Рассмотрение совместно со студентами классификации принципов и методов автоматизации метрологических работ, вопросов автоматизации исследований средств измерений и измерительных преобразователей и проведения поверочных и калибровочных работ. 1.3 Методика проведения занятия<br>
1.3.1 Краткий опрос студентов по основным теоретическими подожен<br>
подклетным на лекционных занятиях, применительно к теме практичес<br>
Время – 15 мин.<br>
1.3.2 Рассмотрение совместно со студе

Время – 30 мин.

1.3.3 Решение совместно со студентами задач из сборника задач по дисциплине «Автоматизация метрологических работ», касающихся темы практического занятия (по выбору преподавателя).

Время – 20 мин.

1.3.4 Выдача задания и самостоятельное решение студентами задачи из сборника задач (по усмотрению преподавателя).

Время  $-20$  мин.

1.3.5 Сдача студентами решений задачи и выдача студентам задания для подготовки к следующему практическому занятию.

### *1.4 Пример задачи*

1.4.1 Гибридный шаговый двигатель, схематическое изображение которого представлено на рисунке 1.1, обеспечивает 200 шагов на один оборот вала двигателя (1,8° на шаг).

Вал гибридного шагового двигателя механически соединен с микрометрическим винтом микрометра, который в свою очередь также механически соединен с ползунком проволочного реостатного преобразователя.

Проволочный реостатный преобразователь представляет собой прецизионный реостат, движок которого перемещается под действием измеряемой величины. Входной величиной преобразователя является линейное перемещение движка, выходной – изменение его сопротивления.

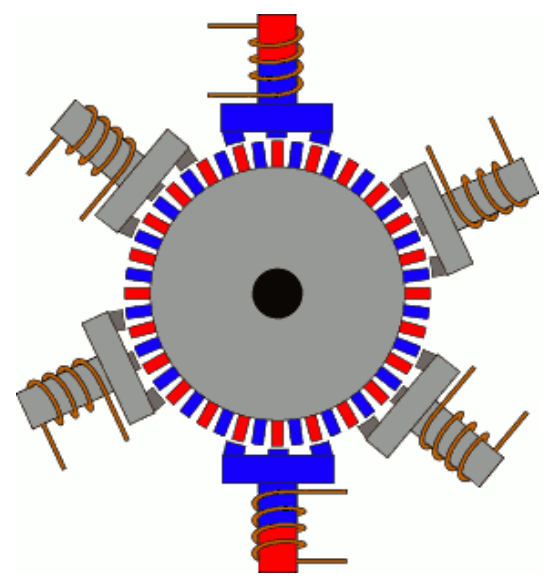

Рисунок 1.1 – Устройство гибридного шагового двигателя

Каркас реостатного преобразователя изготовлен из текстолита. Высота каркаса постоянна и равна 20 мм. Толщина каркаса равна 1,5 мм. Обмотка преобразователя выполнена проводом из нихрома диаметром 0,5 мм. Количество витков  $-200$ .

Определить изменение сопротивления реостатного преобразователя при подаче на вход драйвера гибридного шагового двигателя 3000 импульсов.

#### *В помощь студенту*

Стоит заметить, что шесть обмоток спарены, каждая имеет обмотку с противоположной стороны. Катушки на статоре расположены следующим образом. Первая пара катушек – это самая верхняя и самая нижняя катушки, вторая пара катушек смещена под углом 60°+5° по отношению к первой, третья пара также смещена на 60°+5° по отношению ко второй. Угловая разница в 5° смещения катушек и является причиной вращения мотора. **Е НА ПРИМЕНИЕ МА ПРИМЕНИЕ МА ПРИМЕНИЕ В ПРИМЕНИЕ В ПРИМЕНИЕ ПО НА ПРИМЕНИЕ В ПРИМЕНИЕ В ПРОБЛЕД В ГЛУБЛИОТ В ПРОБЛЕД В ГЛУБЛИОТ В ПРОБЛЕД В ПРОБЛЕД В ПРОБЛЕД В ПРОБЛЕД В ПРОБЛЕД В ПРОБЛЕД В ПРОБЛЕД В ПРОБЛЕД В ПРОБЛЕД В** 

Отсчетное устройство микрометра (рисунок 1.2) состоит из двух шкал: продольной и круговой. Продольная шкала имеет два ряда штрихов, расположенных по обе стороны горизонтальной линии и сдвинутых один относительно другого на 0,5 мм. Оба ряда штрихов образуют одну продольную шкалу с ценой деления 0,5 мм, равной шагу микровинта.

Круговая шкала имеет 50 делений (при шаге винта *S* = 0,5 мм), нанесенных на торце барабана. По продольной шкале отсчитывают число целых миллиметров и 0,5 мм, по круговой – десятые и сотые доли миллиметра. Третий десятичный шаг отсчитывают приближенно, интерполируя цену деления шкалы барабана. Цена деления шкалы барабана *С* равна отношению шага *S* к числу делений *n* на торце барабана

$$
C = \frac{S}{n} = \frac{0.5}{50} = 0.01.
$$

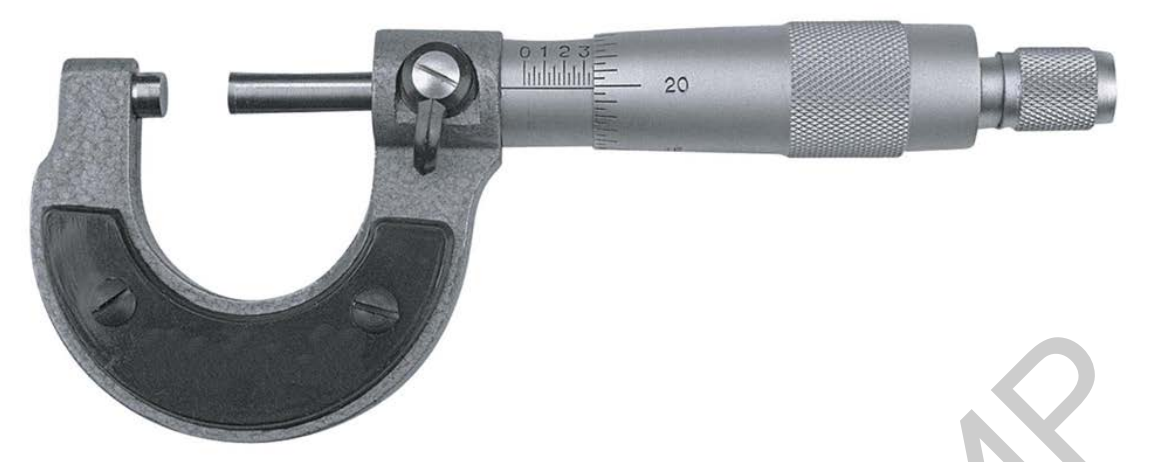

Рисунок 1.2 – Внешний вид микрометра

Результат получают суммированием отсчетов по шкале стебля и отсчета по шкале барабана. Например, на рисунке 1.3, а полный отсчет показания микрометра *L*M = *L*CT + *L*Б = 16 + 0,22 = 16,22 мм, а на рисунке 1.3, б –  $L_M = L_{CT} + L_B = 17 + 0.5 + 0.25 = 17.75$  mm.

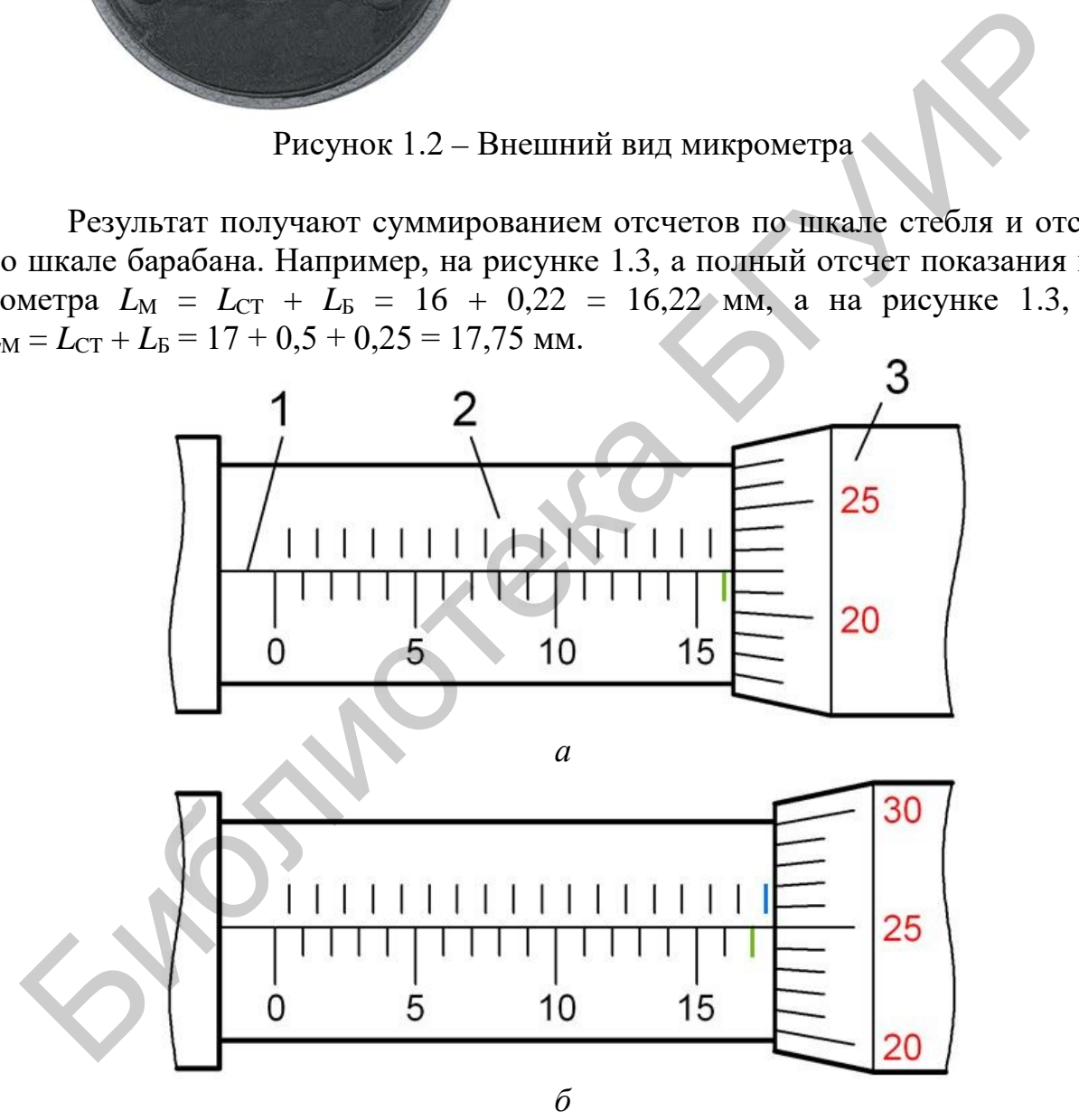

Рисунок 1.3 – Определение результата измерения длины объекта

### **Практическое занятие №2**

### **АВТОМАТИЗАЦИЯ ИЗМЕРИТЕЛЬНОГО ЭКСПЕРИМЕНТА**

#### *2.1 Цель практического занятия*

1. Изучение видов измерительного эксперимента.

2. Классификация целей и задач измерительного эксперимента.

3. Изучение основных функциональных элементов, входящих в типовую схему измерительного эксперимента.

4. Изучение алгоритма функционирования типовой схемы измерительного эксперимента.

#### *2.2 Краткие сведения из теории*

Объектом измерений может быть некоторый объект, например, двигатель внутреннего сгорания. Свойства объекта (в данном случае двигателя внутреннего сгорания) описываются количественно с помощью определенных физических величин. Структура испытательного стенда для контроля параметров двигателя внутреннего сгорания приведена на рисунке 2.1.

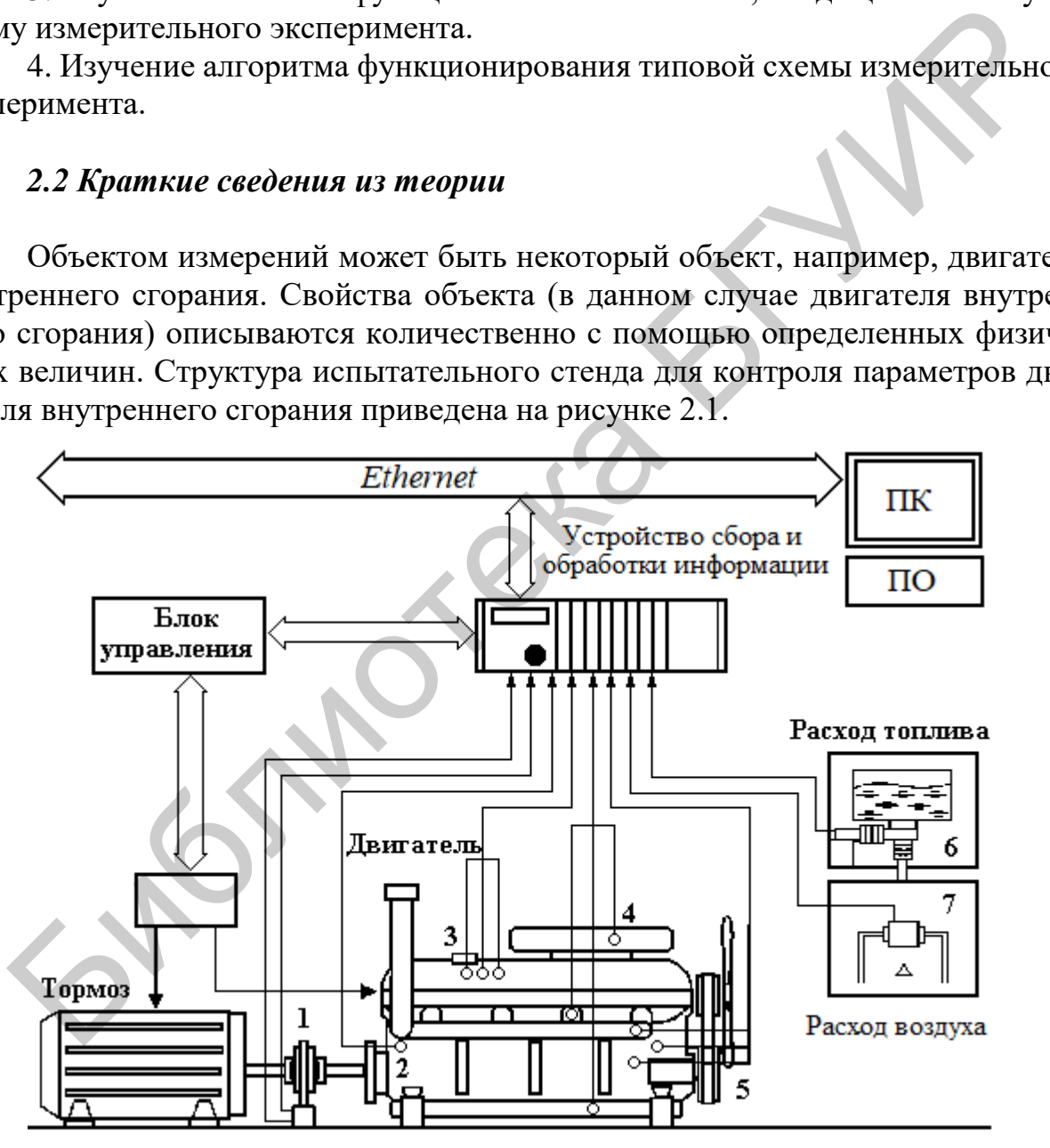

Рисунок 2.1 – Испытательный стенд контроля параметров двигателей внутреннего сгорания

При проведении испытаний должно одновременно контролироваться большое количество параметров – температура, давление, ускорение, крутящий момент, расход топлива, расход воздуха и т. д. Наиболее целесообразно с точки зрения решения поставленной задачи преобразовать указанные неэлектрические величины в электрические сигналы измерительной информации. Для этой цели в состав испытательного стенда включены следующие устройства (см. рисунок 2.1):

- 1 преобразователь крутящего момента;
- 2 акселерометр (преобразователь ускорения);
- 3 преобразователи с цифровым интерфейсом;
- 4 преобразователи давления;
- 5 термоэлектрические преобразователи (термопары);
- 6 преобразователи расхода топлива;
- 7 преобразователи расхода воздуха.

Кроме того, в состав испытательного стенда при необходимости могут быть включены следующие преобразователи и дополнительные устройства: тензорезисторы, термопары, термометры сопротивления, источники напряжения и тока, индуктивные преобразователи, формирователи частотных и импульсных сигналов, переменные сопротивления, пьезорезистивные и пьезоэлектрические преобразователи.

Измеряемые величины воспринимаются преобразователями, с выходов которых электрические сигналы поступают на устройство сбора и обработки измерительной информации. Опрос преобразователей может быть циклическим (измеряемые параметры однородны и стационарны), программным (сигналы стационарны, но неоднородны по спектру) или адаптивным (сигналы нестационарны).

Типовая схема автоматизированных измерений изображена на рисунке 2.2 [6].

Электрический сигнал с выбранного коммутатором преобразователя преобразуется в цифровой код в аналого-цифровом преобразователе (АЦП). Преимущественное использование дискретной техники при обработке и хранении информации сделало АЦП практически постоянным элементом в автоматизированных системах различного назначения. Интерфейс обеспечивает сопряжение измерительного канала с ЭВМ. Далее измерительная информация подвергается обработке по заданной программе в ЭВМ и представляется в удобной форме: на экране дисплея или в печатном виде. База данных предназначена для хранения необходимой измерительной и справочной информации. 3 – преобразователи с цифровым интерфейсом;<br>4 – преобразователи с цифровым интерфейсом;<br>4 – преобразователи давления;<br>5 – термольску письма пообразователи (термонары);<br>6 – преобразователи расхода поллива;<br>6 – преобразова

16 Цифроаналоговые преобразователи (ЦАП) используются для двух целей: представление результатов измерений в аналоговой форме с дальнейшим их преобразованием в графическую форму и преобразование команд персонального компьютера в аналоговые сигналы с целью управления объектом измерений. Дополнительно для воздействия на объект контроля могут быть использованы генераторы испытательных воздействий. Канал управления позволяет активно воздействовать на объект (нагревать или охлаждать его, облучать, деформировать, перестраивать), следя одновременно за реакцией его на эти воздействия. Такая возможность значительно обогащает измерительный эксперимент, создает как бы условия для диалога: измерительная система спрашивает – объект измерения отвечает.

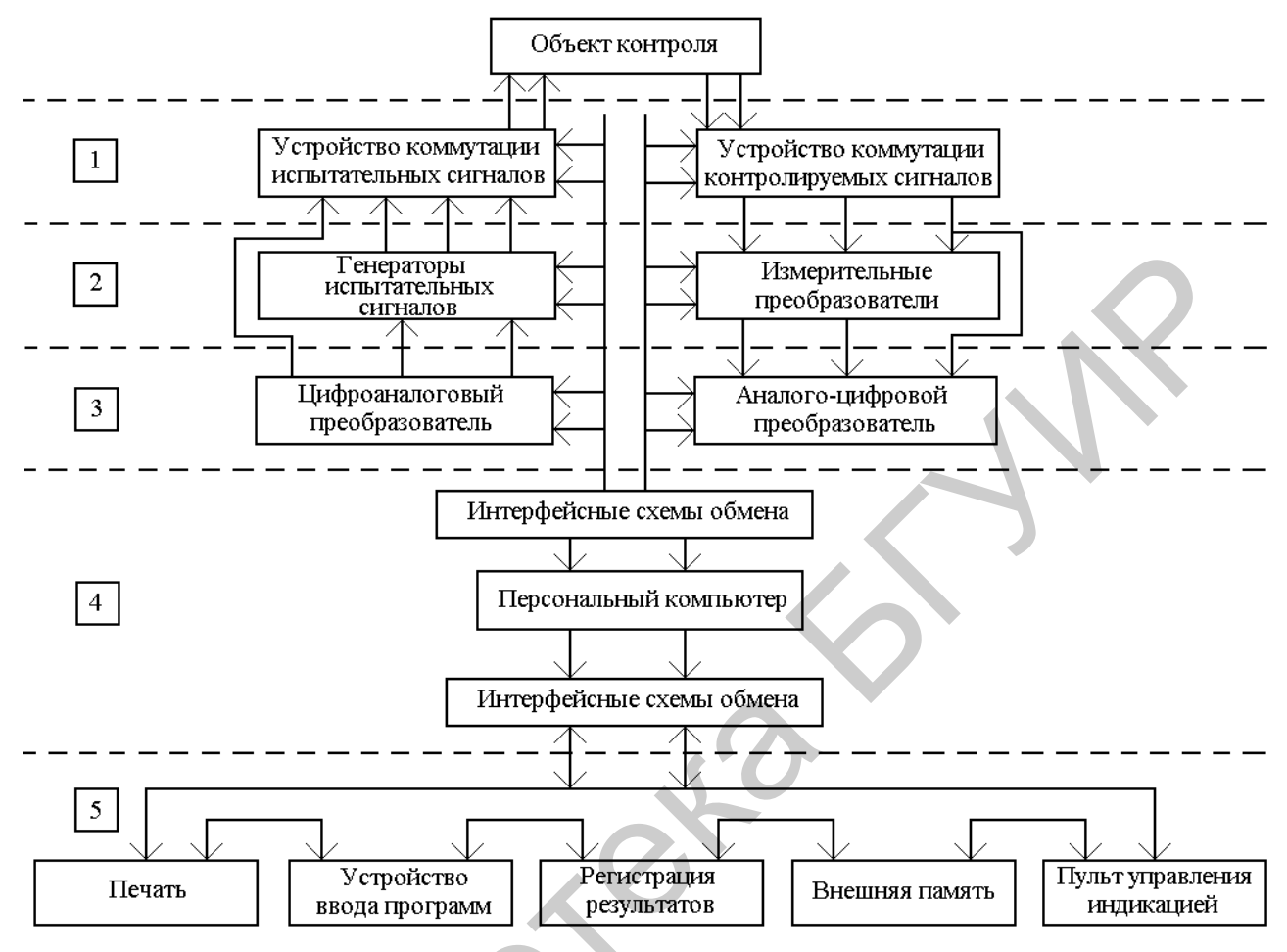

Рисунок 2.2 - Типовая схема автоматизированных измерений

При ручных измерениях последовательность действий задается оператором. При автоматизированных измерениях последовательность действий и в целом логика эксперимента формализуется в виде программы. Программное обеспечение измерений - это машинный эквивалент «бумажных» методик ручных измерений.

Наличие персонального компьютера в эксперименте при соответствующем математическом обеспечении (дополнительно к программному обеспечению измерений) позволяет проводить еще и вычислительный эксперимент [27]. Подробное экспериментальное обследование объекта измерений позволяет построить его модель, исследовать ее свойства численными методами (что обычно намного экономнее натурного эксперимента) и распространить выводы вычислительного эксперимента на исследуемый объект. Такой подход - это отражение на новой технической основе вековых отношений между теорией и экспериментом, составляющих основу научного метода познания.

При автоматизированном исследовании, включающем в себя при необходимости и вычислительный эксперимент, почти все стадии исследования могут быть выполнены в автоматическом режиме. На долю человека остается самая интеллектуальная часть – разработка теоретической модели, абстрагирование и обобщение [13].

### *2.3 Методика проведения занятия*

2.3.1 Краткий опрос студентов по основным теоретическими положениям, рассмотренным на лекционных занятиях, применительно к теме практического занятия.

Время – 15 мин.

2.3.2 Рассмотрение совместно со студентами элементов автоматизированных систем – коммутаторов, аналого-цифровых преобразователей, цифроаналоговых преобразователей и т. д. – а также вопросов включения их в цепь формирования измерительных каналов.

Время – 30 мин.

2.3.3 Решение совместно со студентами задач из сборника задач по дисциплине «Автоматизация метрологических работ», касающихся темы практического занятия (по выбору преподавателя).

Время – 20 мин.

2.3.4 Выдача задания и самостоятельное решение студентами задачи из сборника задач (по усмотрению преподавателя).

Время – 20 мин.

2.3.5 Сдача студентами решений задачи и выдача студентам задания для подготовки к следующему практическому занятию.

### *2.4 Пример задачи*

2.4.1 Определить значения цифрового кода, который необходимо подать на вход преобразователя ЦАП 1 (рисунок 2.3), для получения на выходе генератора сигналов качающейся частоты выходного сигнала с частотой 400 МГц. Функция перестройки частоты выходного сигнала генератора перестраиваемой частоты линейная и изменяется в пределах от 0,5 до 10 В. Напряжение опорного источника питания ЦАП 1 равно 16 В. есмотренным на лекционных занятиях, применительно к теме практических<br>Бремя – 15 мин.<br>2.3.2 Рассмотрение совместно со студентами элементов автоматизирс<br>2.3.2 Рассмотрение совместно со студентами элементов автоматизирс<br>вы

2.4.2 Определить значение цифрового кода, который необходимо подать от ЭВМ на вход преобразователя ЦАП 2 (см. рисунок 2.3), для получения на выходе генератора сигналов качающейся частоты напряжения, соответствующего измерительному уровню выходного сигнала 0 дБ при нагрузке 600 Ом.

2.4.3 Определить значение цифрового кода, который необходимо подать от ЭВМ на вход ЦАП 2 (см. рисунок 2.3), для получения на выходе генератора сигналов качающейся частоты напряжения, соответствующего измерительному уровню выходного сигнала 0 дБ при нагрузке 50 Ом.

18 2.4.4 Определить значение кодового сигнала, который необходимо подать

с помощью соответствующего интерфейса на вход преобразователя ЦАП 2, для получения на выходе генератора качающейся частоты сигнала с измерительным уровнем минус 2 дБм.

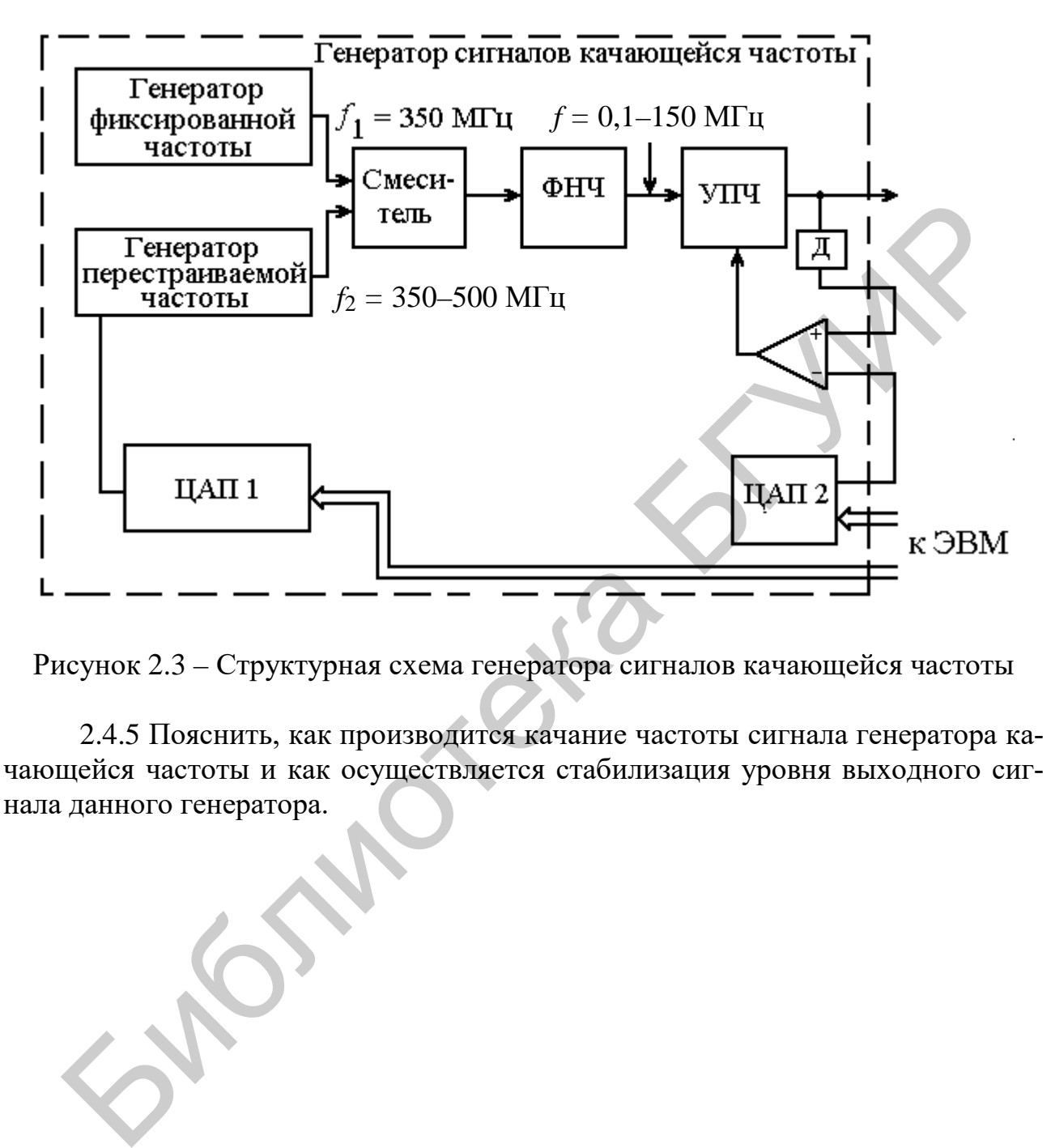

Рисунок 2.3 – Структурная схема генератора сигналов качающейся частоты

2.4.5 Пояснить, как производится качание частоты сигнала генератора качающейся частоты и как осуществляется стабилизация уровня выходного сигнала данного генератора.

### МИКРОПРОЦЕССОРНЫЕ СРЕДСТВА ИЗМЕРЕНИЙ

#### 3.1 Цель практического занятия

1. Ознакомление с понятием микропроцессорного средства измерений.

2. Изучение основных функций, выполняемых микропроцессорами, встроенными в средства измерений.

3. Изучение типов средств измерений со встроенными микропроцессорами.

4. Изучение принципа действия, конструкции и основных характеристик измерительных преобразователей, основанных на силовом воздействии магнитного поля.

5. Изучение типовых структурных схем средств измерений со встроенными микропроцессорами, их устройства и принципа действия.

6. Решение типовых задач.

### 3.2 Краткие сведения из теории

Микропроцессорные системы служат для исключения человека из процесса обработки сигналов, поскольку могут снимать показания одновременно с нескольких преобразователей или проводить опрос одного преобразователя заданное количество раз, обрабатывать принятые значения и выдавать полученное значение измеряемой величины прямо на выход системы.

Кроме того, микропроцессорные системы могут выполнять ряд других задач, таких как преобразование данных в различные форматы, усреднение результатов, нахождение минимальных и максимальных значений, обработка данных от датчиков разных типов, проведение периодических калибровок, принятие решений по управлению системой, основанных на полученных данных, и т. д. [22].

Для иллюстрации вышесказанного приведена схема микропроцессорных товарных весов, где в качестве чувствительного элемента используется динамометрический элемент (рисунок 3.1).

Такие весы могут использоваться для контроля веса различных товаров на предприятиях торговли с одновременным определением цены товара. Информация о количестве проданного товара может одновременно поступать на склад, и тогда при помощи такой обратной связи возможно проводить мониторинг количества товаров.

Микропроцессор, управляющий этими весами, может иметь внутреннюю систему калибровки. При поступлении команды на проведение калибровки на динамометрический элемент автоматически помещается стандартный груз и определяется его вес.

Полученное значение затем сравнивается со значением точного веса, хранящегося в памяти системы, и, если между этими значениями существует некоторое рассогласование, оно учитывается для корректировки последующих взвешиваний.

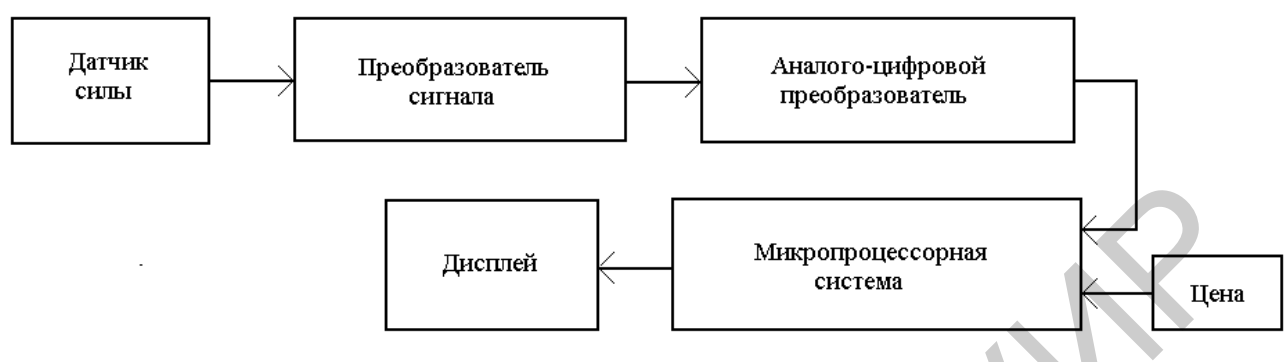

Рисунок 3.1 – Микропроцессорные товарные весы

Другим примером микропроцессорной системы является измеритель температуры на основе термопары, структурная схема которой приведена на рисунке 3.2.

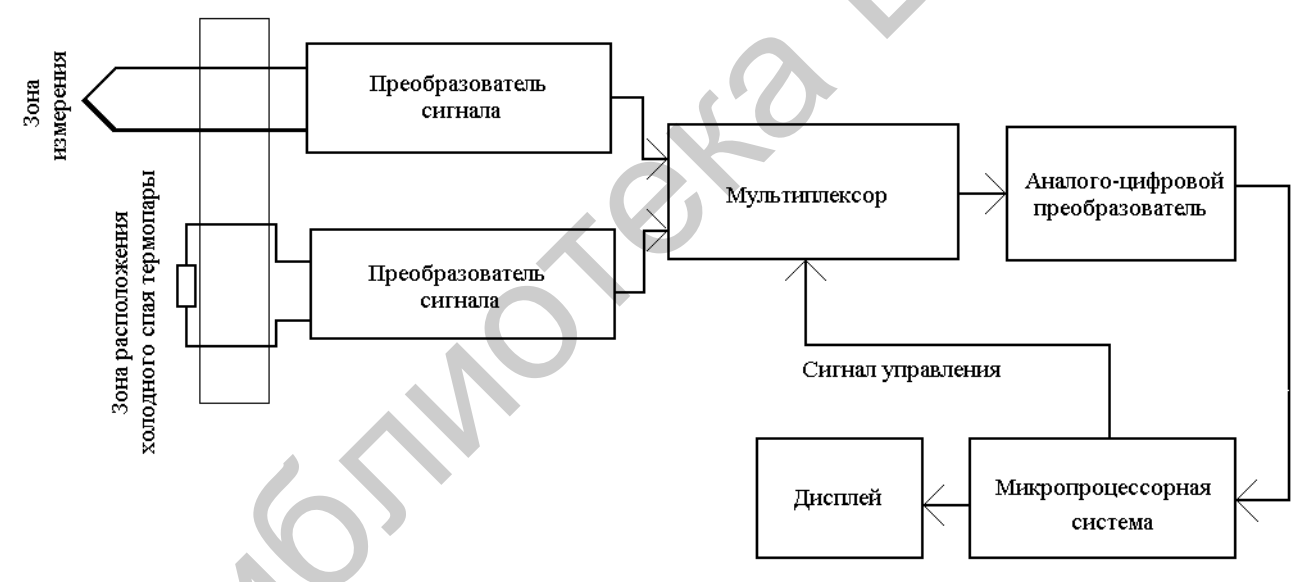

Рисунок 3.2 - Микропроцессорная система измерения температуры

Поскольку термоЭДС термопары не является линейной функцией температуры, то для получения значений измеренной температуры необходимо использовать специальные таблицы, переводящие термоЭДС термопары в градусы. В этих таблицах считается, что холодный спай термопары находится при температуре 0 °С. Если это условие не выполняется, то необходимо производить корректировку полученных данных.

Поэтому в данной системе микропроцессор отслеживает измеряемую температуру по изменению термоЭДС на горячем спае температуры, а для контроля температуры холодного спая термопары используется терморезистор. После преобразования эти сигналы от двух элементов поступают в микропроцессор, который и производит вычисление значений измеряемой величины.

Еще один пример применения микропроцессорных систем - измерение относительной влажности воздуха. Здесь необходимо одновременно измерять температуру сухим и влажным термометром. Если обработка полученных данных проводится вручную, то после проведения измерений оператор ищет в таблицах два соответствующих значения, по которым и вычисляет потом значение относительной влажности.

Очевидно, что прибор, способный в реальном масштабе времени выдавать значения относительной влажности, должен быть микропроцессорным. На рисунке 3.3 показана структурная схема одного из вариантов такого прибора.

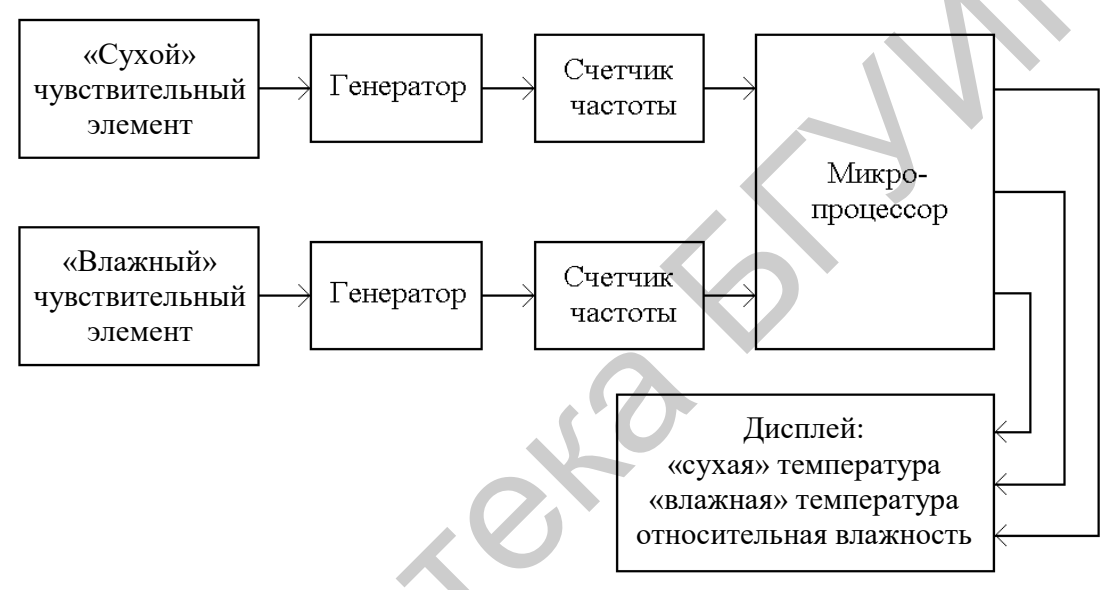

Рисунок 3.3 - Микропроцессорная система измерения относительной влажности

Датчики температуры могут быть пьезоэлектрическими, например, кварцевыми, у которых резонансная частота электрических колебаний зависит от температуры. Таким образом, микропроцессор в такой системе принимает два сигнала, по значениям которых, используя стандартные таблицы, вычисляет величину относительной влажности. На отображающее устройство могут выводиться, например, значения двух температур и относительной влажности.

Основными элементами микропроцессорной системы являются (рисунок  $3.4$ ):

- центральное процессорное устройство (ЦПУ);
- запоминающее устройство (память);
- входной интерфейс;
- выходной интерфейсы.

Микропроцессор - это центральное процессорное устройство, которое выполняет арифметические и логические операций с двоичными данными, а также управляет синхронизацией и порядком выполнения операций во всей измерительной системе [4].

Существует два типа запоминающих устройств:

- постоянное запоминающее устройство (ПЗУ), которое используется для хранения постоянных данных, записанных в процессе заводского изготовления. ЦПУ может только считывать данные с ПЗУ и не может ввести (чаще применяется термин «записать») в него данные. ПЗУ используется для хранения операционной системы микропроцессора и стандартных программ;

- запоминающее устройство с произвольной выборкой, или оперативное запоминающее устройство (ОЗУ), которое используется для временного хранения данных. ЦПУ может не только считывать информацию из ОЗУ, но и записывать туда новые данные. ОЗУ используется для хранения пользовательских программ.

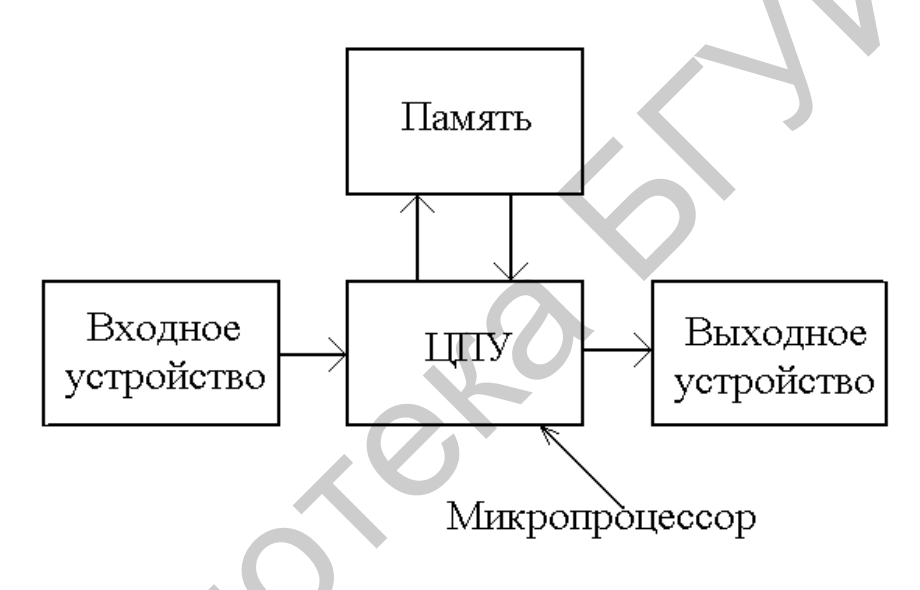

Рисунок 3.4 - Микропроцессорная система

Входной и выходной интерфейсы используются для согласования микропроцессора с внешними устройствами. Для обозначения этих интерфейсов часто используется термин «входной и выходной порт». Входной порт получает сигналы от внешних устройств, которые должны быть обязательно преобразованы в двоичный код для ЦПУ. Выходной порт получает двоичные данные из ЦПУ для передачи во внешние устройства.

Основные элементы микропроцессорной системы объединяются при помощи так называемой шины (рисунок 3.5). Шина – это группа проводящих дорожек на плате, или проводов, по которым передаются цифровые сигналы.

В микропроцессоре есть три основные шины:

- шина данных используется для передачи данных между микропроцессором и другими элементами системы;

- адресная шина используется для передачи адреса области памяти, по которому данные можно отыскать или сохранить;

- шина управления используется для передачи сигналов управления из микропроцессора другим элементам системы.

Передача данных по шинам называется параллельной передачей. При последовательной передаче данных каждый бит по очереди передается по одномуединственному проводу. А при параллельной передаче данных, например, при передаче двоичного числа 0101 1011, представляющего значение некоторого входного сигнала, по шине передаются все восемь разрядов одновременно, и каждый разряд по своему отдельному проводу. Количеством входных линий, по которым данные могут поступать в микропроцессор, определяется разрядность шины данных.

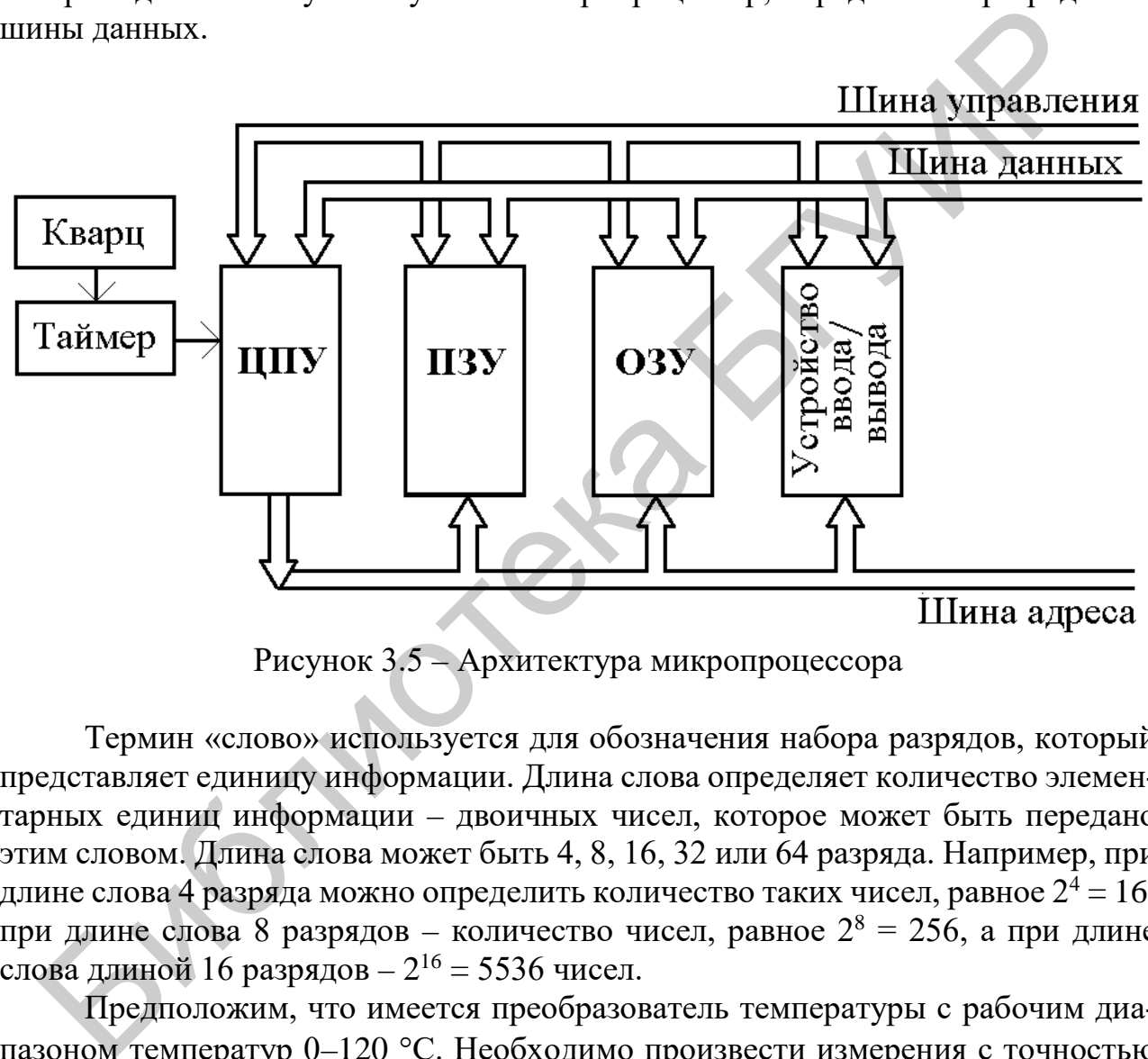

Рисунок 3.5 – Архитектура микропроцессора

Термин «слово» используется для обозначения набора разрядов, который представляет единицу информации. Длина слова определяет количество элементарных единиц информации – двоичных чисел, которое может быть передано этим словом. Длина слова может быть 4, 8, 16, 32 или 64 разряда. Например, при длине слова 4 разряда можно определить количество таких чисел, равное  $2^4 = 16$ ; при длине слова 8 разрядов – количество чисел, равное 2<sup>8</sup> = 256, а при длине слова длиной 16 разрядов – 216 = 5536 чисел.

Предположим, что имеется преобразователь температуры с рабочим диапазоном температур 0–120 °С. Необходимо произвести измерения с точностью 0,5 °С. Для этого необходимо разбить указанный температурный диапазон на 240 частей.

Очевидно, что для представления 240 различных значений входного сигнала микропроцессор должен иметь возможность выдавать столько же разных двоичных чисел. Для обеспечения заданных параметров измерения температуры микропроцессор должен иметь как минимум восемь разрядов  $2^8 = 256 > 240$ ).

### **Микропроцессоры**

Основные компоненты микропроцессоров или ЦПУ (рисунок 3.6): арифметико-логическое устройство, устройство управления и регистры. Регистры – это область памяти, в которой может быть сохранена информация, используемая выполняемой программой.

Микропроцессору всегда необходимо иметь интерфейсы между входами и выходами для подключения к периферийным устройствам. Интерфейсы необходимы потому, что сигналы, приходящие от периферийных устройств, часто не удовлетворяют требованиям, предъявляемым микропроцессором к входным сигналам, или скорость их передачи такая, которую микропроцессор не может поддержать.

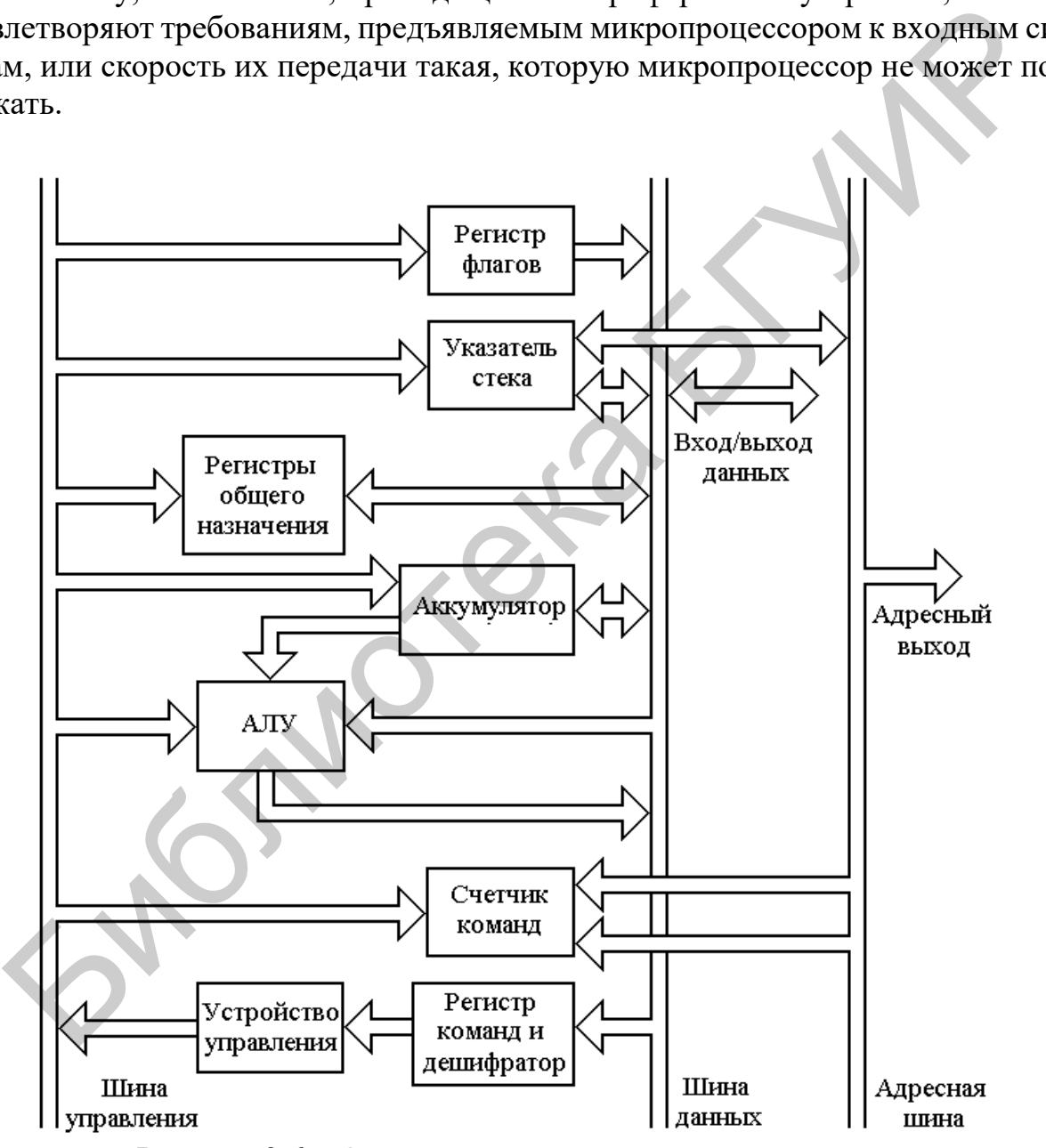

Рисунок 3.6 – Основные элементы микропроцессора

В свою очередь, требования периферийных устройств к входным сигналам могут не соответствовать выходным сигналам микропроцессора, например, по уровню сигналов или скорости их передачи.

### **Микроконтроллеры**

Микроконтроллеры – это интегрированные схемы на одном кристалле, включающие в себя микропроцессор с памятью и входные/выходные интерфейсы [7]. Обобщенная структурная схема микроконтроллера приведена на рисунке 3.7.

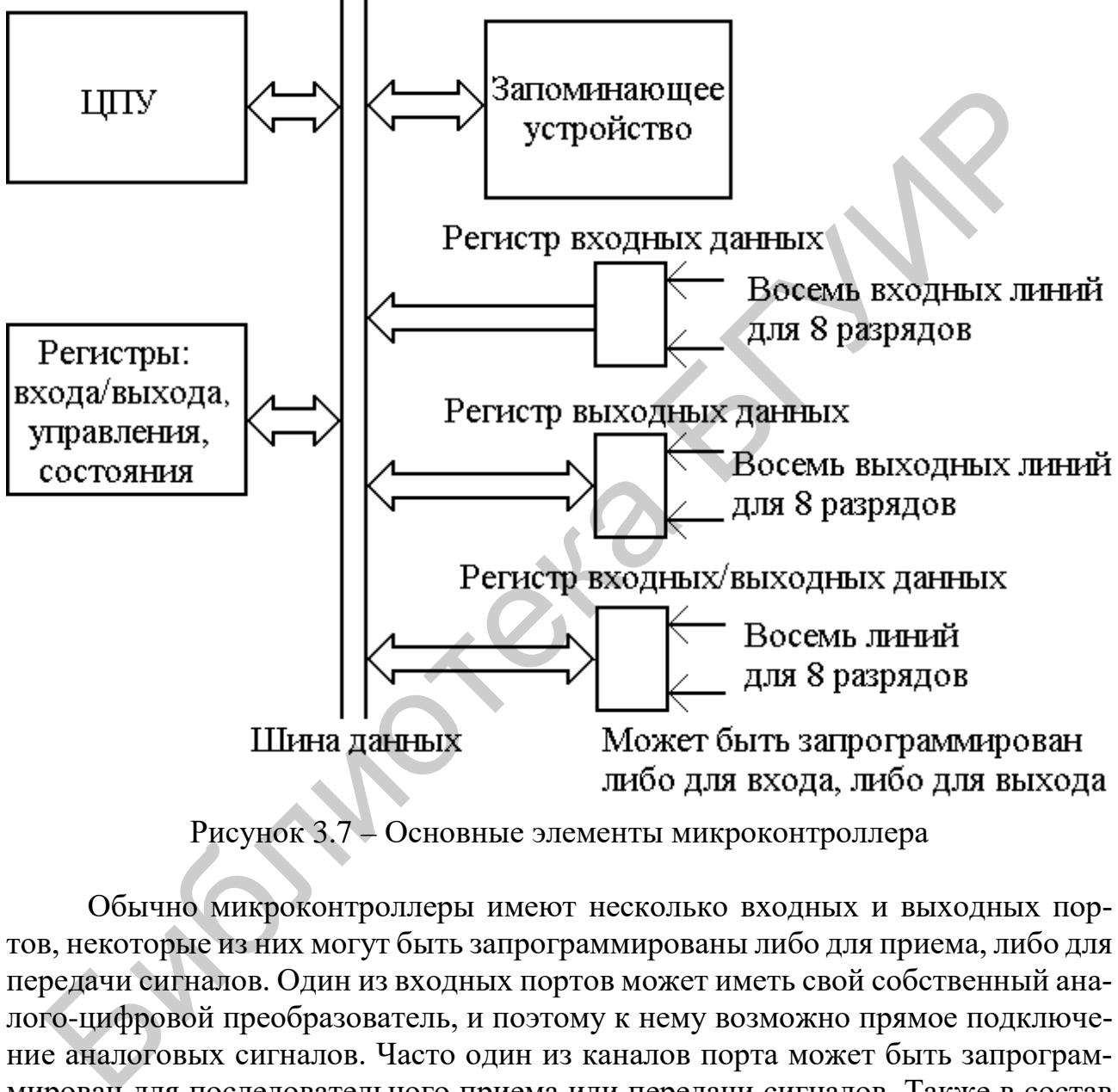

Рисунок 3.7 – Основные элементы микроконтроллера

Обычно микроконтроллеры имеют несколько входных и выходных портов, некоторые из них могут быть запрограммированы либо для приема, либо для передачи сигналов. Один из входных портов может иметь свой собственный аналого-цифровой преобразователь, и поэтому к нему возможно прямое подключение аналоговых сигналов. Часто один из каналов порта может быть запрограммирован для последовательного приема или передачи сигналов. Также в состав микроконтроллера обычно входят такие устройства, как таймеры.

Рассмотрим один из типовых примеров средства измерения неэлектрических величин со встроенным микроконтроллером – цифровой термометр. Обобщенная структурная схема цифрового термометра приведена на рисунке 3.8, на котором представлены его основные элементы.

Чувствительным элементом термометра является термотранзистор, который заключен в отдельный корпус вместе с преобразователем сигнала, формирующим на выходе сигнал, пропорциональный измеряемой температуре.

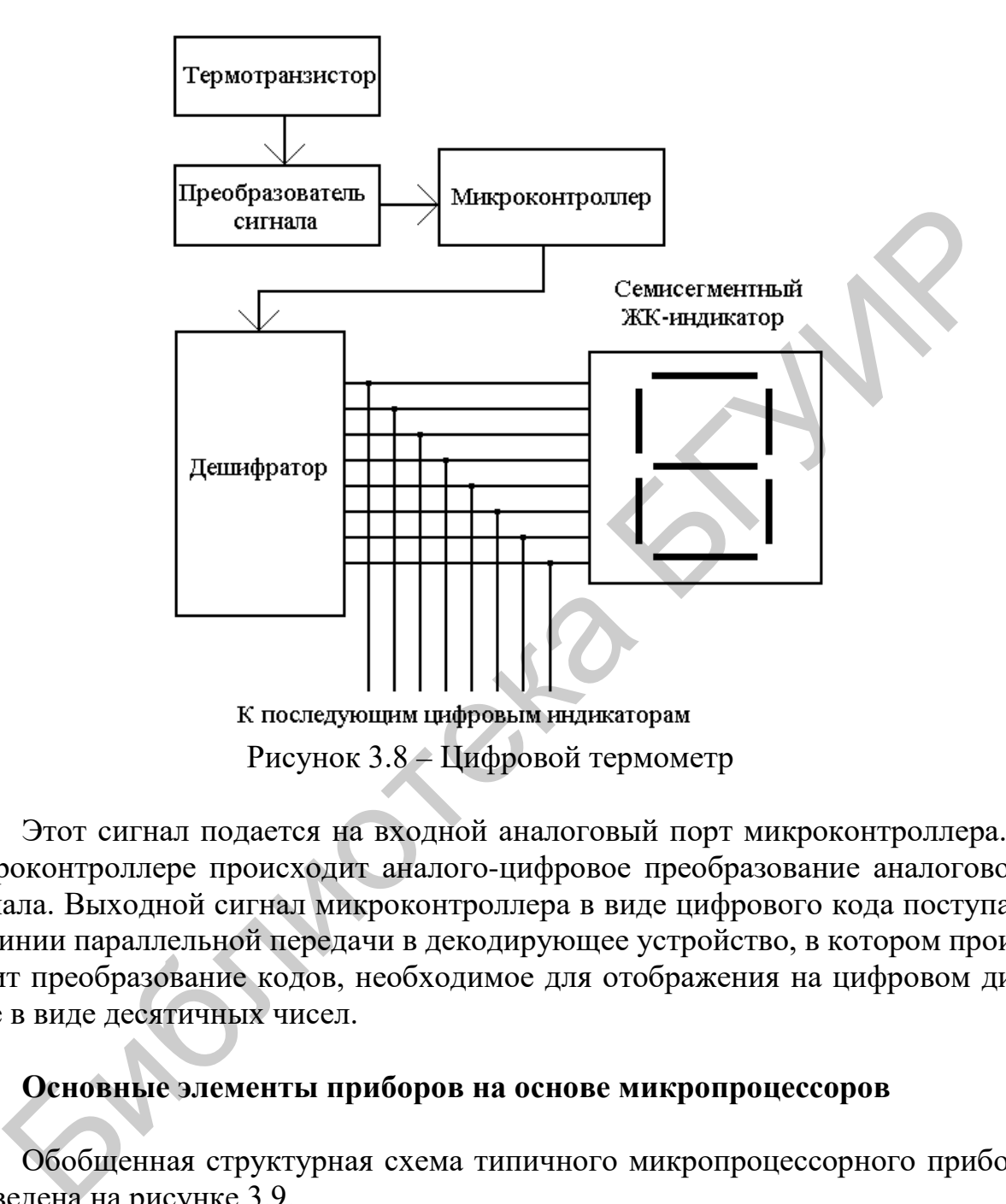

Этот сигнал подается на входной аналоговый порт микроконтроллера. В микроконтроллере происходит аналого-цифровое преобразование аналогового сигнала. Выходной сигнал микроконтроллера в виде цифрового кода поступает по линии параллельной передачи в декодирующее устройство, в котором происходит преобразование кодов, необходимое для отображения на цифровом дисплее в виде десятичных чисел.

### **Основные элементы приборов на основе микропроцессоров**

Обобщенная структурная схема типичного микропроцессорного прибора приведена на рисунке 3.9.

Управляющая программа вводится в систему через клавиатуру или считывается с гибкого диска и записывается в ОЗУ. В программное обеспечение системы может входить несколько различных программ в зависимости от задач, которые должна решать эта система. В ПЗУ системы хранятся установочные данные и подпрограммы, записанные в запоминающее устройство при изготовлении прибора, которые не могут быть изменены.

Выходной сигнал датчика и преобразователя чаще всего бывает аналоговым. При запуске программы микропроцессор дает команду аналого-цифровому преобразователю принять значение аналогового сигнала с датчика, преобразовать его в цифровой код и поместить его на шину данных. ЦПУ принимает эти данные и обрабатывает их в соответствии с программой. Результат выполнения этих действий может быть или отображен на дисплее, или записан в ОЗУ для дальнейших вычислений, или сравнен со значением, хранящимся в ОЗУ, и по результату этого сравнения может быть запущен какой-то новый процесс.

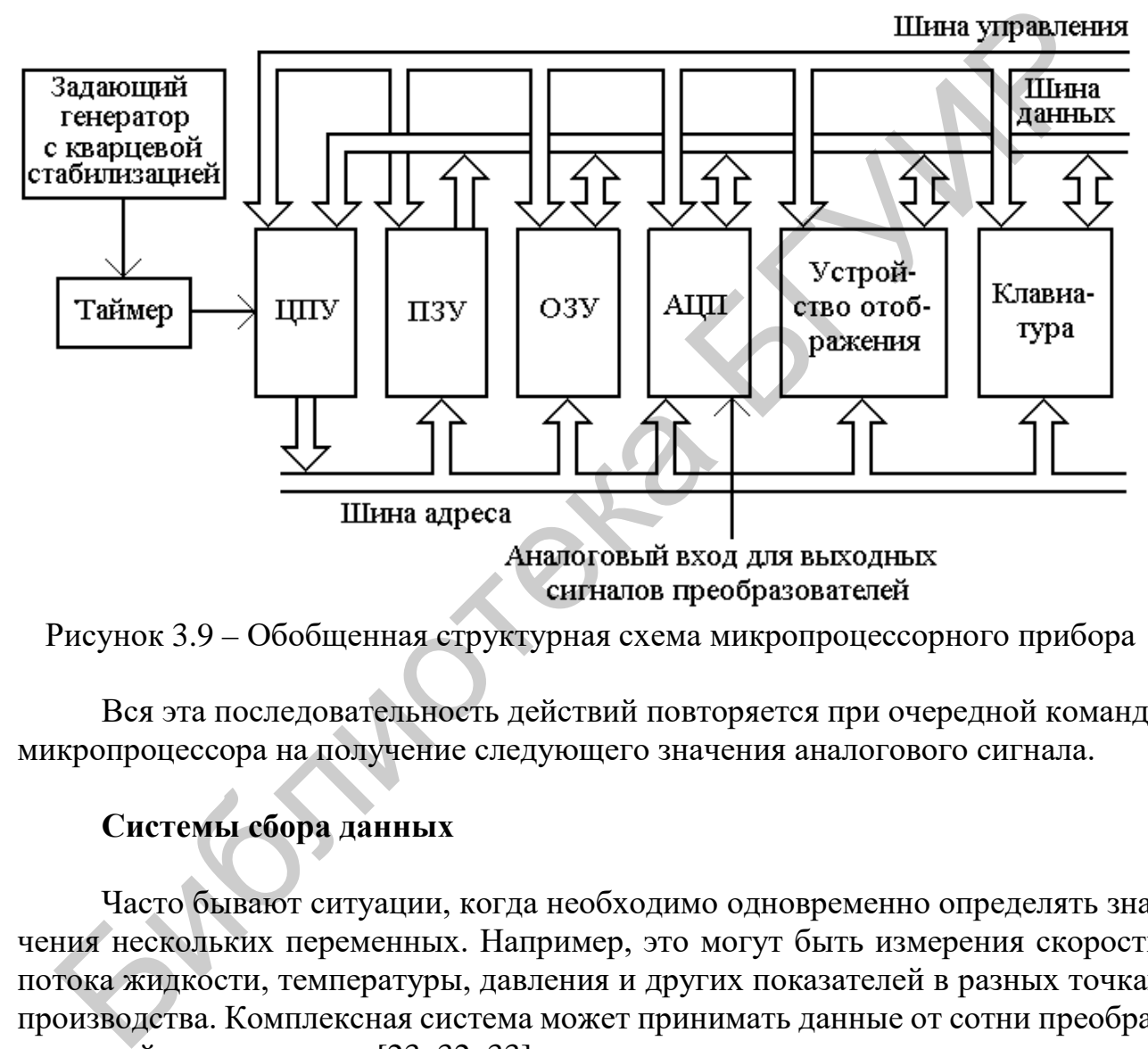

```
Рисунок 3.9 – Обобщенная структурная схема микропроцессорного прибора
```
Вся эта последовательность действий повторяется при очередной команде микропроцессора на получение следующего значения аналогового сигнала.

### **Системы сбора данных**

Часто бывают ситуации, когда необходимо одновременно определять значения нескольких переменных. Например, это могут быть измерения скорости потока жидкости, температуры, давления и других показателей в разных точках производства. Комплексная система может принимать данные от сотни преобразователей одновременно [23, 32, 33].

Вместо того чтобы для каждого измерения использовать отдельную систему, применяют устройство сбора данных (УСД). Структура устройства сбора данных представлена на рисунке 3.10.

Выходные сигналы от каждого датчика поступают в формирователь сигналов, где они могут быть преобразованы в напряжение, усилены, линеаризованы и т. д. для того, чтобы соответствовать стандартному диапазону принимаемых сигналов, обычно от 0 до 5 В. Сформированные соответствующим образом сигналы затем поступают на мультиплексор. Мультиплексор управляется микропроцессором. Таким образом, микропроцессор имеет возможность выбирать для работы тот или иной входной сигнал.

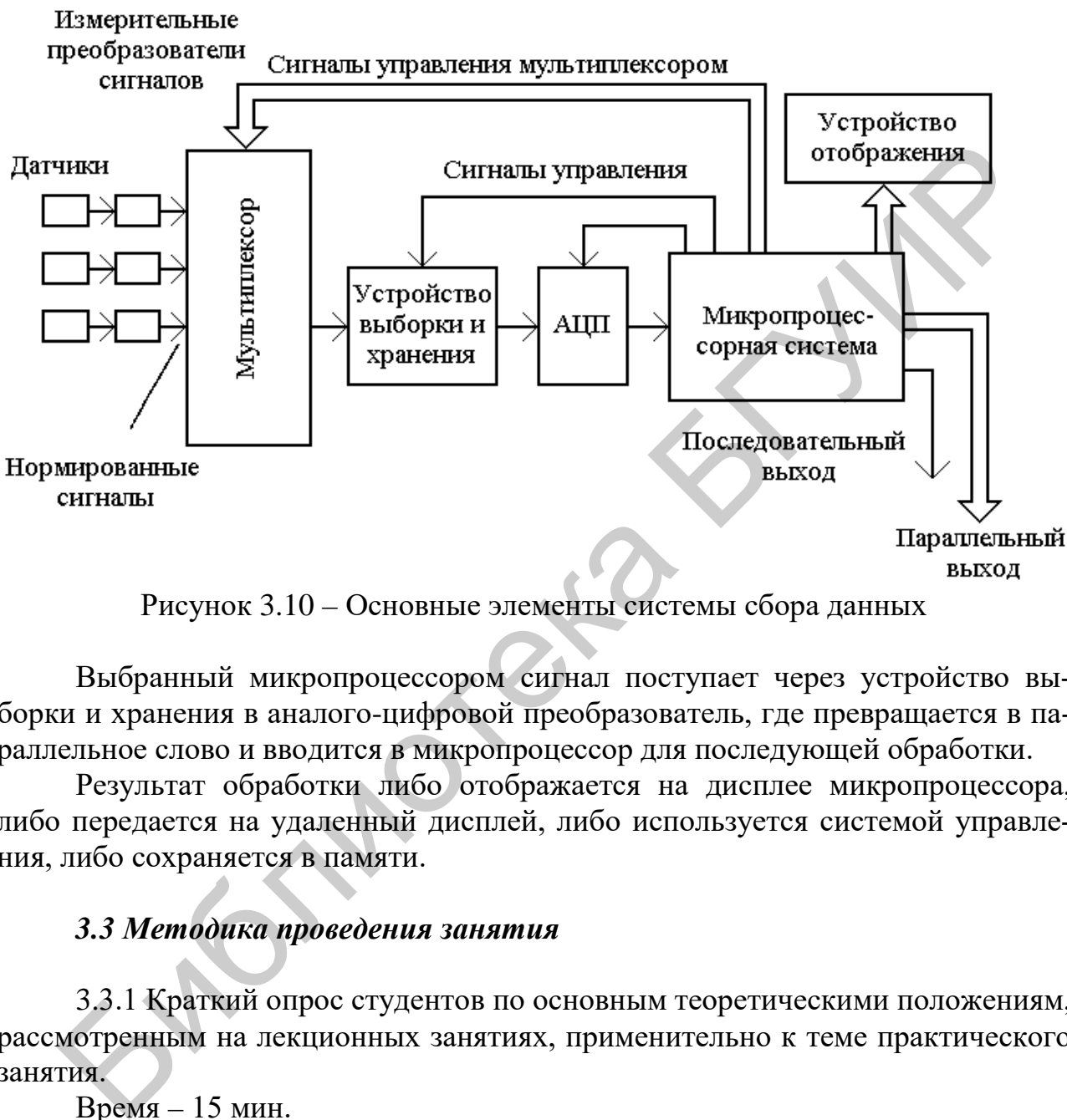

Рисунок 3.10 – Основные элементы системы сбора данных

Выбранный микропроцессором сигнал поступает через устройство выборки и хранения в аналого-цифровой преобразователь, где превращается в параллельное слово и вводится в микропроцессор для последующей обработки.

Результат обработки либо отображается на дисплее микропроцессора, либо передается на удаленный дисплей, либо используется системой управления, либо сохраняется в памяти.

## *3.3 Методика проведения занятия*

3.3.1 Краткий опрос студентов по основным теоретическими положениям, рассмотренным на лекционных занятиях, применительно к теме практического занятия.

Время – 15 мин.

3.3.2 Рассмотрение совместно со студентами микропроцессорных средств измерений, приведенных в разделе 3.2. Основное внимание следует обратить на рассмотрение микропроцессорных систем и функций, которые они выполняют в микропроцессорных средствах измерений.

Время – 30 мин.

3.3.3 Решение совместно со студентами задач из сборника задач по дисци-

плине «Автоматизация метрологических работ», касающихся темы практического занятия (по выбору преподавателя).

Время – 20 мин.

3.3.4 Выдача задания и самостоятельное решение студентами задач из сборника задач (по усмотрению преподавателя).

Время – 20 мин.

3.3.5 Сдача студентами решений задачи и выдача студентам задания для подготовки к следующему практическому занятию [22].

### *3.4 Примеры задач*

3.4.1 На аналого-цифровой преобразователь частоты в цифровой код подан входной сигнал с частотой  $f_X$ . В результате преобразования на выходе счетчика был зафиксирован цифровой код в двоично-десятичной системе 0111 0011 0111. Определить значение частоты преобразуемого сигнала  $f_X$  и погрешность ее преобразования, если известно: частота кварцевого генератора *f*<sup>0</sup> = 1 МГц, коэффициент деления делителя частоты  $10^5\!$ , нестабильность частоты кварцевого генератора  $\delta_0 = 5.10^{-6}$ . Привести структурную схему преобразователя и временные диаграммы его работы. 3.4 Примеры задач<br>
3.4. На аналого-цифровой преобразователь частоты в цифровой код подпой сигнал с частотой  $f_X$ . В результате преобразования на выходе счег<br>
ил зафиксирован цифровой код в двоично-десятичной системе 0111

3.4.2 При измерении постоянного напряжения цифровым вольтметром частотно-импульсного преобразования на выходе компаратора за временной интервал *Т*<sup>и</sup> было сформировано *N* импульсов. Определить значение постоянного напряжения, поданного на вход частотно-импульсного преобразователя, имеющего следующие параметры: пороговое напряжение компаратора *U*0, начальное напряжение интегратора *Е*. Определить погрешность измерения напряжения, обусловленную погрешностью дискретности. Значения *Т*и, *U*<sup>0</sup> и *Е* приведены в таблице 3.1.

3.4.3 Измерение разности фаз производится неинтегрирующим цифровым  $\phi$ азометром с генератором счетных импульсов частоты  $f_0 = 3.6$  МГц. Определить частоту, на которой проводились измерения, если разрешающая способность фазометра  $n = 10$  ед./град.

3.4.4 Определить время измерения *T*<sup>и</sup> цифрового интегрирующего фазометра, если он имеет разрешающую способность *n* = 100 ед./град и частоту опорного кварцевого генератора  $f_0 = 3.6$  МГц. Найти также относительную погрешность измерения фазового сдвига ϕ*<sup>x</sup>* = 165,5°, если нестабильность частоты опорного кварцевого генератора  $\delta_0 = \pm 1, 2 \cdot 10^{-5}$ .

3.4.5 При измерении постоянного напряжения цифровым вольтметром кодоимпульсного преобразования на выходе декадного счетчика был получен двоично-десятичный код *N*дд. Цифроаналоговый преобразователь, формирующий компенсирующее напряжение *U*к, выполнен по четырехразрядной десятичной схеме с весовыми коэффициентами 8-4-2-1. Младший разряд соответствует 1 мВ. Определить измеренное значение постоянного напряжения и погрешность его измерения, обусловленную погрешностью дискретности. Значения N<sub>дд</sub> приведены в таблице 3.1.

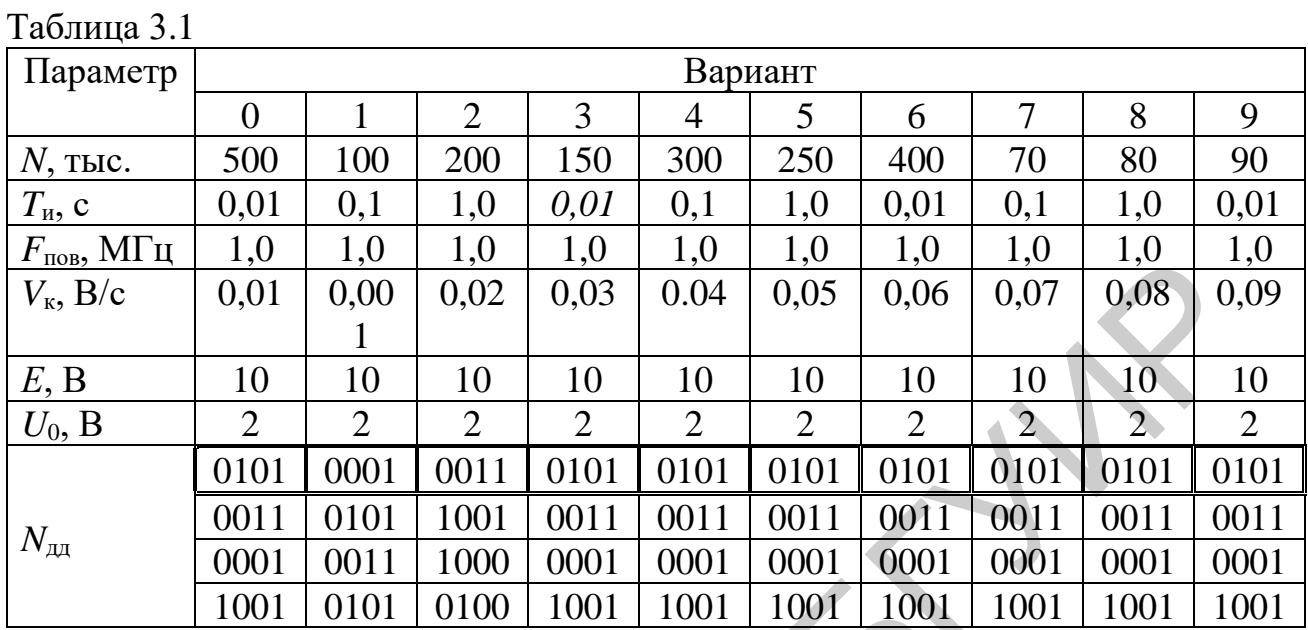

Информация, содержащаяся в выделенной в таблице 3.1 строке, соответствует младшему разряду счета цифрового вольтметра.

**ONNULLER** 

31

### ИЗМЕРИТЕЛЬНО-ВЫЧИСЛИТЕЛЬНЫЕ КОМПЛЕКСЫ

#### $4.1$ Цель практического занятия

1. Изучение магистрально-модульного принципа построения измерительно-вычислительных комплексов.

2. Изучение вариантов построения и организации измерительно-вычислительных комплексов.

3. Изучение автоматизированного рабочего места метролога, предназначенного для поверки и калибровки измерительных приборов.

4. Решение задач по теме практического занятия.

### 4.2 Краткие сведения из теории

Известны два основных способа построения измерительно-вычислительных комплексов (ИВК).

Первый способ основан на агрегатировании в одну систему персонального компьютера и специально для этой системы созданных аппаратных средств, объединяемых неким стандартным интерфейсом.

Второй способ основан на агрегатировании в одну систему автономных средств измерений и персонального компьютера на основе стандартизации требований к совместимости и применения стандартных интерфейсов.

По первому способу ИВК строятся как единая система функциональных блоков, удовлетворяющих всем видам совместимости - конструкционной, информационной, энергетической и др.

Построению ИВК по второму способу предшествовала стандартизация требований к сопряжению приборов. Затем стали выпускаться такие приборы. Соответствующий интерфейс получил название приборного интерфейса или канала общего пользования (ГОСТ 26.003-80) [10]. СИ на приборном интерфейсе могут быть объединены в ИВК, даже если они конструктивно несовместимы.

Классическим представителем ИВК, организованным по первому способу, является КАМАК.

KAMAK (CAMAC – Computer Application to Measurement and Control) ποлучил широкое распространение, рекомендован к применению в физических экспериментах и в промышленности Международной электротехнической комиссией и внедрен как национальный стандарт в ряде стран ГОСТ 30034-93 (МЭК 678-80) [11]. КАМАК состоит из функциональных модулей, объединенных в функциональный блок более высокого уровня - крейт (crate - корзина). Несколько крейтов (до 7 шт.) располагаются друг над другом в одной стойке. Структура полной системы представлена на рисунке 4.1.

В КАМАК различают три уровня стандартизации:

1) магистрали крейта (вертикаль);

2) магистрали ветви (горизонталь);

3) программирования.

Измерительная информация поступает в систему через входные разъемы, расположенные на передних панелях модулей. Информация между модулями передается по магистрали крейта под управлением крейт-контроллера типа А. Магистраль крейта содержит шины питания, шины команд и адресации, шины данных, шины запроса и ответа.

Магистраль ветви не содержит шин питания и используется только для передачи сигналов, ее обеспечивают те же крейт-контроллеры типа А, соединенные в ветви последовательно. Система крейтов сопрягается с персональным компьютером через контроллер ветви, который дает команды на магистраль ветви, определяет их последовательность, отвечает на запросы обслуживания модулей крейтов. Подключение КАМАК к другому персональному компьютеру требует замены контроллера ветви на другой тип.

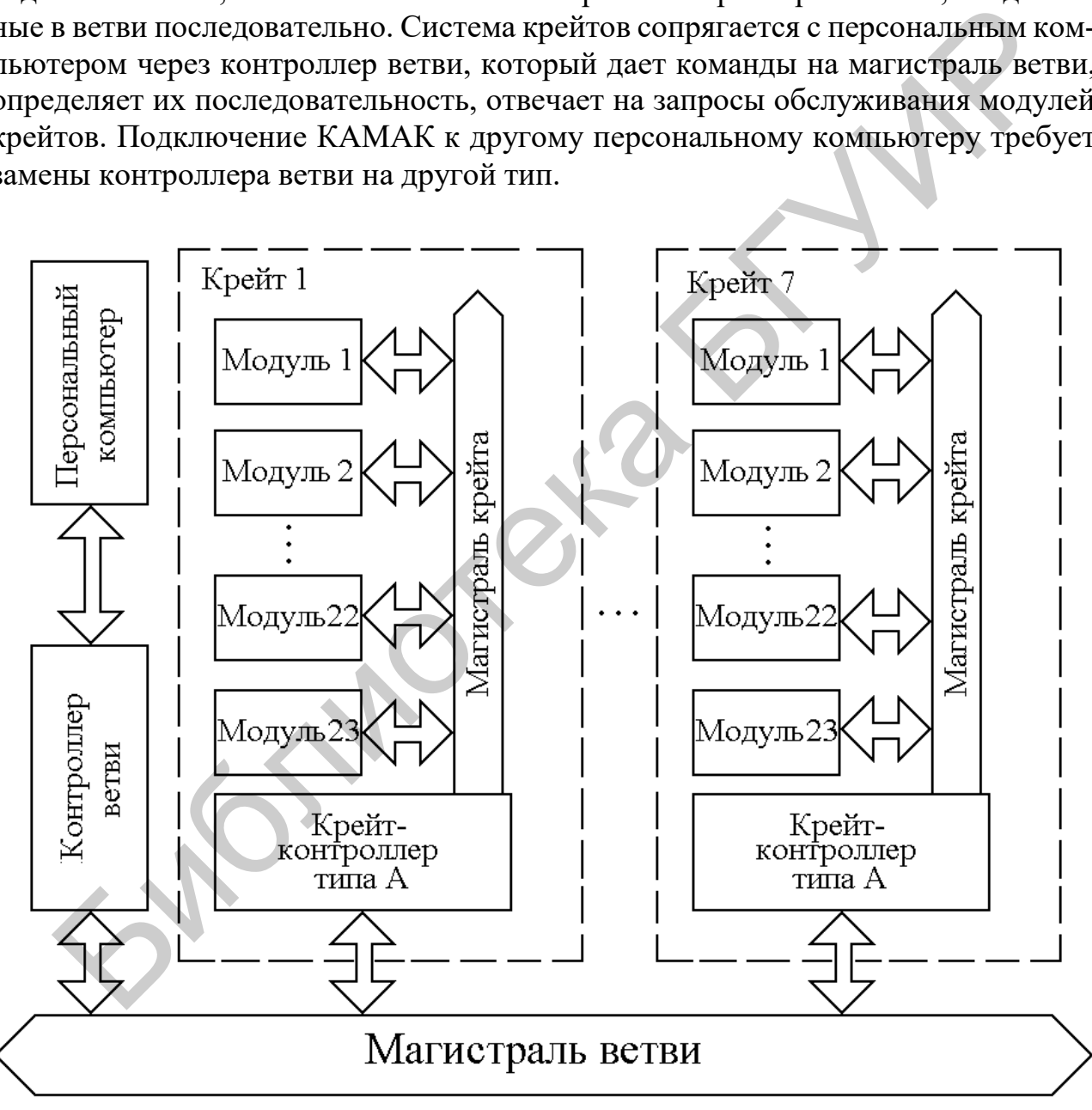

Рисунок 4.1 – Структура системы КАМАК

Если для решения измерительной задачи достаточно двух-трех крейтов, то при необходимости они могут быть сопряжены непосредственно с персональным компьютером без построения ветви. С другой стороны, на базе нескольких

КАМАК может быть создан распределенный измерительно-вычислительный комплекс, представляющий собой или сеть, или трехуровневую систему.

К достоинствам интерфейса КАМАК следует отнести высокую гибкость, которая объясняется модульной структурой системы. Разработаны сотни типов модулей, из которых как из деталей детского конструктора можно набирать различные системы, являющиеся интерфейсами между преобразователями и персональным компьютером. Фактически каждый модуль КАМАК является буферным запоминающим устройством, способным запомнить данные, поступившие от преобразователей при проведении физического эксперимента, с целью их дальнейшей обработки.

Интерфейс КАМАК является быстродействующим интерфейсом. Он и был спроектирован для обработки данных быстропротекающих процессов. «Модулькрейт-стоечная» компоновка КАМАК удачно гармонировала с конструктивными и эргономическими требованиями, элементной базой, характерными для 1970-х годов. Однако с развитием интегральной технологии, появлением одноплатных и однокристальных ЭВМ и микропроцессоров стало возможным обеспечить те же функции в значительно меньших конструктивных объемах, при меньших энергозатратах и при более простом программировании. Другими словами, современная элементная база микроэлектроники и достижения программного обеспечения позволяют реализовать функциональные возможности КАМАК значительно более экономно и с большей надежностью аппаратных и программных средств.

Это не означает, что КАМАК прекращает свое существование. Накопленный потенциал по интерфейсу КАМАК настолько велик, что он будет «отрабатывать» еще многие годы. Кроме того, «открытость» этого интерфейса обеспечивает его развитие, т. е. расширение возможностей и адаптируемость к новым требованиям времени. Например, невозможность обмена информацией между модулями крейта помимо контроллера может быть частично компенсирована применением встроенных микропроцессоров, что значительно упрощает интерфейс.

Что касается магистрально-модульной архитектуры КАМАК, то она не только не устарела, но и получила дальнейшее развитие в измерительной и вычислительной технике.

 $PXI -$  это модульная платформа, предназначенная для создания многофункциональных и высокопроизводительных контрольно-измерительных систем. В основе РХІ-платформы лежат стандартные компьютерные технологии: шина PCI/PCI Express, процессор и периферийные устройства. Архитектурно РХІ состоит из шасси, в которое устанавливаются модульные приборы, контроллеры или интерфейсы для удаленного управления платформой [32].

Как можно предположить из расшифровки аббревиатуры РХІ (РСІ eXtensions for Instrumentation bus),  $-$  это стандартная компьютерная шина PCI, дополненная некоторыми важными особенностями для ее применения в автоматизированных измерительных системах. Поскольку РСІ-интерфейс позволяет устанавливать необходимые платы в материнскую плату стандартного персонального компьютера, РХІ-интерфейс позволяет разработчикам и специалистам в различных областях подключать контрольно-измерительные модули к специальной задней панели, наполняя измерительную систему требуемой функциональностью.

В основе архитектуры РХІ лежит промышленная реализация РСІ-шины в виде стандарта *CompactPCI*, объединенная с дополнительными программно-аппаратными возможностями, присущими контрольно-измерительным приборам.

PXI - это полностью открытый международный стандарт, основанный на высокой степени унификации готовых продуктов и технологий различных производителей. Используемый в *PXI* принцип модульного построения системы позволяет расширять и масштабировать существующую платформу.

PXI-системы соответствуют жестким требованиям промышленной эксплуатации, обладают высокой надежностью и устойчивостью к различным неблагоприятным воздействиям.

PXI-решения базируются на использовании широких возможностей уже разработанного системного и прикладного программного обеспечения.

Внешний вид измерительно-вычислительного комплекса, выполненного на шасси *PXIe*-1075, приведен на рисунке 4.2.

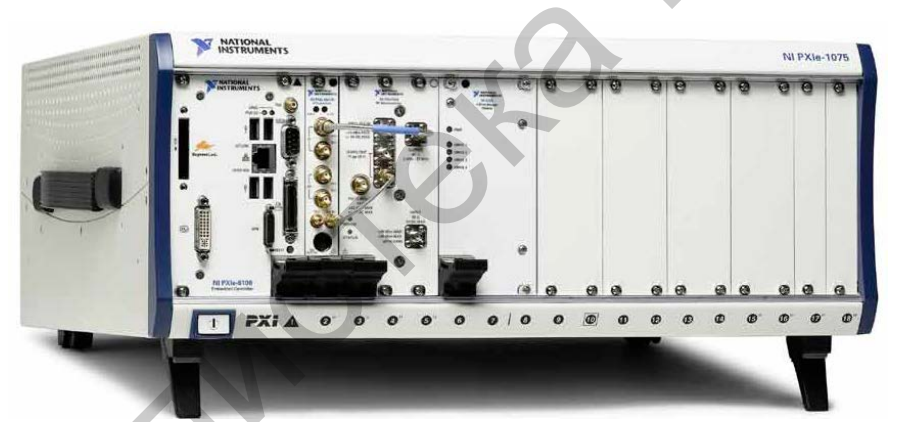

Рисунок 4.2 - Внешний вид измерительно-вычислительного комплекса, выполненного на шасси *PXIe*-1075

Архитектура платформ *PXI* во многом аналогична архитектуре стандартного персонального компьютера и включает в себя промышленный контроллер, выполненный на базе процессоров общего назначения, шасси с различным числом слотов, и широкий спектр контрольно-измерительных модулей [33].

Шасси РХІ представляет собой один из основных компонентов системы и имеет встроенный преобразователь питания от сети, систему охлаждения, а также шину передачи данных между модулями и контроллером на базе протоколов PCI или PCI Express. Шасси PXI доступно в широком спектре конфигураций: с опцией низкого шума, для использования в расширенном температурном диапазоне, а также с разным числом слотов. Шасси также могут поставляться с различными типами слотов, а также с встроенной в платформу периферией: ЖК-дисплеями, съемной клавиатурой и т. д.

Внешний вид шасси *PXIe*-1075 представлен на рисунке 4.3, а архитектура шин синхронизации и запуска в шасси *PXI* или *PXI Express* приведена на рисунке 4.4.

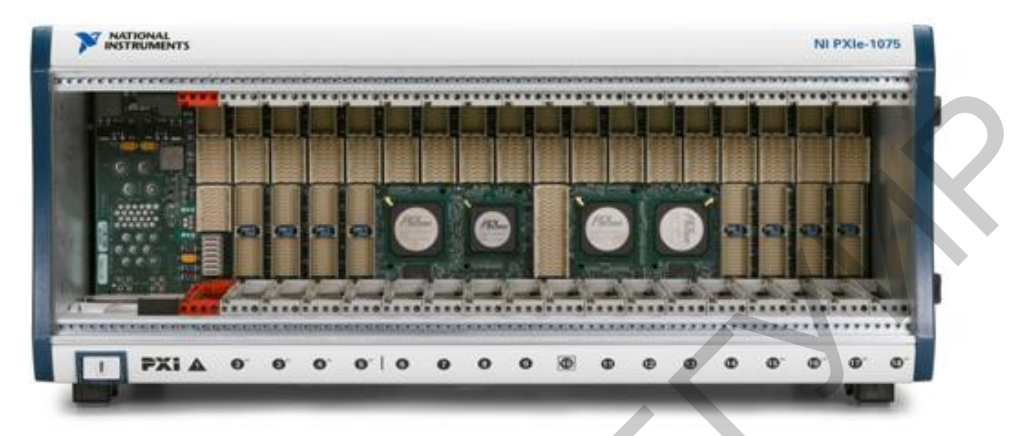

Рисунок 4.3 – Внешний вид шасси *PXIe*-1075

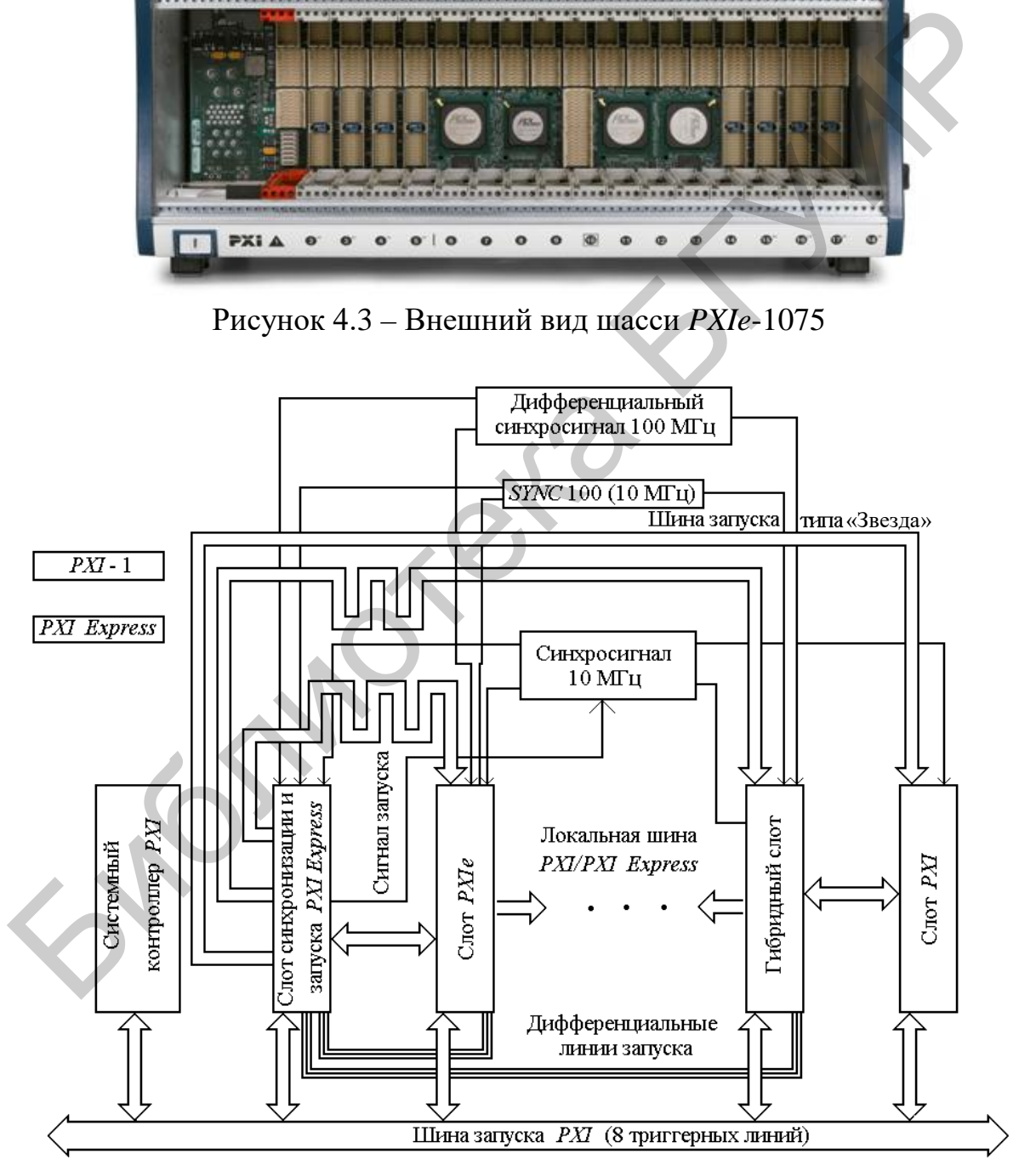

Рисунок 4.4 – Архитектура шин синхронизации и запуска в шасси *PXI*
Одним из ключевых преимуществ систем, выполненных на базе *PXI,* является наличие встроенных шин синхронизации и запуска. Шасси *PXI* имеет встроенную шину синхронизации 10 МГц, шину запуска, а также межслотовую локальную шину.

Данные сигналы позволяют расширить функциональность архитектуры протокола *PCI Express* возможностями синхронного и детерминированного сбора данных и управления. Тактовый сигнал 10 МГц внутри шасси может быть заменен другим более высокостабильным опорным сигналом или использован для синхронизации внешнего оборудования.

Помимо тактового сигнала, в системе *PXI* имеются восемь логических *TTL* линий, используемых в качестве шины запуска. Это позволяет синхронизировать работу всех модульных приборов в системе по сигналу запуска одного из модулей. В конечном счете локальная шина *PXI* позволяет установить детерминированный обмен данными между соседними модулями.

Приложения для платформы *PXI* могут создаваться в различных средах разработки, таких как *LabVIEW, LabWindows/CVI, Visual Studio* и т. д. Для успешного программирования системы каждый модульный прибор *PXI* поставляется с набором необходимых драйверов. Помимо драйверов, такие среды, как *LabVIEW, LabWindows/CVI,* имеют в своем составе библиотеки функций по обработке и формированию сигналов, математическим вычислениям и т. д. Помимо тактового сигнала, в системе PXI имеются восемь логических 7<br>ий, используемых в качестве шины запуска. Это позволяет синхронизирова<br>и и сигнала приборов в системе по сигнали запуска одного на модульных приборов В

Для автономной работы каждый прибор снабжен готовой передней панелью с интерактивными возможностями контроля прибора и проведения необходимых измерений.

Помимо сред разработки программного обеспечения, *National Instruments* предлагает системы управления и автоматизации испытаний, предназначенные для составления и настройки программ тестирования, автоматического контроля процесса испытаний, оперативного запуска необходимых приложений и обработки аварийных ситуаций.

# *4.3 Методика проведения занятия*

4.3.1 Краткий опрос студентов по основным теоретическими положениям, рассмотренным на лекционных занятиях, применительно к теме практического занятия.

Время – 15 мин.

4.3.2 Рассмотрение совместно со студентами основных способов построения измерительно-вычислительных комплексов, приведенных в разделе 4.2. Основное внимание следует обратить на рассмотрение системы КАМАК и магистрально-модульной системы PXI, предназначенной для создания ИВК путем объединения стандартных компьютерных измерительных приборов.

Время – 30 мин.

4.3.3 Решение совместно со студентами задач из сборника задач по дисциплине «Автоматизация метрологических работ», касающихся темы практического занятия (по выбору преподавателя).

Время – 20 мин.

4.3.4 Выдача задания и самостоятельное решение студентами задач из сборника задач (по усмотрению преподавателя).

Время – 20 мин.

4.3.5 Сдача студентами решений задачи и выдача студентам задания для подготовки к следующему практическому занятию.

# *4.4 Примеры задач*

4.4.1 Определить форму сигнала, период повторения и пиковое значение напряжения выходного сигнала генератора, структурная схема которого приведена на рисунке 4.5. Частота повторения импульсов, генерируемых генератором импульсов, равна 1 МГц. Коэффициент деления делителя частоты равен 18. Счетчик – четырехразрядный. ЦАП – четырехразрядный. Определить также младший разряд счета и погрешность задания значений выходного сигнала. Значение выходного напряжения источника опорного напряжения ЦАП равно 16 В.

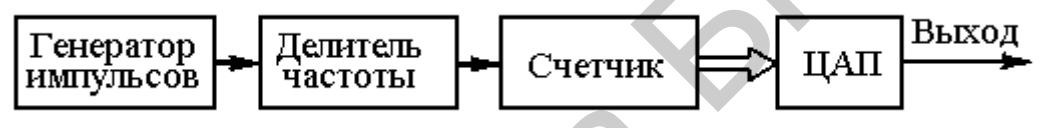

Рисунок 4.5 – Структурная схема генератора сигналов

4.4.2 Определить форму сигнала, период повторения и среднее квадратическое значение напряжения выходного сигнала генератора, структурная схема которого приведена на рисунке 4.5. Частота повторения импульсов, генерируемых генератором импульсов, равна 1 МГц. Коэффициент деления делителя частоты равен 10. Счетчик – восьмиразрядный. ЦАП – восьмиразрядный. Определить также младший разряд счета и погрешность задания значений выходного сигнала. Значение выходного напряжения источника опорного напряжения ЦАП равно 8 В. 4.4.1 Определить форму сигнала, период повторения и шиковое знач<br>пряжения выходного сигнала генератора, структурная схема которого при<br>прупьсов, равна 1 МГц. Коэффициент деления ленителя частоты равегении – четырехразряд

4.4.3 Определить форму сигнала, период повторения и значение напряжения выходного сигнала генератора, структурная схема которого приведена на рисунке 4.6. Частота повторения импульсов, генерируемых генератором импульсов, равна 5 МГц. Коэффициент деления делителя частоты равен 100. Счетчик – восьмиразрядный. ЦАП – восьмиразрядный. Определить также младший разряд счета и погрешность задания значений выходного сигнала. Значение выходного напряжения источника опорного напряжения ЦАП равно 5 В.

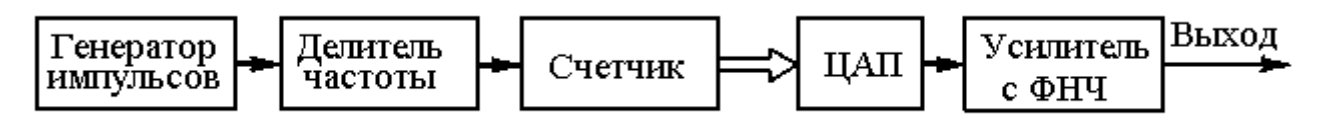

Рисунок 4.6 – Структурная схема генератора сигналов с фильтрацией выходного сигнала

4.4.4 Определить форму сигнала, период повторения и значение напряжения выходного сигнала генератора, структурная схема которого приведена на рисунке 4.6. Частота повторения импульсов, генерируемых генератором импульсов, равна 10 МГц. Коэффициент деления делителя частоты равен 1000. Счетчик – четырехразрядный. ЦАП – четырехразрядный. Определить также младший разряд счета и погрешность задания значений выходного сигнала. Значение выходного напряжения источника опорного напряжения ЦАП равно 3 В.

Библена БГУМ

# ЭЛЕМЕНТЫ КОМПЬЮТЕРНО-ИЗМЕРИТЕЛЬНЫХ СИСТЕМ

## 5.1 Цель практического занятия

1. Изучение аналого-цифровых преобразователей для преобразования постоянных и переменных напряжений в цифровой код.

2. Изучение коммутаторов аналоговых и цифровых сигналов.

3. Изучение программно-управляемых мер напряжения и частоты.

4. Решение задач по теме практического занятия.

# 5.2 Краткие сведения из теории

В настоящее время сформировалось новое направление в измерительной технике - компьютерно-измерительные системы (КИС). КИС включают в себя компьютер, работающий в режиме реального времени (в режиме on-line). Одной из разновидностей таких систем являются виртуальные измерительные системы и приборы (ВИП).

В соответствии со стандартом [9] виртуальное средство измерений (virtual measuring instrument) определяется как средство измерений, реализованное на основе универсальной ЭВМ и дополнительных программных и технических средств, в котором состав и порядок работы программных и технических средств могут быть изменены пользователем, причем для управления процессом измерений и/или отображения их результатов применяют стандартные интерфейсы пользователя.

Виртуальная измерительная система (virtual measuring system) - измерительная система, реализованная на основе универсальной ЭВМ с дополнительными техническими средствами, в которой состав и порядок работы программного обеспечения и технических средств могут быть изменены пользователем, причем для управления процессом измерений и/или отображения их результатов применяют стандартные интерфейсы пользователя [9].

КИС на основе персонального компьютера (ПК) заменяют стандартные измерительные приборы (вольтметры, осциллографы, анализаторы спектра, генераторы и др.) системой виртуальных приборов. ПК используются не только как вычислительные средства, но и как системы управления и обработки информации универсальных измерительных приборов. Причем ряд этих приборов может быть активизирован (воспроизведен) на одном ПК одновременно [13].

К отличительным особенностям и основным преимуществам КИС по сравнению с микропроцессорными приборами относятся:

- возможность использования обширного фонда стандартных программ, позволяющих решать широкий круг прикладных задач измерений, исследования и обработки сигналов, сбора данных с датчиков, управления различными промышленными установками;

- возможность оперативной передачи данных исследований и измерений по локальным и глобальным компьютерным сетям (например, по сети *Internet*);

- высокоразвитый графический интерфейс пользователя, обеспечивающий быстрое освоение взаимодействия с системой;

- возможность использования внутренней и внешней памяти большой емкости:

- возможность составления компьютерных программ для решения конкретных измерительных задач;

- возможность оперативного использования различных устройств, документирования результатов измерений.

В самом общем случае КИС может быть построена двумя способами: с последовательной и параллельной архитектурой.

В КИС с последовательной архитектурой (централизованные системы) части системы, преобразующие анализируемые сигналы, обрабатывают их в последовательном режиме. Поэтому вся соответствующая электроника размещается на слотах компьютера. Достоинства такой архитектуры построения КИС заключаются в том, что благодаря использованию принципа разделения обработки по времени стоимость системы не велика.

В КИС с параллельной архитектурой содержится ряд параллельных каналов измерения, каждый из которых имеет собственные узлы преобразования анализируемых сигналов, и только процессор компьютера работает в режиме мультиплексирования. Подобный принцип построения КИС позволяет проводить оптимизацию обработки сигналов в каждом канале независимо. В такой системе преобразование сигналов можно выполнять локально в месте расположения источника исследуемого сигнала, что позволяет передавать сигналы от измеряемого объекта в цифровой форме.

Взаимодействие между отдельными элементами КИС осуществляется с помощью внутренней шины ПК, к которой подключены как его внешние устройства (дисплей, внешняя память, принтер, плоттер), так и измерительная схема, состоящая из коммутатора и блока образцовых, программно-управляемых мер напряжения и частоты.

С помощью ЦАП вырабатываются управляющие аналоговые сигналы, интерфейсный модуль подключает измерительный прибор к магистрали приборного интерфейса. Контроллер устройства обеспечивает подачу аналоговых сигналов с внешних датчиков на узлы системы.

Достаточно простые узлы КИС могут быть размещены на одной плате ПК. Существуют и более сложные структуры КИС, в которых в соответствии с решаемой задачей по установленной программе коммутируются необходимые измерительные элементы, т. е. меняется архитектура построения системы.

Одним из элементов КИС является блок образцовых программно-управляемых мер напряжения, частоты и др. В качестве встроенных образцовых мер напряжения в КИС чаще всего применяют стабилитроны с малым показателем температурного дрейфа.

Одной из установившихся тенденций в области автоматизации измерений является внедрение в практику измерений виртуальных сред сбора и обработки информации. Это стало возможным благодаря интенсивному развитию современных компьютерных технологий. Виртуальные среды позволяют создавать программные модули обработки данных, т. е. виртуальные приборы, которые могут использоваться в практике измерений наравне с реальными [7, 23].

Практическим воплощением концепции виртуального прибора стала среда разработки программ LabVIEW [5, 13]. Существенным отличием этой среды программирования от большинства существующих является использование в ней языка графического программирования. Кроме того, в LabVIEW имеется большая библиотека процедур и функций, универсальных для большинства прикладных задач управления средствами измерений, сбора и обработки данных. В целом LabVIEW вобрал в себя наиболее перспективные подходы и решения современной технологии автоматизации измерений.

Программы, созданные в среде LabVIEW, имеют две основные составные части: лицевую панель и блок-диаграмму, предназначенную для разработки программного обеспечения. Лицевая панель виртуального прибора может содержать графическое изображение кнопок, клавиш, регуляторов и других органов управления и индикации. Конструирование лицевой панели сводится к составлению картинки из различных индикаторов и управляющих элементов, находящихся в меню. Управление системой осуществляется путем изменения положений переключателей, поворота ручек управления и введения значений с клавиатуры.

Блок-диаграмма представляет собой программное обеспечение, которое позволяет реализовать требуемые измерительные функции. Она составляется на графическом языке программирования. Функциональными блоками, выбираемыми из меню, могут являться блоки элементарных алгебраических операций, функции сбора и анализа данных, сетевые операции и др. После создания блокдиаграммы в виде графического решения задачи встроенный в LabVIEW компилятор транслирует программу в машинный код.

Аппаратная составляющая ВИП, обеспечивающая ввод реальных сигналов измерительной информации, может реализоваться в виде встраиваемых в компьютер сменных плат или в виде внешних устройств с соответствующими входными разъемами.

Внешние устройства сбора данных и управления (УСДУ) начали разрабатывать и внедрять с появлением переносных портативных компьютеров. В таких устройствах преобразование сигнала в цифровую форму производится несколькими синхронизированными АЦП, реализованными в виде единой матрицы логических элементов. Такие устройства наиболее удобны для использования в полевых условиях.

Таким образом, набор аппаратных и программных средств, добавленных к обычному компьютеру и образующих виртуальный измерительный прибор (ВИП), можно рассматривать как основу компьютерных измерительных технологий (КИТ). Взаимодействие между отдельными элементами системы в КИС

осуществляется с использованием внутренней шины ПК, а стандартные измерительные приборы могут заменяться виртуальными.

#### Аналого-цифровые преобразователи

В модели взаимодействия открытых систем (ВОС) аналого-цифровой преобразователь (АЦП) является компонентом физического уровня, осуществляющим ретрансляцию информации из аналогового канала в цифровой. Выходной сигнал АЦП является дискретным и может быть представлен в следующей форме:

$$
D = a_i 2^{-1} + \dots + a_2 2^{-2} + \dots + a_n 2^{-n} = \frac{U_{\text{bx}}}{U_{\text{on}}} + \Delta U,
$$
 (5.1)

где  $a_i$  – значения отдельных разрядов (0 или 1);

 $n -$ число разрядов (бит) АЦП;

 $U_{\text{ax}}$  – входное напряжение АЦП;

 $U_{\text{on}}$  – опорное напряжение;

 $\Delta U$  – погрешность квантования.

Разрядность АЦП выбирают таким образом, чтобы погрешность квантования была меньше погрешности измерения входного аналогового напряжения.

Рассмотрим основные методы аналого-цифрового преобразования, используемые в КИС: метод непосредственного считывания, метод поразрядного уравновешивания и интегрирующий метод.

Метод непосредственного считывания (рисунок 5.1), являющийся примером параллельного преобразования, характеризуется тем, что значения отдельных разрядов  $a_i$  определяются одновременно [1, 2]. Поэтому данный метод является самым быстродействующим методом аналого-цифрового преобразования.

В основе метода лежит принцип шкалы, аналогичный тому, который используется при считывании измерительной информации со стрелочного прибора. Роль шкалы в АЦП выполняет набор компараторов (К), каждый из которых сравнивает входной сигнал со своим уровнем квантования. Состояния компараторов преобразуются шифратором в выходной код. Быстродействие АЦП непосредственного считывания достигает  $2.10^{-8}$  с при 64 уровнях квантования и  $10^{-7}$  с при 256 уровнях.

Кодоимпульсный метод преобразования (способ поразрядного уравновешивания) [16, 17]. Примером последовательного преобразования является АЦП, реализующий кодоимпульсный метод (способ поразрядного уравновешивания) (рисунок 5.2) и представляющий собой устройство с цифровой обратной связью.

На входы компаратора поступают входное напряжение  $U_{\rm BX}$  и с выхода ЦАП сигнал сравнения  $U_{CP}$ . Сравнивающее напряжение повышается ступенчато с периодом повторения, определяемого генератором счетных импульсов. Число ступенек подсчитывается до тех пор, пока оба напряжения не сравняются. Двоичный счетчик выполняет роль цифрового устройства авторегулирования, уравновешивающего выходное напряжение ЦАП с входным измеряемым напряжением.

При уравнивании напряжений на выходе счетчика (в коде ЦАП) устанавливается выходной код АЦП, соответствующий значению входного напряжения.

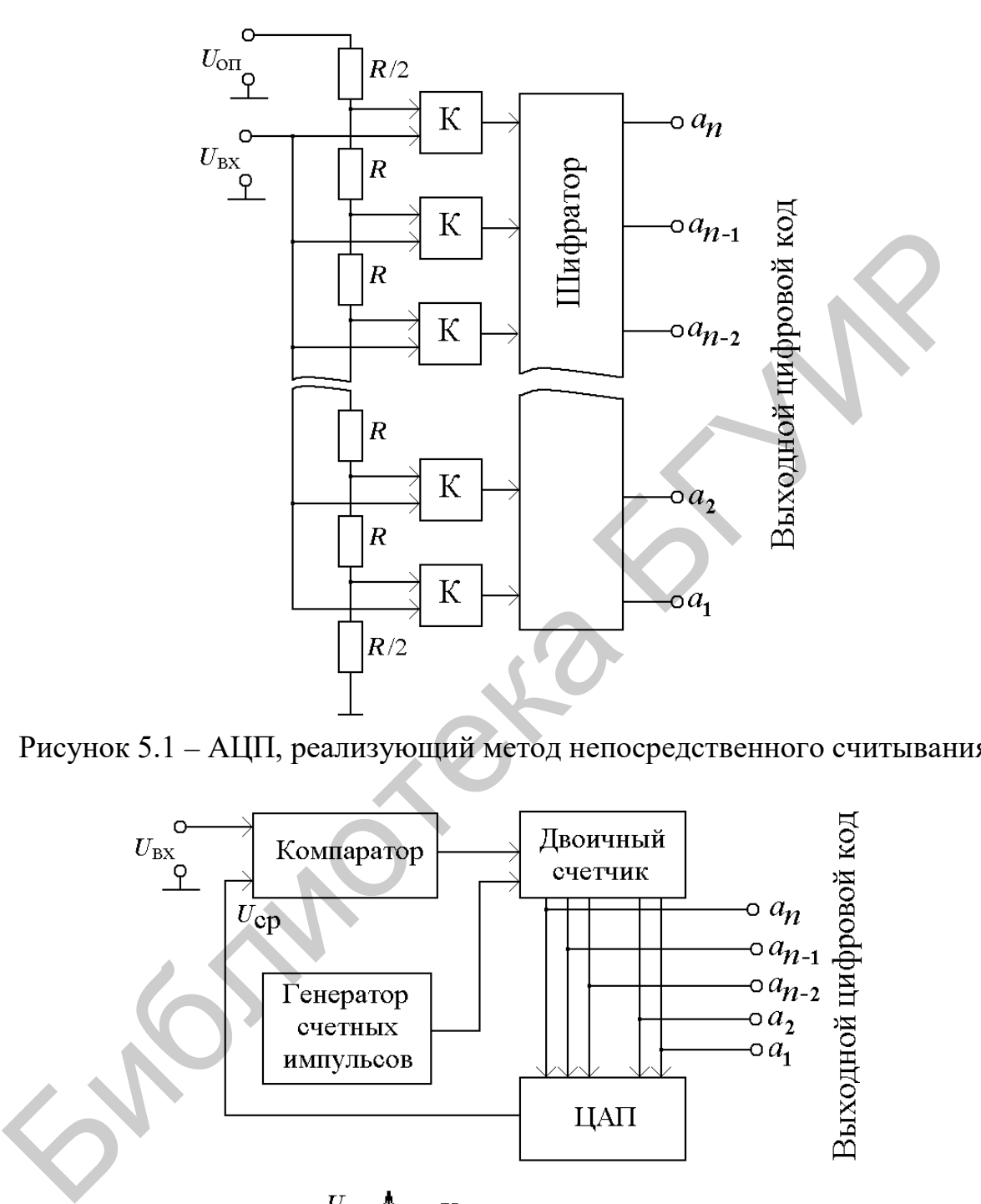

Рисунок 5.1 – АЦП, реализующий метод непосредственного считывания

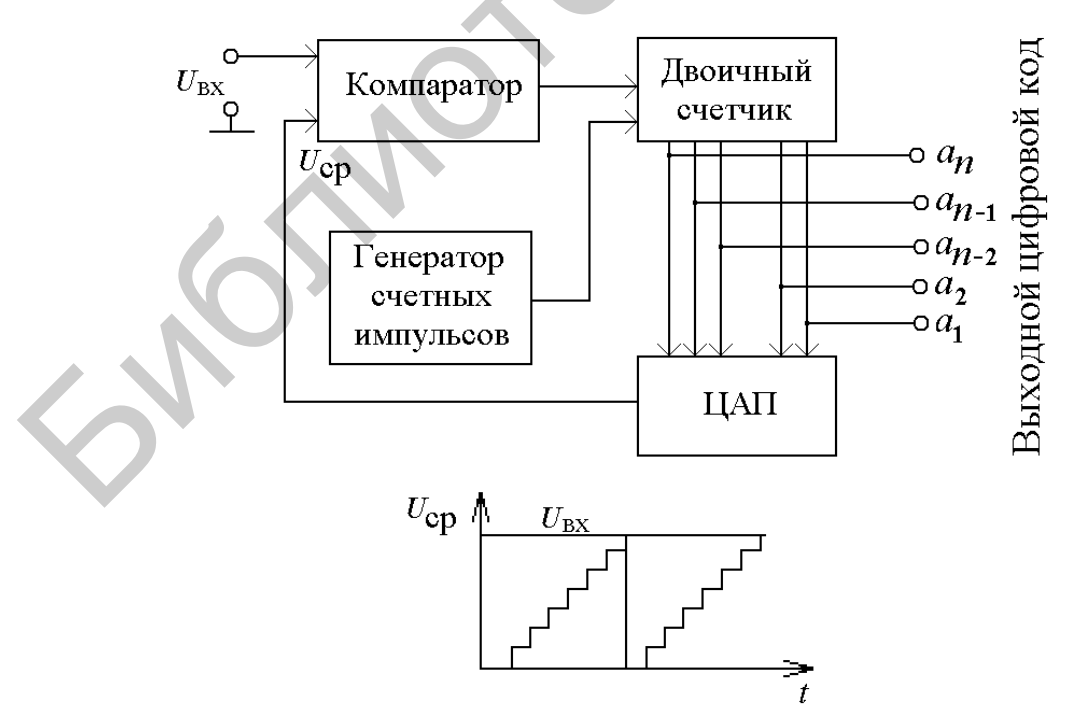

Рисунок 5.2 – Структурная схема вольтметра, реализующего кодоимпульсный метод преобразования

Алгоритм поразрядного уравновешивания (последовательного приближения) заключается в следующем. Все входные сигналы ЦАП по очереди, начиная со старшего, устанавливаются в положение 1. Если при этом выход компаратора переходит в положение 0, то соответствующий разряд также устанавливается в 0. Этот алгоритм реализуется аппаратно регистром поразрядного уравновешивания, который выпускается в виде отдельной микросхемы или входит в состав большой интегральной схемы (БИС) однокристального АЦП.

В противоположность параллельному преобразованию АЦП поразрядного уравновешивания является медленным. Его быстродействие зависит от типа примененного ЦАП и достигает  $10^{-6}$  с для 10-разрядного АЦП. Основным недостатком таких АЦП являются динамические погрешности. Дело в том, что при быстрых изменениях входного сигнала на выходе АЦП образуется код, относящийся к неопределенному моменту времени внутри периода преобразования. С другой стороны, при медленно меняющемся входном напряжении время преобразования может быть значительно сокращено, так как в этом случае достаточна коррекция только младших разрядов. Эти недостатки преодолеваются применением адаптивных алгоритмов, осуществляющих переход с режима слежения при медленных входных напряжениях в режим динамической коррекции при быстропеременных входных сигналах. Для реализаций таких алгоритмов в качестве двоичного счетчика используется микропрограммное автоматическое устройство или микропроцессор.

АЦП с микропроцессором может самостоятельно выполнять последовательность измерений, накапливать результаты, передавать их центральному микропроцессору или непосредственно пересылать их в его ОЗУ в режиме прямого доступа в память.

Метод времяимпульсного преобразования (интегрирующие АЦП). Интегрирующее АЦП составляет особую группу преобразователей последовательного действия [19, 20]. Метод интегрирования не отличается большим быстродействием, но позволяет реализовать высокую чувствительность, малую погрешность преобразования и хорошую помехозащищенность. Этот метод можно реализовать в дискретной форме в АЦП описанных ранее типов с помощью микропроцессора, но наилучшие результаты по точности и чувствительности дает сочетание аналоговых и цифровых методов интегрирования. Рассмотрим одну из разновидностей метода времяимпульсного преобразования - метод двухтактного интегрирования (рисунок 5.3).

При реализации данного метода последовательно интегрируются опорное и входное напряжения. Аналоговое интегрирование производится на конденсаторе, который заряжается от источника тока, пропорционального входному напряжению. В схему АЦП также входят аналоговые переключатели ( $\Pi_1$ ,  $\Pi_2$  и  $\Pi_3$ ), источник опорного напряжения (ИОН), компаратор (К), счетчик импульсов (С), тактовый генератор (Г) и управляющий программный аппарат (ПА). Опорное  $U_{\text{OII}}$  и входное  $U_{\text{BX}}$  напряжения интегрируются в противоположных полярностях. Интегрирование опорного напряжения производится в течение заданного промежутка времени  $T_1$ , измеряемого до перехода напряжения на конденсаторе через нуль.

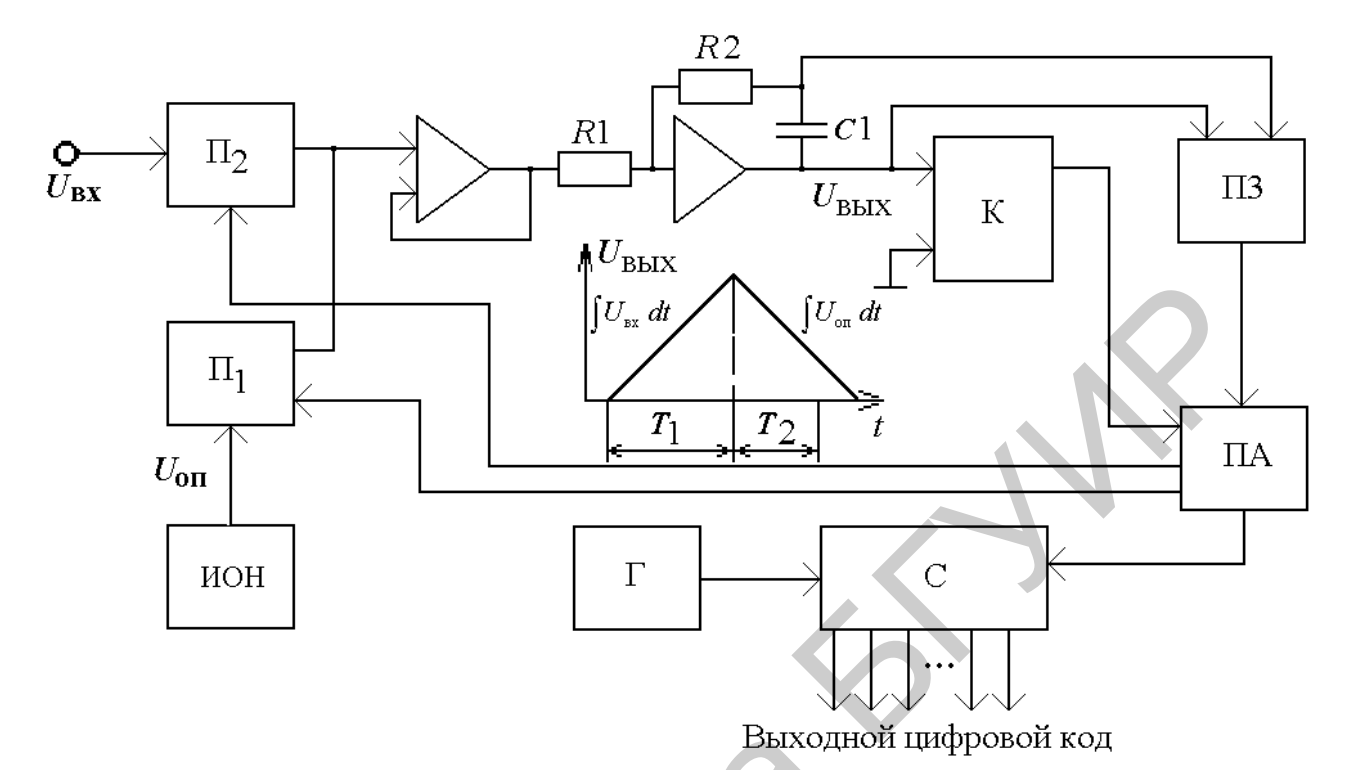

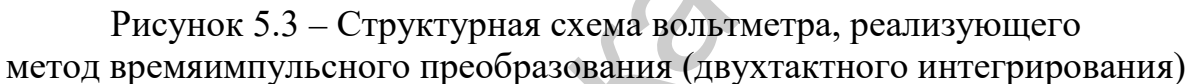

Число импульсов генератора во втором такте  $T_2$ , подсчитанное счетчиком, пропорционально входному напряжению, которое вычисляется по формуле

$$
U_{\rm BX} = U_{\rm OII} \frac{N_2}{N_1},\tag{5.2}
$$

где  $N_1$  к  $N_2$  – количество импульсов, подсчитанных счетчиком соответственно в первом и втором тактах.

Точность метода двухтактного интегрирования определяется точностью задания опорного напряжения, быстродействием элементов схемы и частотой генератора. Этот метод реализован во многих цифровых вольтметрах, имеющих погрешность до 0,005 % и порог чувствительности 1 мкВ. В некоторых типах вольтметров достигается порог чувствительности 0,1 мкВ за счет усреднения результатов ряда измерений с помощью встроенного микропроцессора. Кроме того, этот микропроцессор управляет всеми блоками устройства, осуществляет автоматический выбор пределов измерения и его калибровку перед проведением измерений.

Являясь посредником между реальным аналоговым миром и миром цифровой обработки электрических сигналов, АЦП входят в состав многих современных электронных приборов, обеспечивая сопряжение преобразователей с дискретной техникой.

### Встроенные меры напряжения и частоты

Встроенные меры напряжения и частоты представляют собой тот необходимый минимум средств, позволяющих осуществлять самоповерку базового комплекта компьютерно-измерительной системы (т. е. ее электронной части), больше других подверженной внешним воздействиям - температурным, механическим, радиационным.

В ИВК функции таких мер выполняют обычно источник калиброванных напряжений и стандарты частоты, работающие в линии с ПК наряду с другими автономными приборами. Иногда ИВК включают в себя цифровой вольтметр и электронно-счетный частотомер, которые, в свою очередь, содержат встроенные меры напряжения (в вольтметре) и частоты (в частотомере).

В качестве источников опорного напряжения в КИС обычно применяют термокомпенсированные полупроводниковые стабилитроны, реже - нормальные элементы (НЭ). И стабилитроны, и нормальные элементы имеют примерно одинаковый температурный коэффициент 5.10<sup>-5</sup> К<sup>-1</sup>, но стабилитроны значительно меньше по размерам, имеют на порядок меньшее дифференциальное сопротивление и нечувствительны к механическим перегрузкам. Стабилитроны уступают нормальным элементам по временной стабильности (соответственно 0,01 и 0,002 %). Однако предварительная термотренировка стабилитронов и отбор их по уровню электрических шумов позволяют повысить их долговременную стабильность до уровня нормальных элементов второго разряда. Тенденция к постоянному улучшению характеристик стабилитронов по мере совершенствования технологии позволяет надеяться на достижение в будущем для них параметров лучших НЭ.

Для большей гарантии в прецизионных КИС рекомендуется использовать групповую меру напряжения, состоящую, как минимум, их трех стабилитронов. Периодические сличения всех мер группы не только повышают точность групповой меры и КИС в целом, но и служат средством диагностики состояния входящих в группу отдельных мер напряжения.

Элементы групповой меры имеют обычно достаточно близкие параметры. Не представляет проблемы автоматическая разбраковка партий стабилитронов на тройки с разностью напряжений стабилизации не более 10 мВ. В партии из 100 шт. однотипных стабилитронов в такие тройки удается скомпоновать практически все стабилитроны. Подгонкой тока стабилизации в допускаемых пределах (9-11 мА) напряжения стабилизации отобранных стабилитронов могут быть приведены к одному значению, а автоматическая выбраковка и замена их в составе группы решается аппаратными средствами. Но такой подход неоптимален для КИС, так как целиком базируется на аппаратных средствах и не использует программные возможности.

Для уменьшения влияния колебаний окружающей температуры на меры напряжения блок опорных напряжений обычно термостатирует при температуре примерно 310 К со стабильностью 0,1 К. Чтобы гарантировать еще лучше показатели стабильности за короткий промежуток времени проведения измерений (например, 0,01 К за несколько минут), сочетают активное термостатирование с пассивным за счет увеличения массы термостата. Недостатком такого подхода к повышению точности измерений является большое время выхода КИС на рабочий режим - до 1 ч. Это эксплуатационное неудобство снижает такие важные показатели КИС, как коэффициент использования и гибкость.

Большой резерв вычислительной и измерительной мощности КИС позволяет решить задачу уменьшения температурной погрешности измерений способом, характерным для применения КИС. В состав блока встроенных мер напряжения вводится преобразователь температуры, например, термометр сопротивления. КИС периодически измеряет температуру блока мер и вычисляет действительные значения всех опорных напряжений по хранящимся в памяти температурным зависимостям, полученным при калибровке КИС по внешней мере напряжения. Работа в зоне комнатных температур и отсутствие резких перепадов температуры при выходе термостата на режим способствуют большей временной стабильности мер напряжения.

Аналогичный прием применяется для уменьшения температурной погрешности стандарта частоты, функции которого в средствах измерений обычно выполняет кварцевый генератор. Схемотехнически задача решается с помощью варикапа, встроенного в контур кварцевого генератора. По результатам измерений температуры встроенного преобразователя и по известным температурным характеристикам кварцевого резонатора ЦАП вырабатывает на варикапе необходимое смещение, вводя тем самым расстройку в частоту кварцевого генератора и компенсируя его температурную погрешность. Неисключенный остаток температурной погрешности встроенного в КИС стандарта частоты обычно составляет 10-8.

Первичная поверка КИС заключается в определении индивидуальных температурных характеристик блока мер по внешним мерам более высокого разряда. Эта процедура производится автоматически по программе при трех температурах окружающей среды - нормальной, нижней и верхней. По результатам измерений вычисляется набор констант, описывающих все индивидуальные характеристики блока мер. Таблица этих констант, а также другая информация, имеющая смысл паспорта данного средства измерений, записывается либо на внешнее запоминающее устройство, с которого она загружается в ОЗУ при подготовке КИС к работе, либо в ПЗУ персонального компьютера.

#### Коммутаторы аналоговых сигналов

Аналоговые коммутаторы являются элементами физического уровня, выполняющими функции соединения и рассоединения аналоговых линий под управлением элементов канального уровня. В строгой постановке аналоговые коммутаторы не являются обязательным элементом в составе КИС. Даже при многоканальных измерениях в качестве входных элементов физического уровня 48

могут быть применены АЦП с дальнейшей коммутацией каналов цифровыми схемами. Но АЦП много сложнее аналогового коммутатора и имеет больший вклад в погрешность измерения. Поэтому в тех случаях, когда методика допускает последовательные многоканальные измерения, каналы подключаются к одному АЦП с помощью многоканального аналогового коммутатора (рисунок 5.4).

Аналоговый коммутатор своим входом подключен через набор преобразователей к объекту измерения, а выходом - к дополнительному коммутатору K1, который предназначен для подсоединения входа АЦП к источнику опорного напряжения во время калибровки КИС. Еще одна шина соединяет многоканальный коммутатор с генератором Г, управляющим коммутацией.

Внутри КИС также имеются аналоговые коммутаторы для переключения масштабирующих устройств, управления режимом работы усилителей и преобразователей, объединения различных аналоговых блоков с целью выполнения общих функций. Программная реконфигурация аналоговой части КИС позволяет оптимизировать использование ресурсов аппаратуры, выбирая конкретную архитектуру для решения данной измерительной задачи.

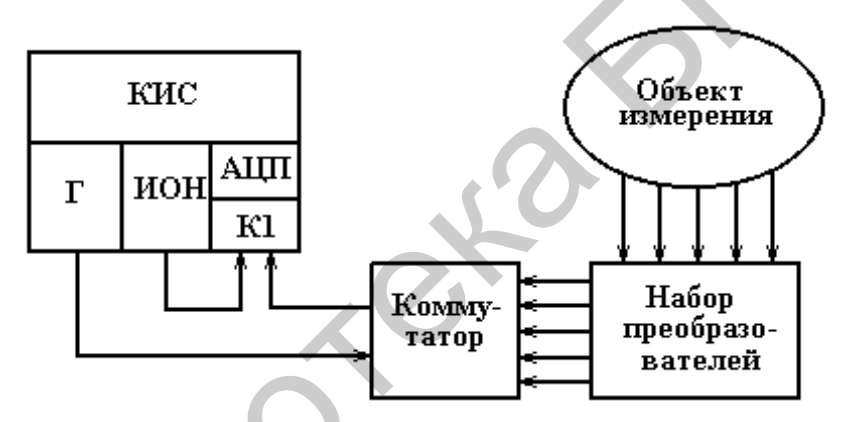

Рисунок 5.4 – Подключение выходов различных преобразователей к одному АЦП с помощью коммутаторов

Коммутатор характеризуется значениями сопротивлений цепи коммутации в разомкнутом и замкнутом состояниях. Отношение этих сопротивлений называется коэффициентом коммутации и является основным параметром, определяющим качество коммутатора. Прообразом современных коммутаторов являются обычные электромеханические реле.

Идеальное реле должно иметь бесконечное входное сопротивление в разомкнутом состоянии и нулевое сопротивление в замкнутом состоянии. Кроме того, реле должно иметь идеальную развязку между управляющей и измерительной цепями и не иметь паразитных ЭДС.

Лля коммутации слабых сигналов обычно применяют электронные коммутаторы на полевых транзисторах с изолированным затвором. Уровень паразитных ЭДС в электронных коммутаторах удается снизить до 30–50 нВ путем теплового и электрического экранирования коммутационных элементов, уменьшения мощности управления.

Многоканальные коммутаторы на МОП-транзисторах выпускаются в виде интегральных микросхем, содержащих на одном кристалле от 4 до 16 коммутационных элементов и схемы управления. В микросхеме может содержаться набор коммутаторов различной конфигурации (2×4; 8×1; 4×2) со встроенными схемами управления параллельным кодом. Такие коммутаторы могут обеспечивать коммутацию напряжений в диапазоне до 10 В и имеют сопротивление замкнутого ключа до 500 Ом и ток утечки до 10 нА.

Выпускаются также коммутаторы со встроенными регистрами управления, допускающие управление как параллельным кодом, так и последовательностью импульсов. Второй способ управления удобен для удаленных коммутаторов. Последовательность управляющих сигналов, передаваемых по двух- или четырехпроводным линиям, позволяет строить разветвленные многоканальные системы сбора данных с минимальным количеством соединительных линий. Обычно такие системы коммутации делают многоступенчатыми, разбивая коммутируемые сигналы на группы (рисунок 5.5), в каждой из которых используется коммутатор на небольшое число каналов (8–16).

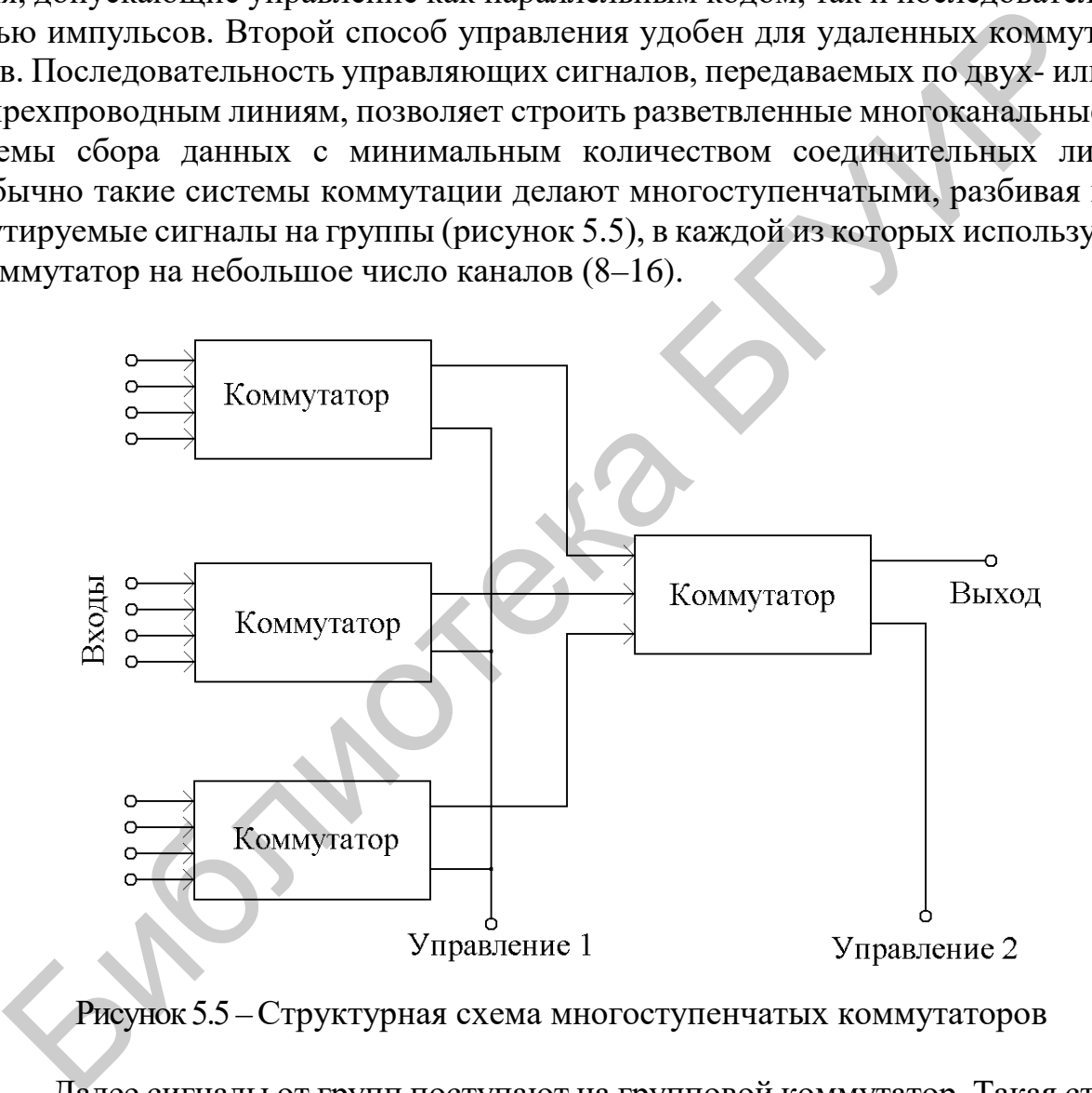

Рисунок 5.5 – Структурная схема многоступенчатых коммутаторов

Далее сигналы от групп поступают на групповой коммутатор. Такая структура упрощает управление коммутаторами и уменьшает количество управляющих линий, так как коммутаторы групп управляются параллельно.

Универсальными возможностями и наибольшей гибкостью обладают матричные коммутаторы (рисунок 5.6), позволяющие устанавливать произвольные соединения в сети из *N*×*M* линий. Но мощность коммутационной системы предполагает большую избыточность ключей (их число равно *N*×*M*) и сложность устройств управления.

50

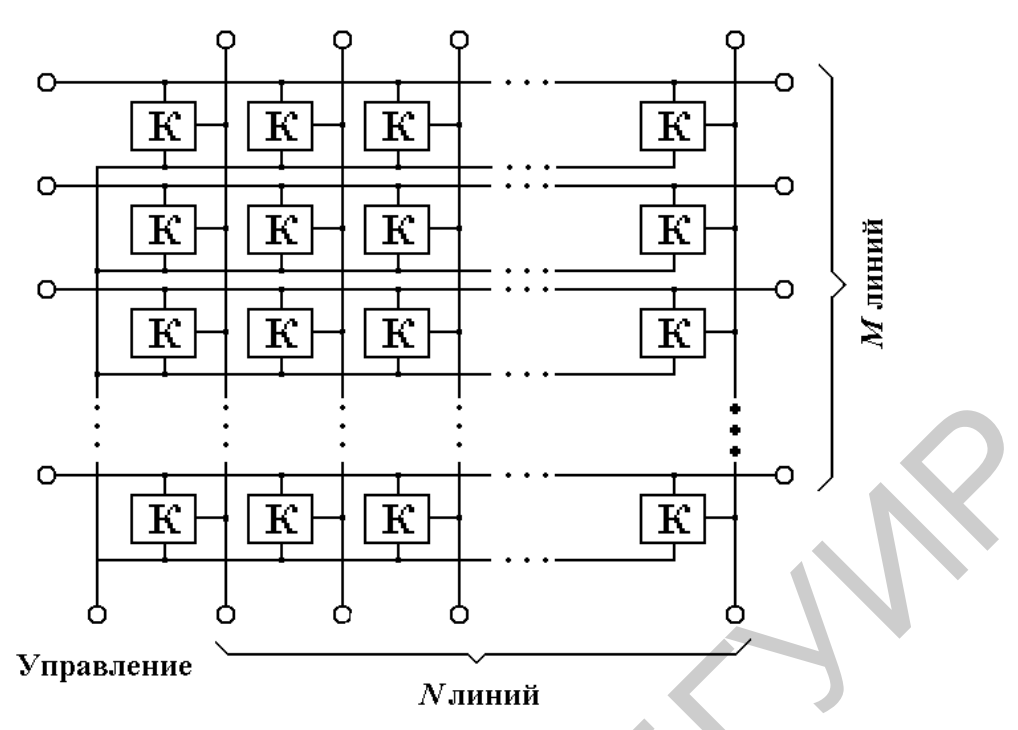

Рисунок 5.6 - Структурная схема матричных коммутаторов

#### Органы управления объектом исследования

В измерительных экспериментах, когда требуется измерять не одиночные параметры объекта исследования, а зависимости одной или нескольких физических величин от совокупности других, должны быть предусмотрены устройства, вырабатывающие соответствующие управляющие воздействия.

В зависимости от конкретного объекта исследования исполнительными органами, осуществляющими заданное изменение его состояния, могут быть нагреватели, механические манипуляторы, электродвигатели, сельсины, реле и т. п. Если преобразователи конструируют преимущественно таким способом, чтобы преобразовать физическую величину в электрический сигнал, то исполнительные органы стремятся сделать электрически управляемыми.

В большинстве случаев сигналы управления являются аналоговыми. Поэтому в гибких измерительных системах, использующих дискретную вычислительную технику, для управления объектом предусматривают специальные устройства цифроаналоговые преобразователи.

## Цифроаналоговые преобразователи

Цифроаналоговый преобразователь преобразует цифровой сигнал в аналоговый.

На рисунке 5.7 показана простая реализация ЦАП. Цифровой вход *N* состоит из всех битов  $a_i$   $(i = 0, 1, ..., n)$ . Если  $a_i = 1$ , то соответствующий переключатель  $a_i$  подключен к отрицательному напряжению –  $U_R$ , если же  $a_i = 0$ , то переключатель коммутируется на землю.

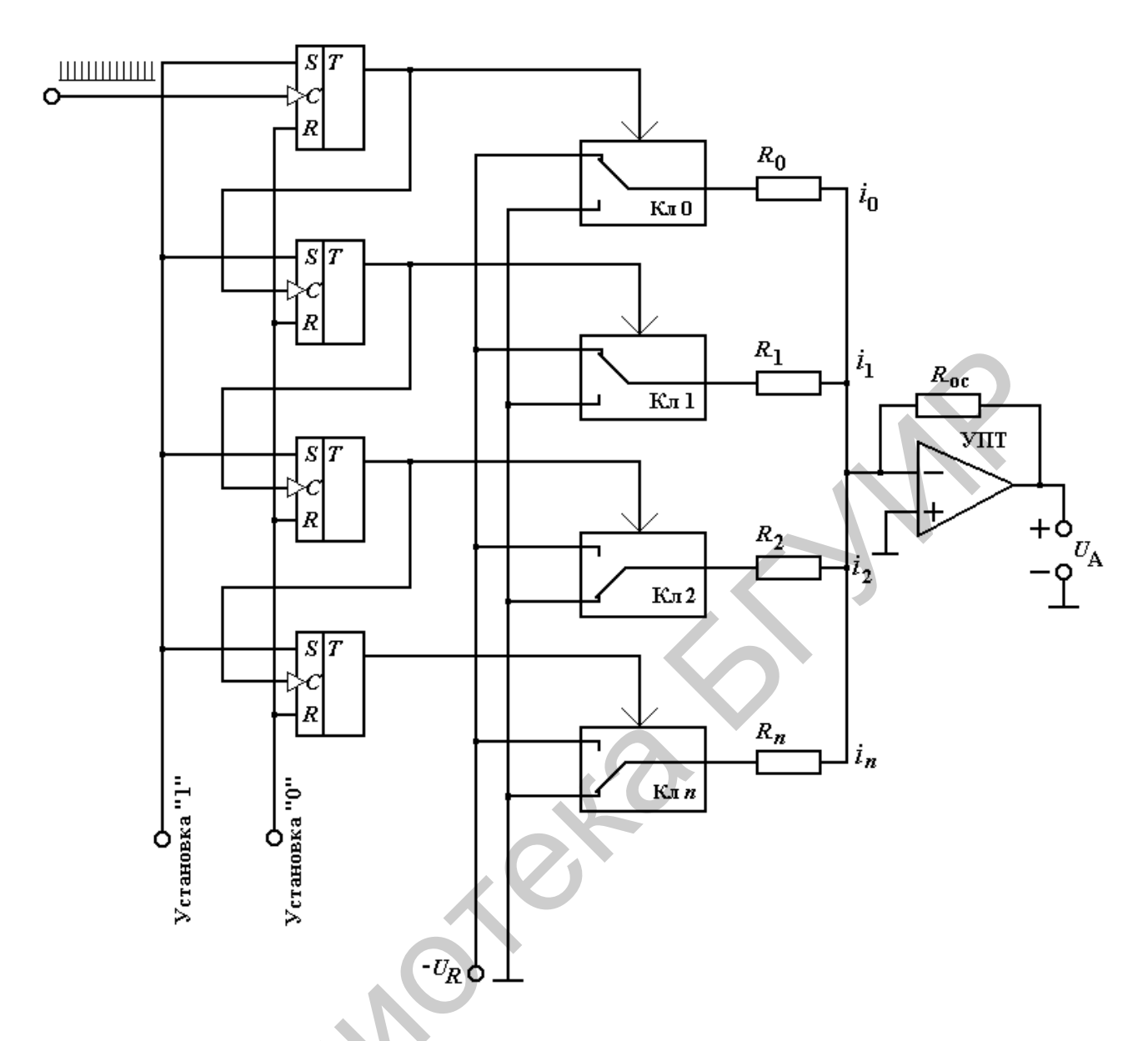

Рисунок 5.7 - Реализация ЦАП, в котором сопротивление каждого резистора R<sub>i</sub> соответствует весу двоичной цифры или бита

Так как коэффициент усиления операционного усилителя без обратной связи  $A_0$  очень велик, в узле S реализуется состояние виртуального замыкания. Ток во входной цепи этого усилителя, преобразующего ток в напряжение, равен сумме токов, протекающих по всем резисторам  $R_i$ , для которых  $a_i = 1$ .

Значение этого тока определяется выражением

$$
I=-\sum_{i=0}^n\frac{a_iU_R}{R_i}.
$$

Следовательно, аналоговое выходное напряжение равно  $U_A = -I \cdot R_r$ . Для того чтобы выполнялось равенство  $U_A = U_0 \cdot N$ , мы выбираем сопротивление резистора  $R_i$  вдвое больше сопротивления последующего резистора  $R_{i+1}$ . Так, если  $R_0 = R$ , то  $R_1 = R/2$ ,  $R_2 = R/4$ ,  $R_i = 2^{-i}R$ . Тогда для  $U_A$  находим

$$
U_{A} = \frac{U_{R}R_{i}}{R} \sum_{i=0}^{n} a_{i} 2^{i}.
$$

У преобразователя с 11-битовым входом  $n = 10$ . При  $U_R = 5 B$ ,  $R_i = 1$  кОм и  $R_0 = R = 1$  МОм наименьший шаг приращения напряжения  $U_0 = 5$  мВ. Наименьшее сопротивление имеет резистор  $R_{10}$ ; оно соответствует старшему разряду  $a_{10}$ и должно быть в  $2^{10}$  раз меньше, чем сопротивление резистора  $R_0$ , т. е.  $R_{10} = 1/1024$  MO<sub>M</sub>.

Разрешающая способность ЦАП равна отношению максимального выходного напряжения к шагу приращения напряжения  $U_0$ . Таким образом, разрешающая способность *r* равна

$$
r = \sum_{i=0}^{n} 2^{i} = 2^{n+1} - 1.
$$

Очевидно, что разрешение ЦАП должно быть достаточно высоким, чтобы обеспечить требования, предъявляемые к точности измерительной системы. Если бы сопротивления всех резисторов ЦАП были выдержаны с исключительно высокой точностью, но разрешающая способность была бы низкой, то точность ЦАП полностью определялась бы большой ошибкой квантования, как следствие низкого разрешения.

Погрешность ЦАП, изображенного на рисунке 5.7, с указанными выше сопротивлениями резисторов может достигать приблизительно 10<sup>-3</sup>. Это требует разрешения  $10^3$ , т. е. по крайней мере 10 бит, поскольку  $2^{10} - 1 = 1023$ .

На рисунке 5.8 приведена схема ЦАП, в котором используются резисторы только двух различных номиналов.

Схема состоит из резистивной матрицы и усилителя, преобразующего ток в напряжение. Очевидно, что сопротивление участка матрицы вправо от узлов 0, 1, 2, ..., *n* остается одним и тем же (равным 2R), независимо от номера узла, поскольку потенциал в точке переключения всегда равен потенциалу земли (независимо от того, установлено  $a_i = 0$  или  $a_i = 1$ ). Как следствие, ток в каждом узле 0, 1, 2, ..., *n* будет делиться поровну между равными 2R сопротивлением вправо от узла и резистором с сопротивлением  $2R$ , подключенным к переключателю. Ток, текущий от источника опорного напряжения  $U_R$  к *n*-му узлу, равен  $U_R/R$ . В этой точке он делится поровну на два тока величиной  $-U_R/2R$ , причем один из них течет через переключатель, положение которого определяется значением бита  $a_n$ , а другой – в остальную часть матрицы вправо от этого узла. Этот процесс повторяется в  $(n-1)$ -м узле, так что ток через резистор и переключатель, относящийся к биту  $a_{n-1}$ , становится равным  $-U_R/4R$  и т. д.

Эти токи суммируются на виртуально заземленном входе операционного усилителя. Ток, соответствующий младшему разряду  $a_0$ , равен  $-U_R/2^{n+1}R$ , и им определяется минимально возможный шаг напряжения  $U_0$  на выходе. Для этого минимального шага получаем:  $U_0 = U_R/2^n$ ; следовательно, функция передачи ЦАП в целом равна

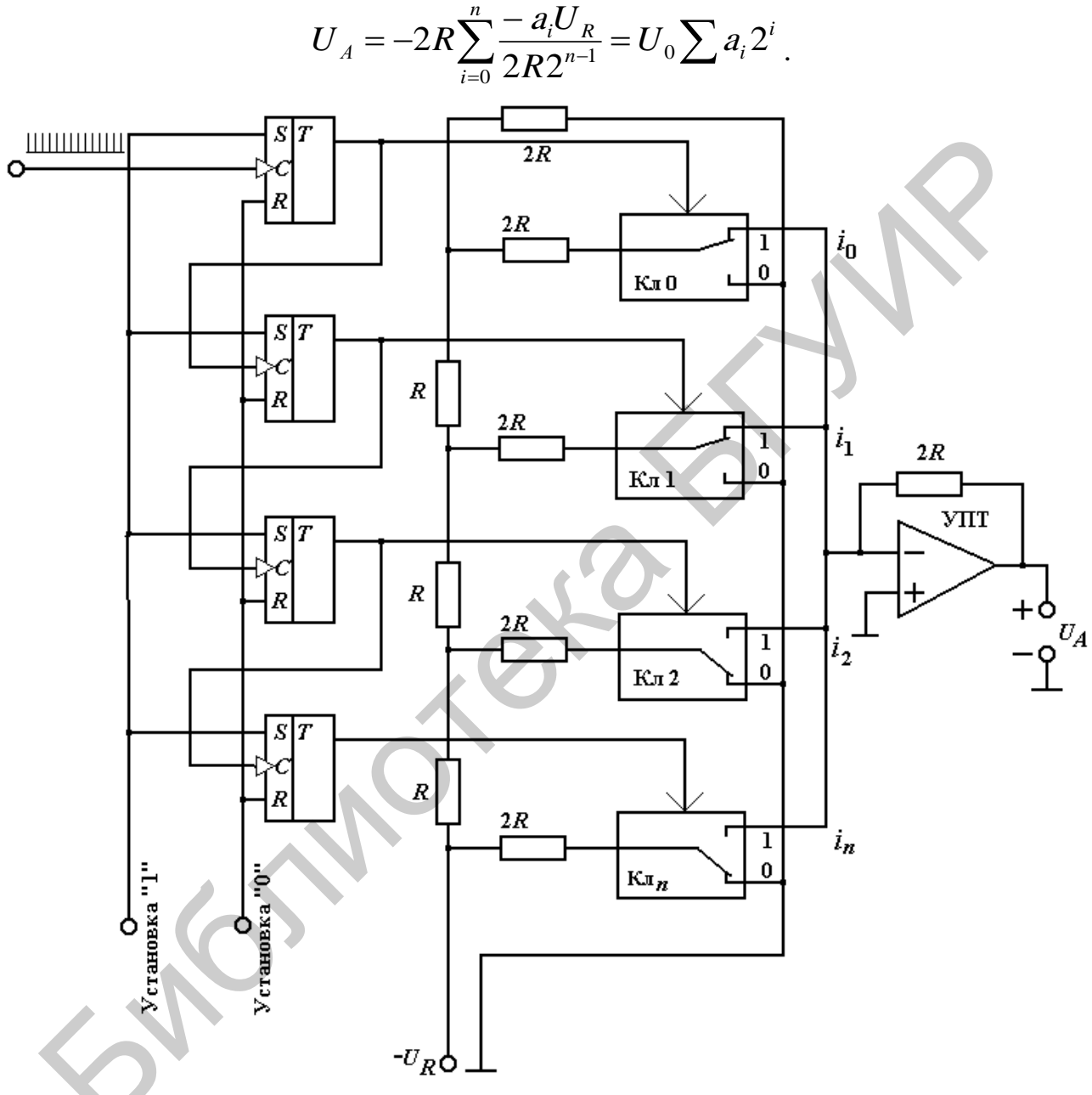

Рисунок 5.8 - Цифроаналоговое преобразование с использованием резисторной матрицы  $R-2R$ 

В этой схеме требуется, чтобы отношение сопротивлений резисторов R и  $2R$  резистивной матрицы, относящихся к старшим битам  $a_n, a_{n-1}, \ldots$ , к сопротивлению резистора обратной связи 2R выдерживалось точно. Так как здесь используются только два номинала резисторов, у такого ЦАП точность может быть гораздо большей, чем в предыдущем случае. Достижима погрешность ниже 10<sup>-4</sup>.

Хотя в этом случае нам необходимо обеспечить по крайней мере 14-битовое разрешение, так как  $2^{14} = 16384$ .

График, характеризующий передаточную характеристику ЦАП, приведен на рисунке 5.9. *N* здесь может принимать только конечное число дискретных значений. Минимальный шаг, с которым может увеличиваться  $U_A$ , равен шагу квантования  $U_0$ .

Итак, исполнительные органы (устройства управления) представляют собой преобразователи электрических сигналов в другие физические величины механические, тепловые, оптические. Конечно, не исключается и преобразование электрического сигнала в электрический сигнал, но другого уровня. В нашу задачу не входит рассмотрение всего многообразия устройств управления. Нам важно классифицировать эти устройства по типам входных электрических сигналов (они же выходные сигналы управления измерительной системы), чтобы определить основные требования к соответствующим модулям КИС.

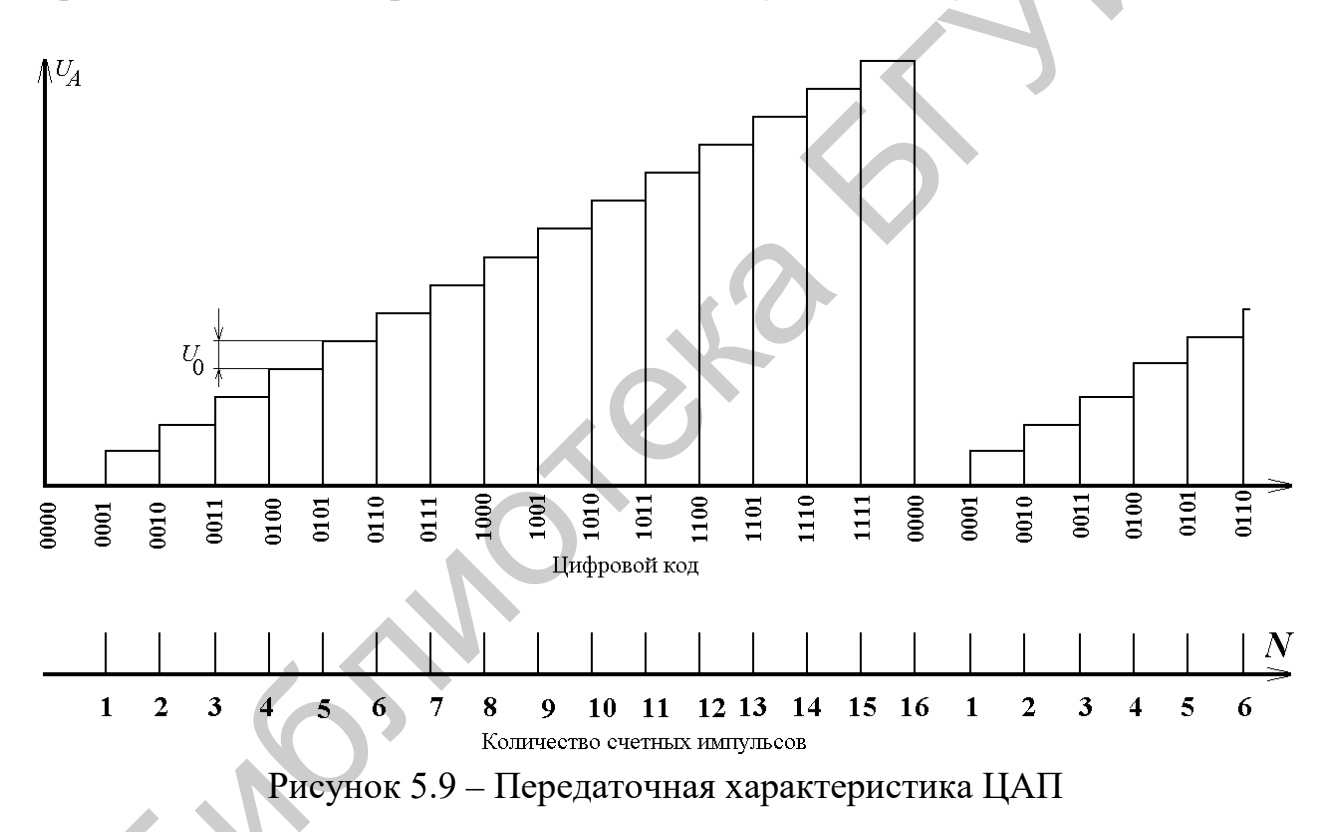

В общем случае сигналы управления могут быть дискретными и аналоговыми. Дискретное управление требует сравнительно простых преобразований логических сигналов стандартного уровня в сигналы других уровней. Как правило, требуется усиление сигнала по напряжению, току или мощности. Например, для задания перемещений с помощью различных электромагнитных приводов (шаговых двигателей, электромагнитов) необходимы напряжения в десятки вольт, для управления пьезопреобразователями - сотни вольт, для нагревания мощных высокотемпературных термостатов - десятки вольт при токах в сотни ампер.

Сигналы мощностью до 30–40 Вт могут быть сформированы непосредственно в модулях КИС коммутацией напряжения от внутреннего или внешнего источника питания электронными и релейными коммутаторами. Выходные цепи мощных устройств управления обычно находятся под большим потенциалом относительно земли. Для защиты схем управления от этих потенциалов выходные коммутаторы модулей вывода дискретных сигналов КИС управляются через гальванические развязки – обычно трансформаторные или оптоэлектронные.

Как уже отмечалось, дискретный аналоговый сигнал практически с произвольной временной зависимостью может генерироваться микропрограммным автоматом, выдающим последовательность кодов на ЦАП.

## *5.3 Методика проведения занятия*

5.3.1 Краткий опрос студентов по основным теоретическими положениям, рассмотренным на лекционных занятиях, применительно к теме практического занятия.

Время – 15 мин.

5.3.2 Рассмотрение совместно со студентами аналого-цифровых преобразователей напряжения в цифровой код, реализующих метод двойного интегрирования. Обратить при этом особое внимание именно вопросам преобразования второй последовательности счетных импульсов *N*<sup>2</sup> в цифровой код, используя схемы счетчиков импульсов. гоматом, выдающим последовательность кодов на ЦАП.<br>
5.3 Методика проведения занятия<br>
5.3.1 Краткий опрос студентов по основным теоретическими положение<br>
сехоторенным на лекционных занятиях, применительно к теме практичес

Время – 30 мин.

5.3.3 Решение совместно со студентами задач из сборника задач по дисциплине «Автоматизация метрологических работ», касающихся темы практического занятия (по выбору преподавателя).

Время – 20 мин.

5.3.4 Выдача задания и самостоятельное решение студентами задачи из сборника задач (по усмотрению преподавателя).

Время – 20 мин.

5.3.5 Сдача студентами решений задачи и выдача студентам задания для подготовки к следующему практическому занятию.

# *5.4 Примеры задач*

5.4.1 Определить значение выходного напряжения ЦАП (рисунок 5.10), если значение выходного напряжения источника опорного напряжения равно 16 В, и ключи, соответствующие разрядам 0 и 3, находятся в положении 1. Определить также погрешность задания выходного напряжения ЦАП.

56 5.4.2 Определить значение выходного напряжения двенадцатиразрядного ЦАП, если значение выходного напряжения источника опорного напряжения равно 16 В, и на цифровой вход ЦАП подан цифровой код 1001 1001 0111. Определить погрешность задания выходного напряжения ЦАП. Привести схему цифроаналогового преобразователя с резистивной матрицей *R* – 2*R*.

5.4.3 Определить значение выходного напряжения двенадцатиразрядного ЦАП, если значение выходного напряжения источника опорного напряжения равно 8 В, и на цифровой вход ЦАП подан цифровой код 0101 011 0111. Определить погрешность задания выходного напряжения ЦАП. Привести схему цифроаналогового преобразователя с резистивной матрицей на дискретных резисторах.

5.4.4 Определить значение выходного напряжения двенадцатиразрядного ЦАП, если значение выходного напряжения источника опорного напряжения равно 1,6 В, и на цифровой вход ЦАП подан цифровой код 0011 0101 0010. Определить погрешность задания выходного напряжения ЦАП. Привести схему цифроаналогового преобразователя с резистивной матрицей *R* – 2*R*.

5.4.5 Определить значение выходного напряжения двенадцатиразрядного ЦАП, если значение выходного напряжения источника опорного напряжения равно 16 В, и на цифровой вход ЦАП подан цифровой код 1001 1001 0111. Определить погрешность задания выходного напряжения ЦАП. Привести схему цифроаналогового преобразователя с резистивной матрицей на дискретных резисторах.

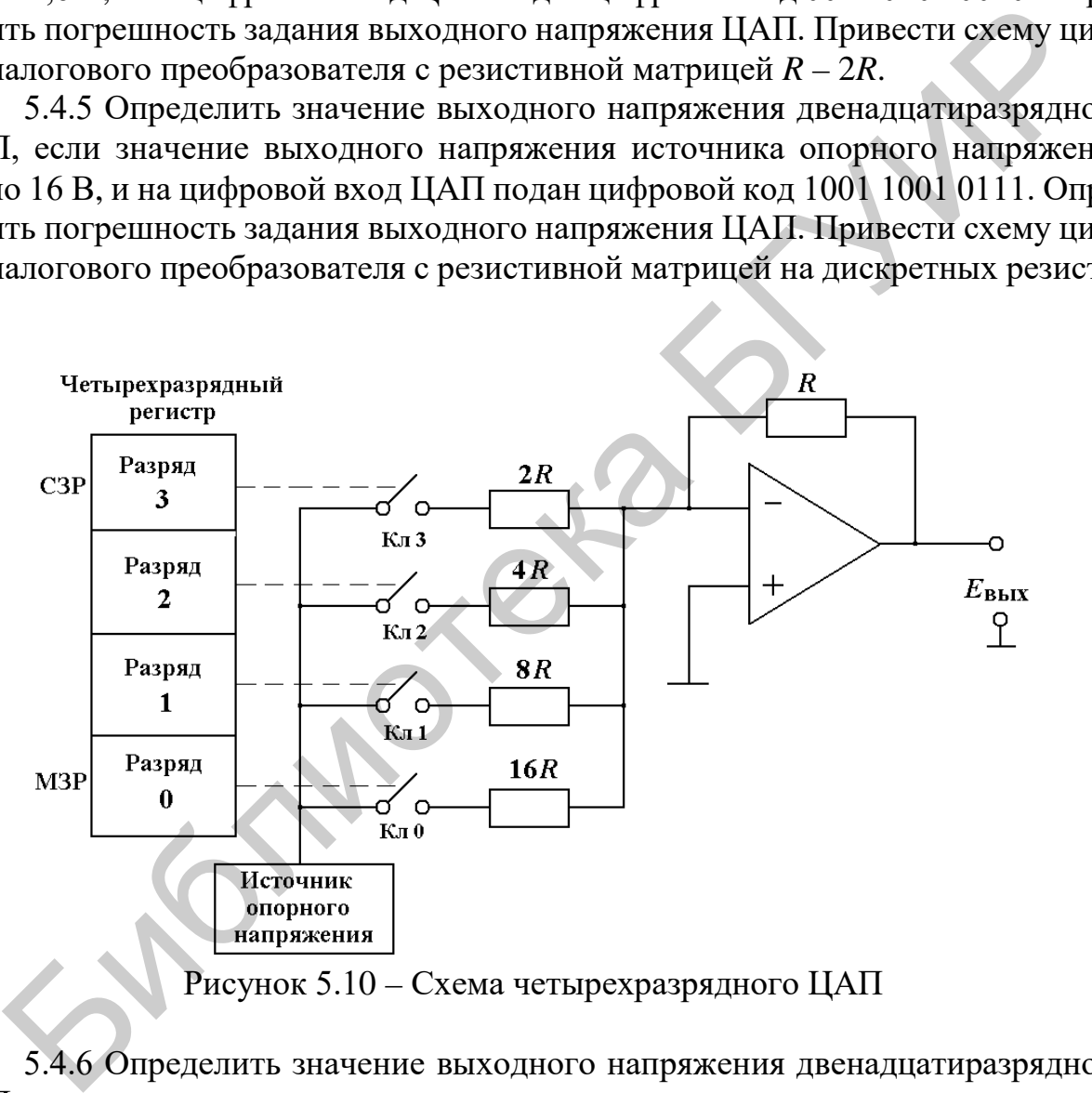

5.4.6 Определить значение выходного напряжения двенадцатиразрядного ЦАП, если значение выходного напряжения источника опорного напряжения равно 8 В, и на цифровой вход ЦАП подан цифровой код 1000 1000 0000. Определить погрешность задания выходного напряжения ЦАП. Привести схему цифроаналогового преобразователя с резистивной матрицей *R* – 2*R*.

5.4.7 Определить значение выходного напряжения аналогового сумматора сигналов, если на его входы поданы три синусоидальных напряжения с фазовыми сдвигами 90°, пиковые напряжения которых равны 5, 6 и 7 В соответственно.

## Практическое занятие №6

## ПРОГРАММНОЕ ОБЕСПЕЧЕНИЕ КОМПЬЮТЕРНО-ИЗМЕРИТЕЛЬНЫХ СИСТЕМ

#### 6.1 Цель практического занятия

1. Ознакомление с операционной системой компьютерных средств измерений.

2. Освоение основ программирования виртуальных средств измерений на основе алгоритмического языка LabVIEW.

3. Решение задач по теме практического занятия.

#### 6.2 Краткие сведения из теории

Можно выделить два принципа использования компьютеров в измерительной технике:

- создание измерительно-вычислительного комплекса на основе измерительной системы со стандартным интерфейсом путем объединения простых автономных приборов в систему, обменивающуюся данными с компьютером, очевидный путь объединения измерительных блоков и вычислительных средств;

- использование персонального компьютера с измерительными преобразователями в виде плат ввода/вывода, включаемыми в системную шину компьютера или соединенными с ним простыми средствами связи. Такие приборы получили называние компьютерно-измерительных систем [23, 29].

Преимуществами КИС являются:

- универсальный компьютер - достаточно простой и доступный инструмент, используемый не только для измерений;

- нет необходимости обучения оператора (при всеобщей компьютерной грамотности);

- высокое быстродействие, большая разрядность (32 или 64 бита) и объем памяти, причем ее размер легко может быть увеличен;

- большой объем стандартного программного обеспечения (операционные системы, программы управления компьютером, стандартные среды обработки данных типа МАТLAB, МАТНСАD и пр.);

- стандартные, высокопроизводительные и надежные методы программирования на языках высокого уровня;

- большая емкость постоянной памяти (жесткие диски и др.);

- легкость смены и обновления программного обеспечения, возможен взаимообмен ПО и использование собственных разработок;

- легкость включения КИС в компьютерные сети и глобальную сеть Интернет.

Реализация КИС производится при помощи:

• «измерительного прибора» – системы, включающей конструктивно самостоятельные измерительные блоки, связанные с компьютером простыми стандартными средствами передачи информации, а также специализированных компьютеров в промышленном исполнении, включающих измерительные устройства и блоки:

• «компьютера» - универсального компьютера, использующего встраиваемые измерительные платы (наиболее распространенный вариант) или выносные платы и блоки, связанные с компьютером с помощью интерфейсов по системной шине компьютера, т. е. стандартным для компьютера способом.

Использование цифровых сигнальных процессоров позволяет повысить быстродействие КИС за счет разгрузки основного процессора компьютера и может применяться для работы с быстрыми сигналами в реальном масштабе времени. Например, сигнальный процессор может решить задачу спектрального анализа в реальном масштабе времени, производя операцию быстрого преобразования Фурье над дискретизированным входным сигналом непосредственно на измерительной плате.

# Программное обеспечение КИС. Виртуальные приборы

Программное обеспечение КИС - основа создания виртуального прибора. Именно программное обеспечение определяет функцию прибора, его назначение и основные характеристики, степень автоматизации и пр. [13].

Программное обеспечение КИС делится на следующие виды:

1. Базовое – драйверы плат, библиотеки драйверов. Часто поставляются в виде расширения широко распространенных языков программирования. Сюда можно отнести и законченные специализированные программы управления измерительными платами и блоками, проблемно-ориентированные программы для решения ограниченного круга измерительных задач. Это обеспечение поставляется вместе с измерительными платами.

2. Универсальное - комплексы программ, рассчитанные на реализацию измерительных задач разного типа и ориентированные на работу с различными платами. К ним относят прикладные проблемно-ориентированные пакеты программ и инструментальные пакеты для сбора, обработки и визуального представления информации.

3. Программы, реализующие виртуальные приборы (ВП) (VI - Virtual Instruments).

Под виртуальным («кажущимся») прибором понимают средство измерений для сбора, обработки и визуального представления измерительной информации, построенное на базе персональных компьютеров и встраиваемых в компьютер многофункциональных и многоканальных измерительных плат. В виртуальных приборах могут использоваться также программно-управляемые внешние модули предварительной обработки сигналов и автономные измерительные приборы с различными интерфейсами. В отличие от традиционных средств их функции, пользовательский интерфейс, алгоритмы сбора и обработки информации определяются пользователем, а не производителем. Эти средства называются виртуальными по двум основным причинам:

• с помощью одного и того же аппаратного и программного обеспечения можно сконструировать систему, выполняющую совершенно различные функции и имеющую различный пользовательский интерфейс;

• управление такими системами, как правило, осуществляется через графический пользовательский интерфейс (Graphics User Interface  $-GUI$ ) при помощи технологии Drag-and-Drop («Перенес и положил») с использованием манипулятора «мышь» и виртуальных элементов управления, расположенных на виртуальных приборных панелях.

Виртуальные приборы являются компьютерными измерительными устройствами, построенными на следующих типах аппаратного обеспечения:

• встраиваемые платы сбора данных (DAQ boards);

• платы со встроенными процессорами  $(DAP - boards)$ , в том числе и со специализированными сигнальными процессорами;

• программно-управляемые внешние модули предварительной обработки коммутации сигналов типа SCXI;

• законченные программно-управляемые приборы, работающие с различными интерфейсами (RS-232C, IEEE488 (GPIB), VXI и др.).

Управление виртуальным прибором состоит в имитации нажатия кнопок на экране, поворота ручек и других вариантов управления. Достоинство виртуальных приборов заключается в простоте управления, лучшем понимании логики работы измерительного устройства, особенно операторами, не владеющими компьютерными технологиями в совершенстве.

Наиболее известная программная среда конструирования виртуальных приборов – это система LabVIEW фирмы NI, позволяющая на основе компьютера создать образ реального измерительного прибора (рисунок 6.1) [27, 28].

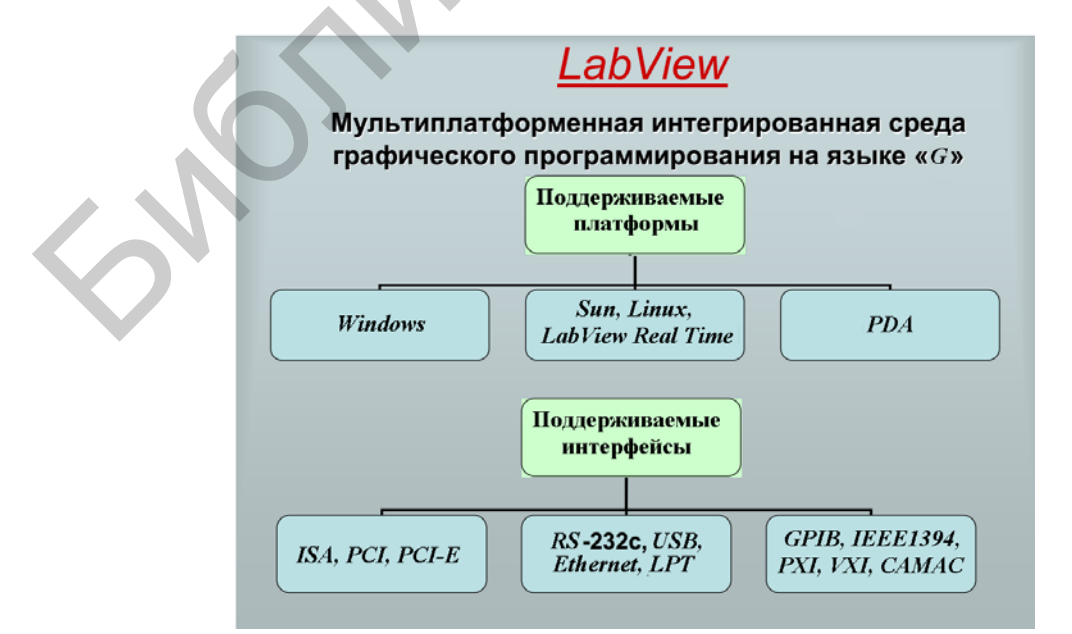

Рисунок 6.1 – Программная среда конструирования виртуальных приборов 60

LabVIEW сегодня самое популярное средство программирования измерительных и управляющих компьютерных комплексов. Когда конфигурация и функциональная схема системы определены, вопрос рутинного программирования зачастую «тормозит» работу. Компания National Instruments предложила и запатентовала новый, графический язык программирования «G», являющийся основой системы LabVIEW. Оперируя знакомыми понятиями: функциональный блок, соединение, диаграмма – инженер быстро и наглядно решает поставленную задачу, не углубляясь в сложности программирования.

Таким средством программирования может воспользоваться любой человек, знакомый с функциональными структурными схемами средств измерений и алгоритмами их работы, а не только высококвалифицированный программист. По самым скромным оценкам у разработчиков на LabVIEW сроки выполнения работ сокращаются как минимум в 4-10 раз. Если при этом принять во внимание, что LabVIEW компилирует графические картинки (блок-диаграммы) в высокоэффективный машинный код, что обеспечивает высокую скорость выполнения программ, то популярность такого решения становится понятна.

Высокую надежность программного обеспечения виртуальных приборов дает широкое использование готовых (и многократно протестированных другими программистами) программных модулей. Это программы-драйверы устройств ввода/вывода сигналов, полный набор математики от элементарной арифметики до сложной обработки сигналов, индикаторы, переключатели и графики на лицевой панели, функции для работы с массивами и сложными структурами данных, функции сетевого взаимодействия и др.

LabVIEW имеет более 400 встроенных функций обработки и анализа сигналов, в том числе FFT, анализ во временной и частотной области, генераторы сигналов, математические функции, интерполяция и многие другие.

LabVIEW предоставляет широчайший выбор средств для создания пользовательских интерфейсов и представления данных. Идея использования программной среды LabVIEW проста: вы создаете виртуальный прибор - VI (Virtual Instrument) - аналог традиционных измерительных устройств.

Можно выделить следующие этапы программирования:

- выбор или создание блоков, отвечающих за взаимодействие с аппаратной частью КИС. В данном случае их называют драйверами плат, блоков, приборов. Для большинства широко используемых плат такие драйвера уже разработаны и поставляются вместе с платами;

- выбор элементов управления и разработка внешнего вида виртуального прибора (эквивалента передней панели реального средства измерения) (рисунок 6.2).

Передняя панель виртуального прибора включает в себя различные компоненты ввода и вывода информации - кнопки, регуляторы вращения и перемещения (слайдеры), ввод численных значений и индикаторы результата (числовые и графические) (таблица 6.1).

Таблица 6.1

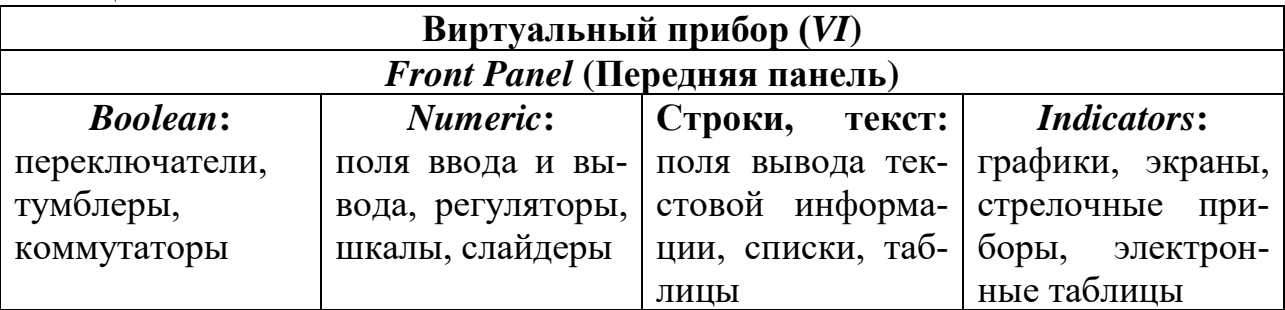

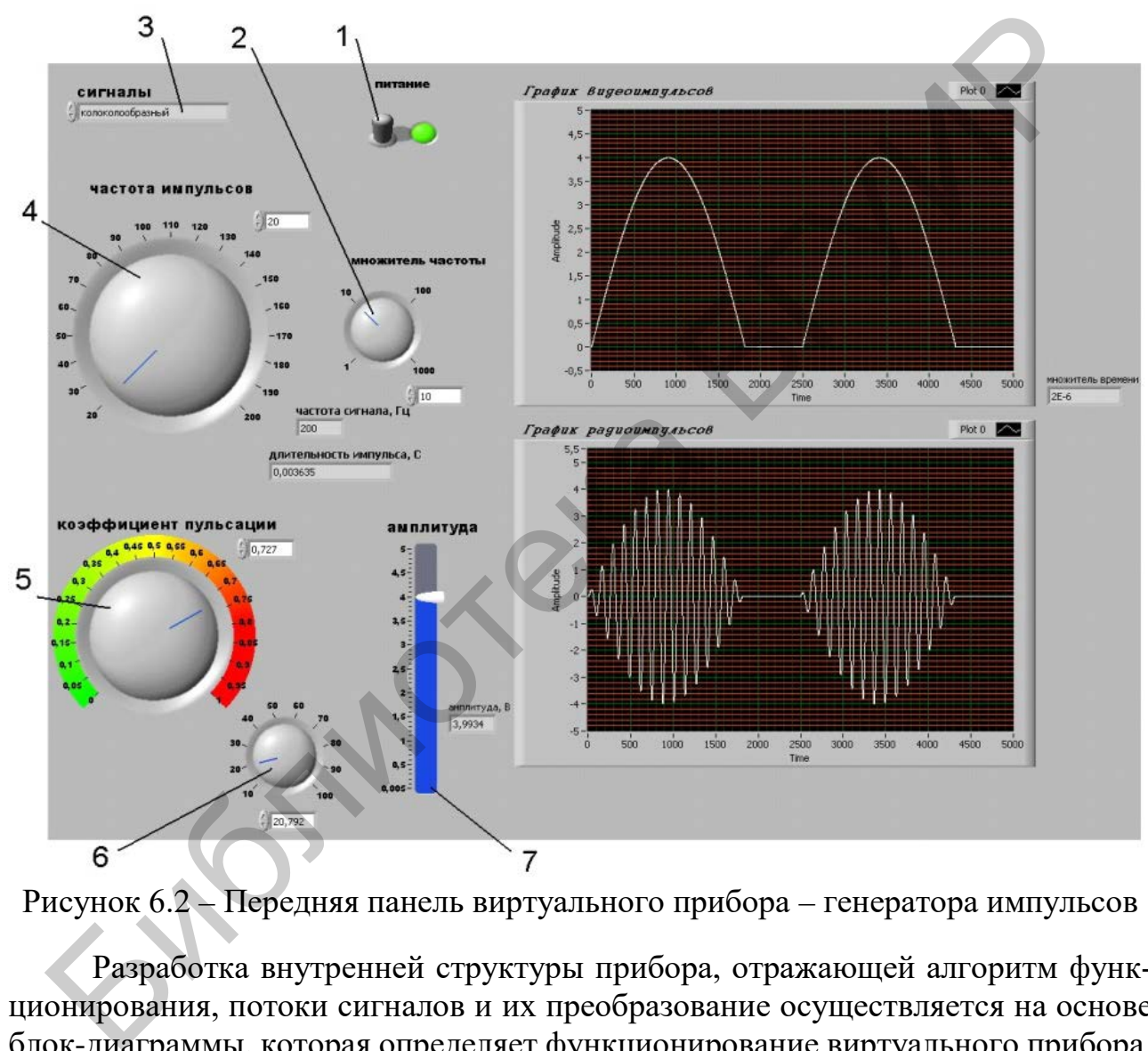

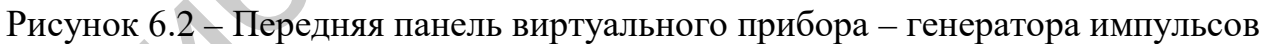

Разработка внутренней структуры прибора, отражающей алгоритм функционирования, потоки сигналов и их преобразование осуществляется на основе блок-диаграммы, которая определяет функционирование виртуального прибора. Блок-схема виртуального прибора показана на примере генератора импульсов (рисунок 6.3).

Создание блок-схемы заключается в соединении входов и выходов блоков виртуального прибора проводниками и шинами связи, отладке и тестировании виртуального прибора, производимых путем подачи образцовых сигналов на входы с последующим контролем выходных сигналов блоков.

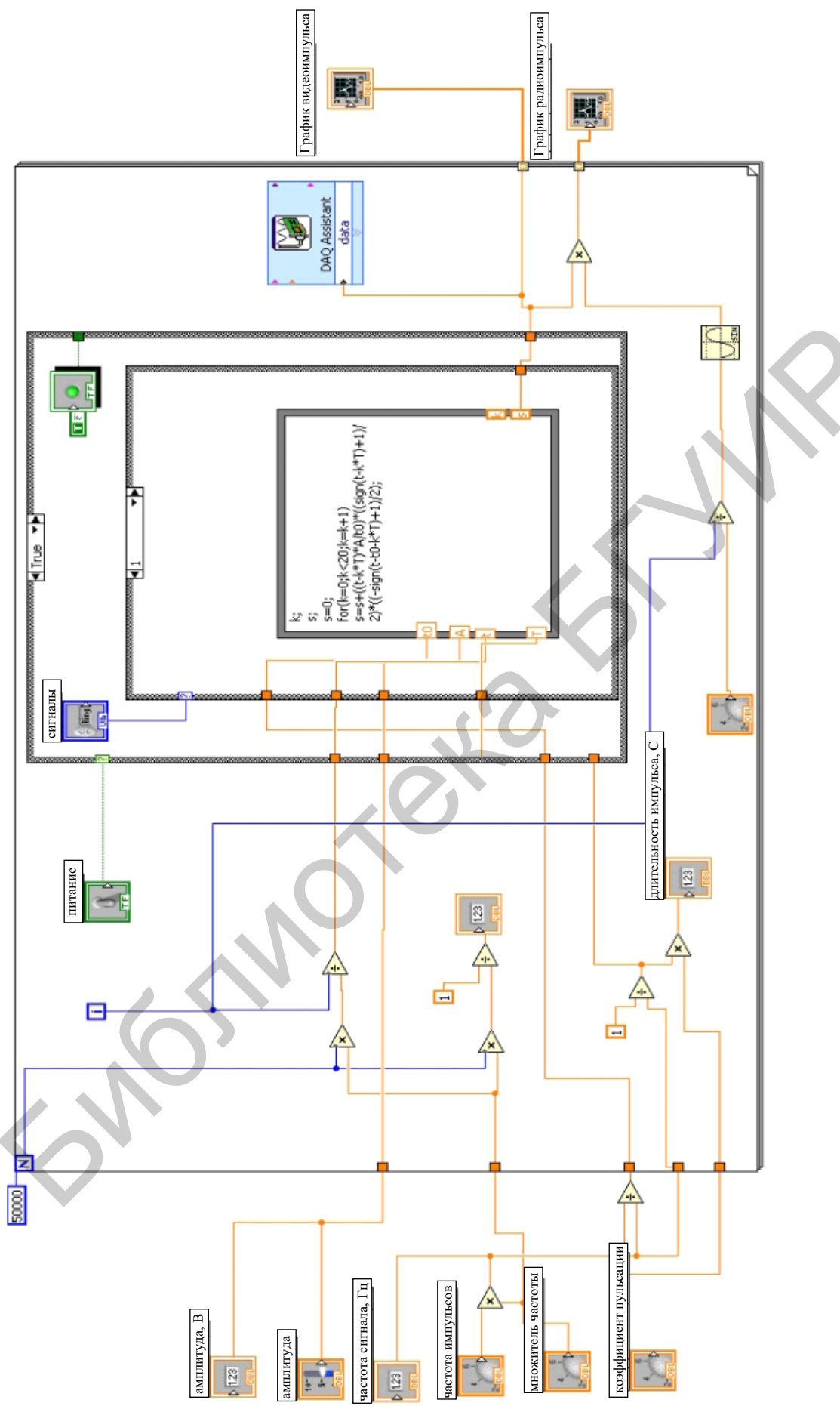

Рисунок 6.3 - Блок-схема виртуального прибора - генератора импульсов

Практически все блок-схемы являются стандартными, находящимися в библиотеке системы *LabVIEW*. Классификация элементов блок-схем *LabVIEW* представлена на диаграммах (рисунок 6.4).

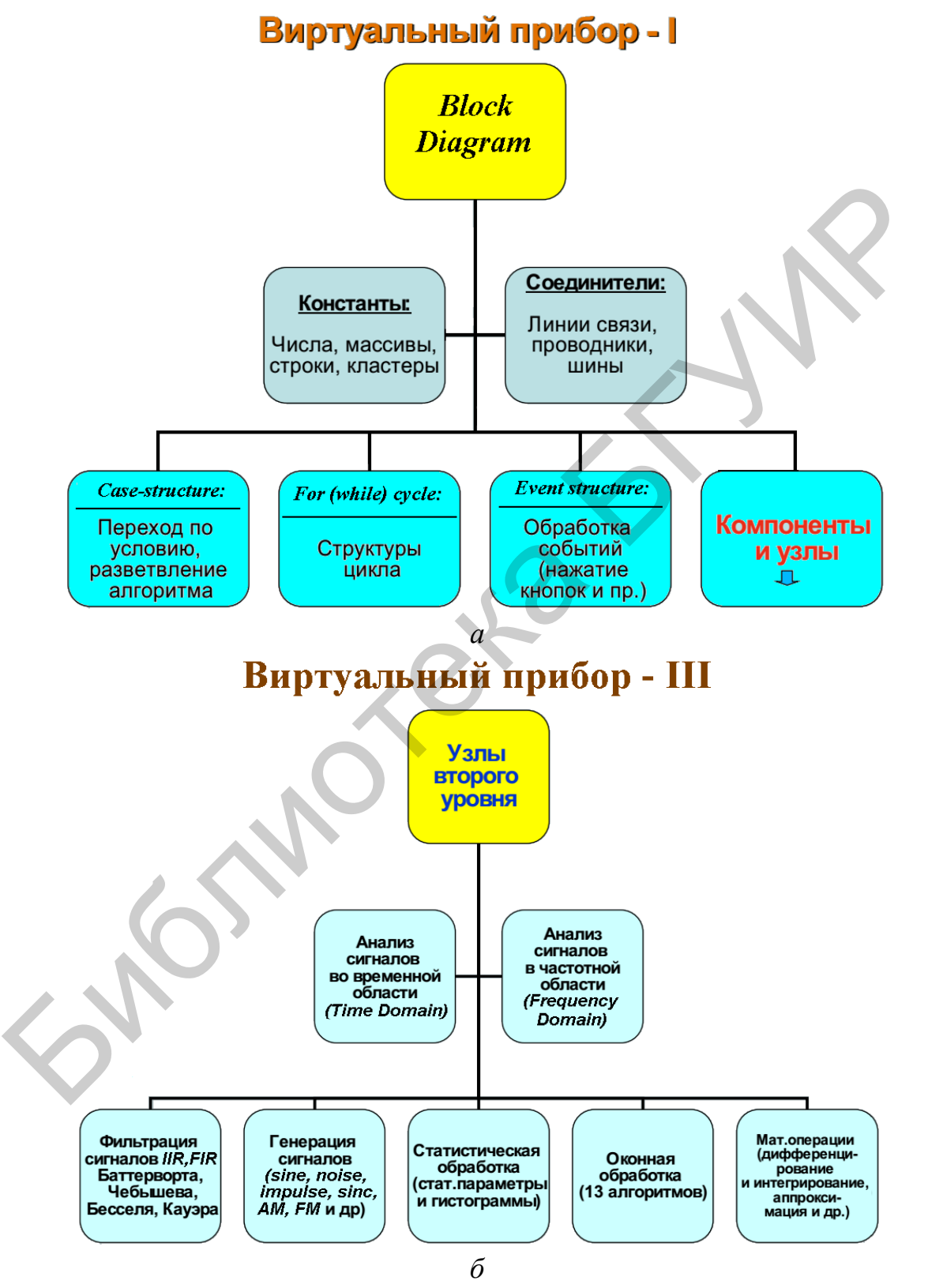

Рисунок 6.4 – Классификация элементов блок-схем *LabVIEW*

Виртуальный прибор позволяет осуществлять модульный принцип построения на основе подпрограмм – субприборов (SubVI), что позволяет реализовать объектно-ориентированный принцип программирования.

Это прежде всего *LabWindows/Cvi* - полнофункциональная среда разработки виртуальных приборов на базе языка С. В состав среды входят библиотеки ввода/вывода, анализа и визуализации сигналов, пользовательского интерфейса и др. Среда сочетает интерактивный, простой в использовании подход с гибкостью и мощью программирования с помощью компилированного С-кода.

Другой подход реализован в пакете Measurement Studio. Это интегрированный набор инструментов и библиотек классов для программной среды Visual Studio компании Microsoft, ориентированный на языки Visual C++, Visual Basic, Visual C#.

Measurement Studio содержит набор ActiveX и .Net-компонентов, которые интегрируются в среду разработки Visual Studio и используются при создании виртуальных приборов. Они дают возможность конфигурировать встраиваемые платы сбора данных, измерительные приборы со стандартными интерфейсами GPIB, VXI, PXI, RS-232C.

Набор элементов управления позволяет строить пользовательский интерфейс виртуального прибора. Мощные механизмы взаимодействия по сети позволяют передавать данные измерения через Интернет. Возможные пути интеграции продуктов среды LabVIEW с другими технологиями программирования и средами представлены на диаграмме (рисунок 6.5).

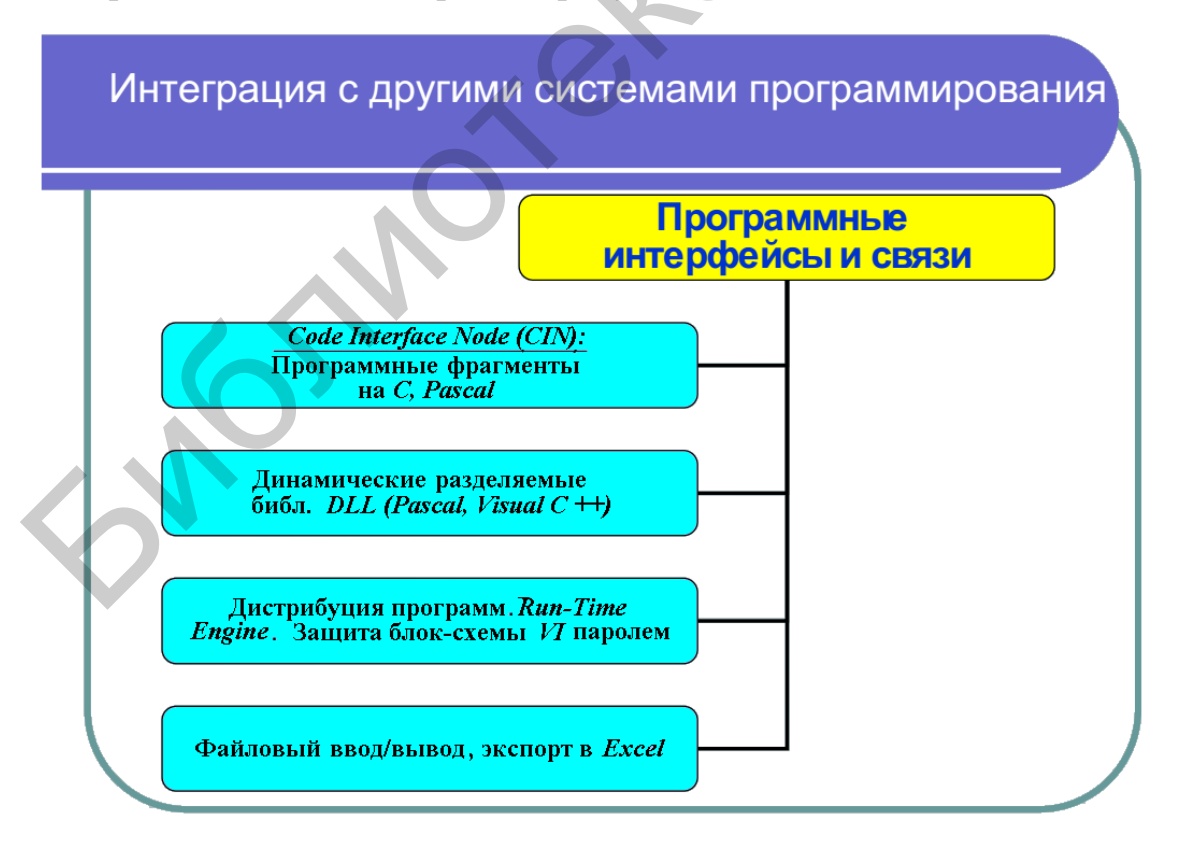

Рисунок 6.5 – Интеграция программных продуктов среды *LabVIEW* с другими технологиями программирования и средами

В качестве простого примера реализации виртуального прибора рассмотрим цифровой мультиметр NI 4060, построенный на основе платы, включаемой в системный PCI-слот персонального компьютера. Вид передней панели, воспроизводимой на экране монитора, представлен на рисунке 6.6.

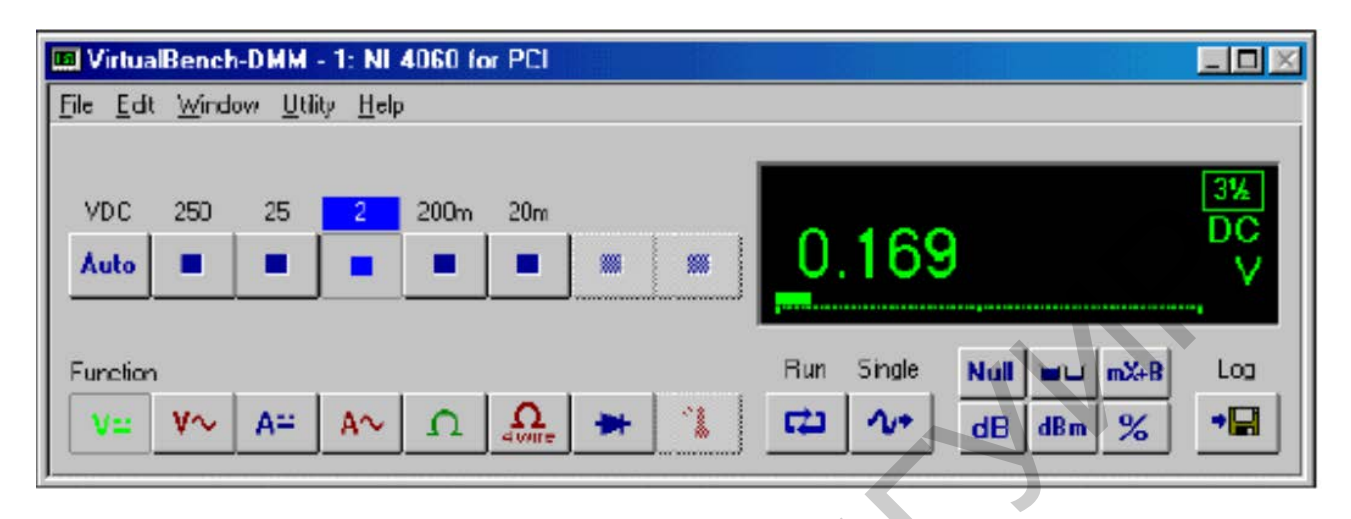

Рисунок 6.6 - Лицевая панель цифрового мультиметра NI 4060

Данный мультиметр имеет разрешающую способность, значение которой регулируется в пределах от 3,5 до 5,5, и обеспечивает следующие режимы работы: измерение постоянного и переменного напряжения, сопротивления по двух- и четырехпроходной схемам подключения, измерение напряжения отсечки диодов и температуры с помощью внешнего термисторного преобразователя (датчика).

Основная погрешность измерения напряжения 0,0032 % (постоянный ток) и 0,16 % (переменный ток), погрешность изменения сопротивления порядка 0,06 %. Установка режима и диапазона измерений осуществляется нажатием «виртуальных» кнопок на панели. Прибор работает в режиме непрерывных и разовых измерений. Предусмотрен также запуск от внешнего источника импуль-COB.

Математическая обработка измеренных значений позволяет проводить относительные измерения, в качестве базового используется результат первого измерения после введения относительного режима. При этом индикация измеренных значений может быть выполнена в дБ, %, дБм, Вт. Также предусмотрены вычисления результата в виде линейной функции от опытных данных.

Протокол работы прибора может быть сохранен на жестком диске в файле данных. Исследуемые сигналы подключаются к разъемам на плате сзади компьютера с помощью длинных соединительных проводов, что не совсем удобно. Специально для использования с ноутбуками фирмой разработана плата аналогичного назначения NI 4050, имеющая интерфейс *PCMCIA* и подключаемая в боковой слот компьютера. Отметим, что аналогичный модульный принцип проектирования виртуальных приборов используют и другие фирмы-изготовители измерительной техники.

В качестве примера приведем *Agilent VEE (Visual Engeneering Environment)* – среду программирования измерительных задач путем создания блок-схем. Это позволяет легко создавать, тестировать и обновлять программные продукты инженерам и научным работникам, не имеющим квалификации программиста. Среда *VEE* поддерживает взаимосвязь между модулями по стандартным интерфейсам *GPIB, LAN, USB, RS*-232*C, VXI, PXI*, а также между встраиваемыми картами различных производителей. *VEE* обеспечивает поддержку *MATLAB-*скриптов и блоков обработки сигналов, что позволяет использовать более 1700 функций *MATLAB*. Более 500 наиболее популярных подпрограмм обработки и вывода сигналов встроено в среду *VEE*.

## *6.3 Методика проведения занятия*

6.3.1 Краткий опрос студентов по основным теоретическими положениям, рассмотренным на лекционных занятиях, применительно к теме практического занятия.

Время – 15 мин.

6.3.2 Рассмотрение совместно со студентами примеров программного обеспечения, разработанного и созданного с применением программной среды *LabVIEW*.

Время – 30 мин.

6.3.3 Решение совместно со студентами задач из сборника задач по дисциплине «Автоматизация метрологических работ», касающихся темы практического занятия (по выбору преподавателя).

Время – 20 мин.

6.3.4 Выдача задания и самостоятельное решение студентами задачи из сборника задач (по усмотрению преподавателя).

Время – 20 мин.

6.3.5 Сдача студентами решений задачи и выдача студентам задания для подготовки к следующему практическому занятию.

# *6.4 Примеры задач*

6.4.1 Блок-схема виртуального средства измерения №1 приведена на рисунке 6.7. Назовите основные элементы блок-схемы. Дайте краткую характеристику экспресс-ВП, изображенным на рисунке 6.7: *Simulate Signal, Tone Measurement, Spectral Measurement, Formula.*  и и вывода сигналов встроено в среду VEE.<br>
6.3 Методика проведения занятия<br>
6.3.1 Краткий опрос студентов по основным теоретическими положения<br>
могрепным на лекционных занятиях, применительно к теме практическе<br>
6.3.2 Ра

Для каких целей предназначены элементы «*Slide*», «*Frequency*» и «*Triangle*»? Охарактеризуйте основные параметры этих элементов.

6.4.2 Блок-схема виртуального средства измерения №2 приведена на рисунке 6.8. Назовите основные элементы блок-схемы. Дайте краткую характеристику экспресс-ВП, изображенным на рисунке 6.8: *Simulate Signal, Simulate Signal 2, Waveform Graph, Build XY Graph, XY Graph.* 

6.4.3 Для каких целей предназначены элементы «Амплитуда 1» и «Амплитуда 2», «Частота 1» и «Частота 2», «Фазовый сдвиг 1» и «Фазовый сдвиг 2» (см. рисунок 6.8)? Охарактеризуйте диапазон изменения основных и вспомогательных параметров этих элементов.

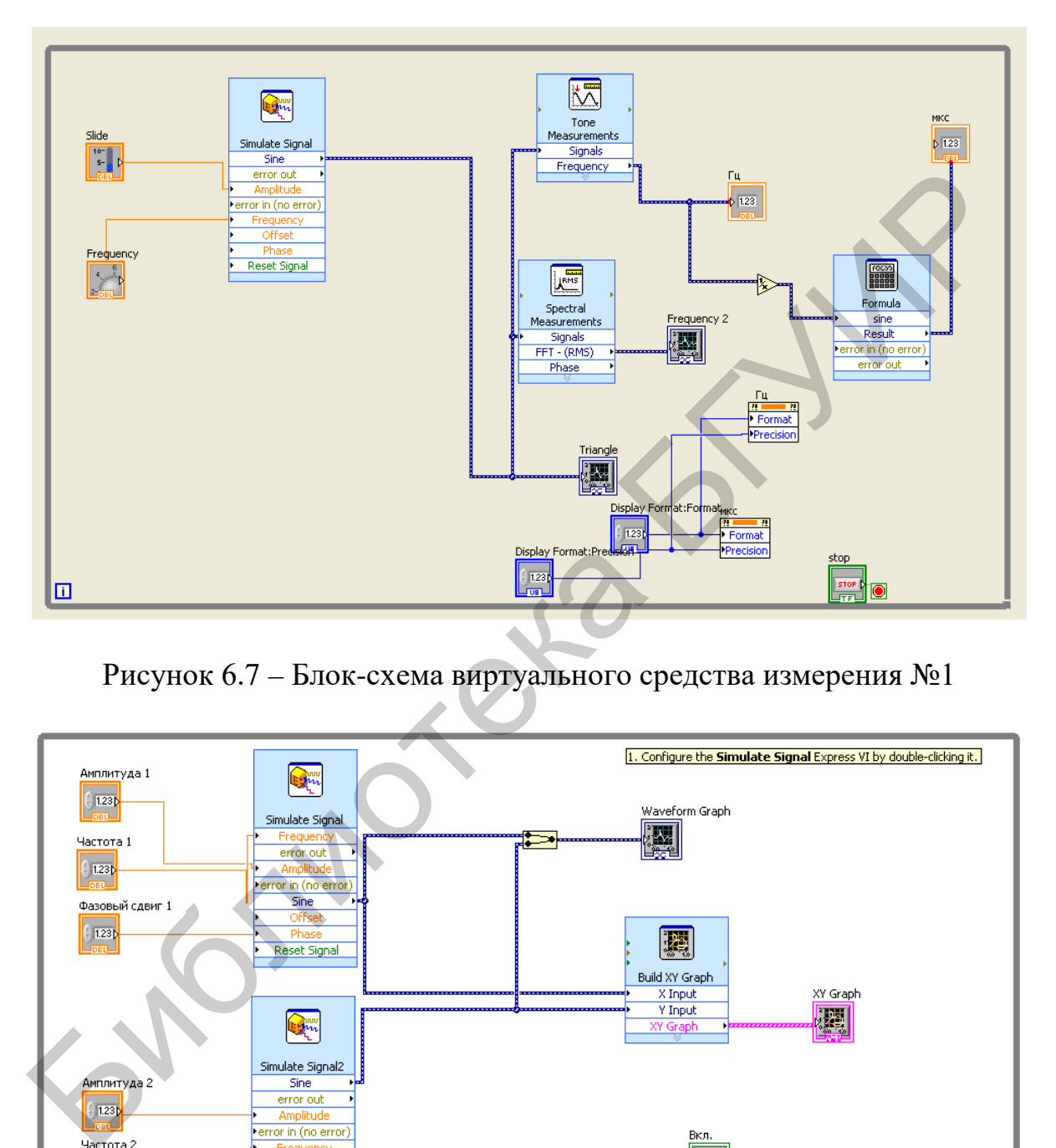

Рисунок 6.7 – Блок-схема виртуального средства измерения №1

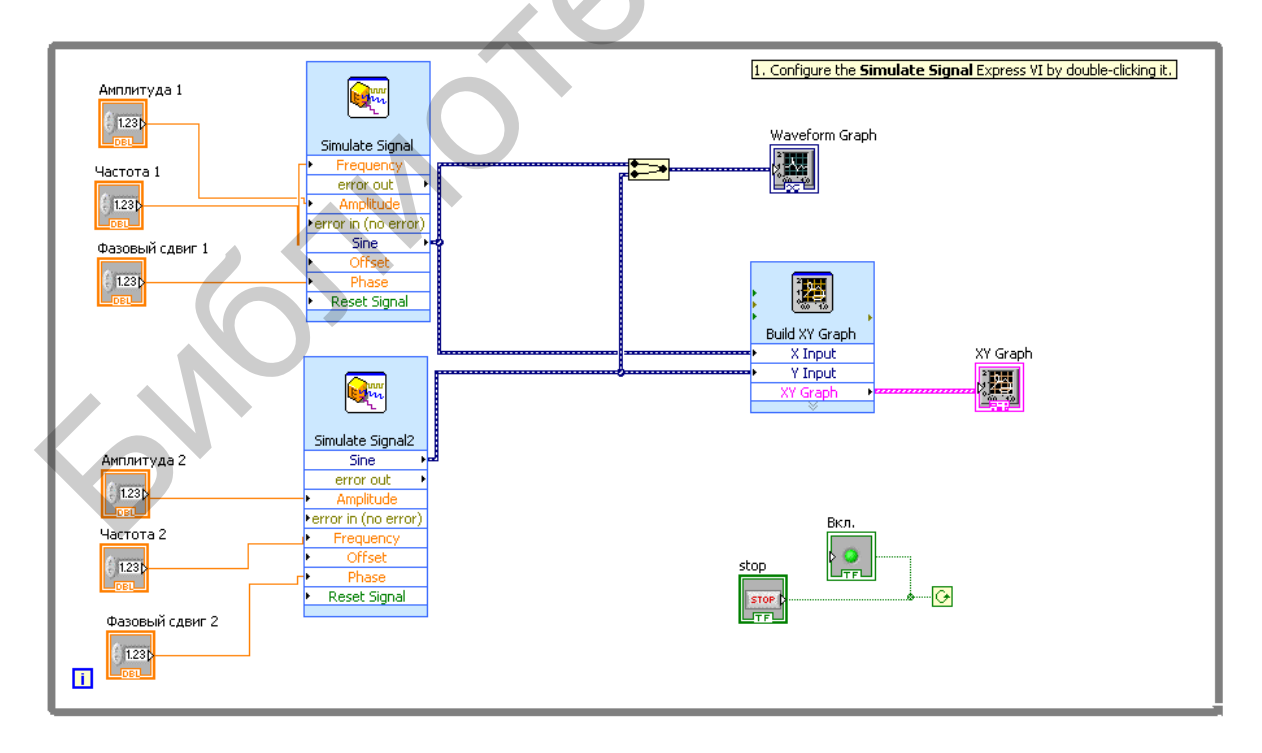

Рисунок 6.8 – Блок-схема виртуального средства измерения №2

# ПРОЕКТИРОВАНИЕ И ОРГАНИЗАЦИЯ БАЗ ДАННЫХ

### 7.1 Цель практического занятия

1. Создание базы данных. Создание баз данных средств измерений на основе редактора баз данных Microsoft Access.

2. Создание отношений в режиме конструктора, с помощью мастера, путем ввода данных. Управление базой данных. Создание запросов, конструктор запро-COB.

3. Редактирование данных при помощи запросов: на добавление, обновление, удаление, создание отношения.

4. Представление информации пользователю базой данных. Формы и отчеты. Основные принципы построения.

5. Взаимодействие Microsoft Access с другими приложениями Microsoft Office.

## 7.2 Краткие сведения из теории

## Общие сведения

База данных представляет собой набор сведений, связанных с определенной темой или функцией [22], например, отслеживанием заказов покупателей или обработкой музыкальной коллекции. Если база данных полностью или частично хранится не на компьютере, данные могут быть собраны из нескольких источников, которые необходимо координировать.

Предположим, что номера телефонов поставщиков хранятся в различных местах: файле виртуальной визитной карточки, файлах со сведениями о продукте в картотеке и электронной таблице со сведениями о заказах. В случае изменения телефона поставщика необходимо обновить соответствующие данные во всех трех местах. В грамотно спроектированной базе данных Access номер телефона сохраняется всего один раз, поэтому обновить данные придется лишь однажды. При обновлении номера телефона он автоматически будет обновлен в любом месте базы данных, где он используется.

## Файлы баз ланных Access

Приложение Access можно использовать для управления всеми данными в одном файле. В файлах баз данных Access применяют:

- таблицы (отношения) для сохранения данных;
- запросы для поиска и извлечения только необходимых данных;
- формы для просмотра, добавления и изменения данных в таблицах;
- отчеты для анализа и печати данных в определенном формате.

Графические изображения основных элементов баз данных Access приведены на рисунке 7.1: отношение Сотрудники 1, запрос на выборку Дополнительные сведения о сотрудниках 2, форма базы данных Сотрудники 3 и отчет Адресная книга сотрудников 4.

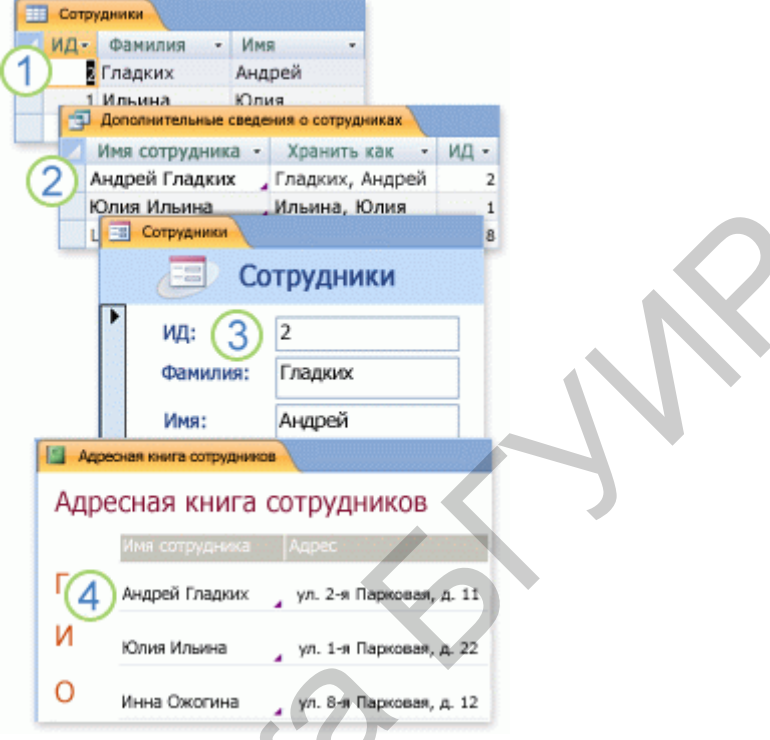

Рисунок 7.1 – Основные элементы базы данных Access

Все эти элементы: отношения (таблицы), запросы, формы и отчеты – представляют собой объекты базы данных.

Данные сохраняются один раз в одном отношении (таблице), но просматриваются из различных расположений. При изменении данных они автоматически обновляются везде, где появляются.

Извлечение необходимых пользователю данных осуществляется с помощью запроса.

Просмотр или ввод данных производится с помощью формы.

Отображение или печать выбранных пользователем данных реализуется с помощью отчета.

## Таблицы и связи

Для хранения данных необходимо создать отношение (таблицу) для каждого типа отслеживаемых сведений. Этот процесс показан на рисунке 7.2. Типы сведений могут включать в себя данные о клиентах, продуктах или подробные сведения о заказах.

Чтобы объединить данные из нескольких таблиц в запросе, форме или отчете, необходимо определить связи между отношениями (таблицами).

Сведения о клиентах, которые когда-то хранились в списке рассылки, теперь находятся в отношении (таблице) **Клиенты**. Этот процесс обозначен цифрой 1.

Сведения о заказах, которые когда-то хранились в электронной таблице, теперь находятся в отношении (таблице) **Заказы**. Процесс преобразования электронной таблицы в отношение обозначен цифрой 2.

Уникальный код, например, код покупателя, позволяет отличать записи в таблице друг от друга. Добавляя уникальное поле кода из одной таблицы в другую и определяя связи между полями, *Access* может сопоставить связанные записи в обеих таблицах, чтобы их можно было вместе добавить в форму, отчет или запрос. Этот процесс обозначен цифрой 3.

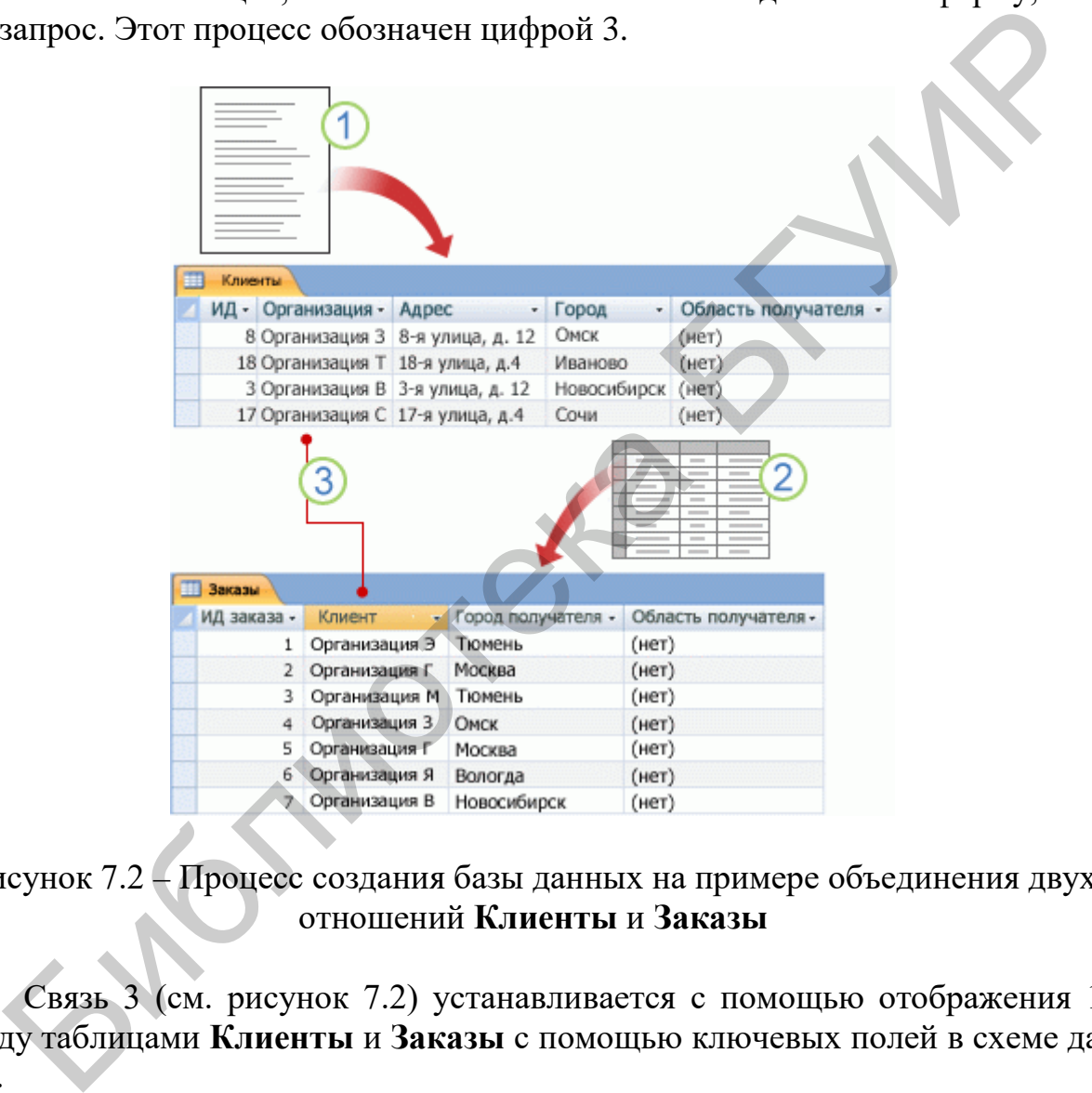

## Рисунок 7.2 – Процесс создания базы данных на примере объединения двух отношений **Клиенты** и **Заказы**

Связь 3 (см. рисунок 7.2) устанавливается с помощью отображения 1:1 между таблицами **Клиенты** и **Заказы** с помощью ключевых полей в схеме данных.

## **Запросы**

Основным видом запроса является запрос на выборку. Результатом выполнения этого запроса становится новая таблица, которая существует до закрытия запроса. Структура такой таблицы определяется выбранными из одной или нескольких взаимосвязанных таблиц полями. Записи формируются путем объединения записей таблиц, на которых построен запрос. Способ объединения записей таблиц указывается при определении их связи в схеме данных или при создании запроса. Условия отбора, сформулированные в запросе, позволяют фильтровать записи, составляющие результат объединения таблиц. Запрос на выборку позволяет сформировать пользовательское представление о данных, необязательно отвечающее требованиям нормализации.

В *Access* может быть создано несколько видов запроса:

- запрос на выборку выбирает данные из одного отношения или запроса или нескольких взаимосвязанных отношений и других запросов. Результатом является отношение (таблица), которое существует до закрытия запроса. Формирование записей отношения (таблицы) результата поиска производится в соответствии с заданными условиями отбора и при использовании нескольких таблиц путем объединения их записей;

- запрос на создание отношения выбирает данные из взаимосвязанных таблиц и других запросов, но в отличие от запроса на выборку результат сохраняет в новом постоянном отношении;

- запросы на обновление, добавление, удаление являются запросами действия, в результате выполнения которых изменяются данные в отношениях (таблицах).

Другими словами, с помощью запроса можно найти и извлечь данные отношений, соответствующие указанным условиям. Запросы также используются для обновления или удаления нескольких записей одновременно и выполнения предопределенных или пользовательских вычислений на основе данных.

На рисунке 7.3 показана процедура формирования запроса на выборку о заказах, которые оформили клиенты из Санкт-Петербурга в апреле.

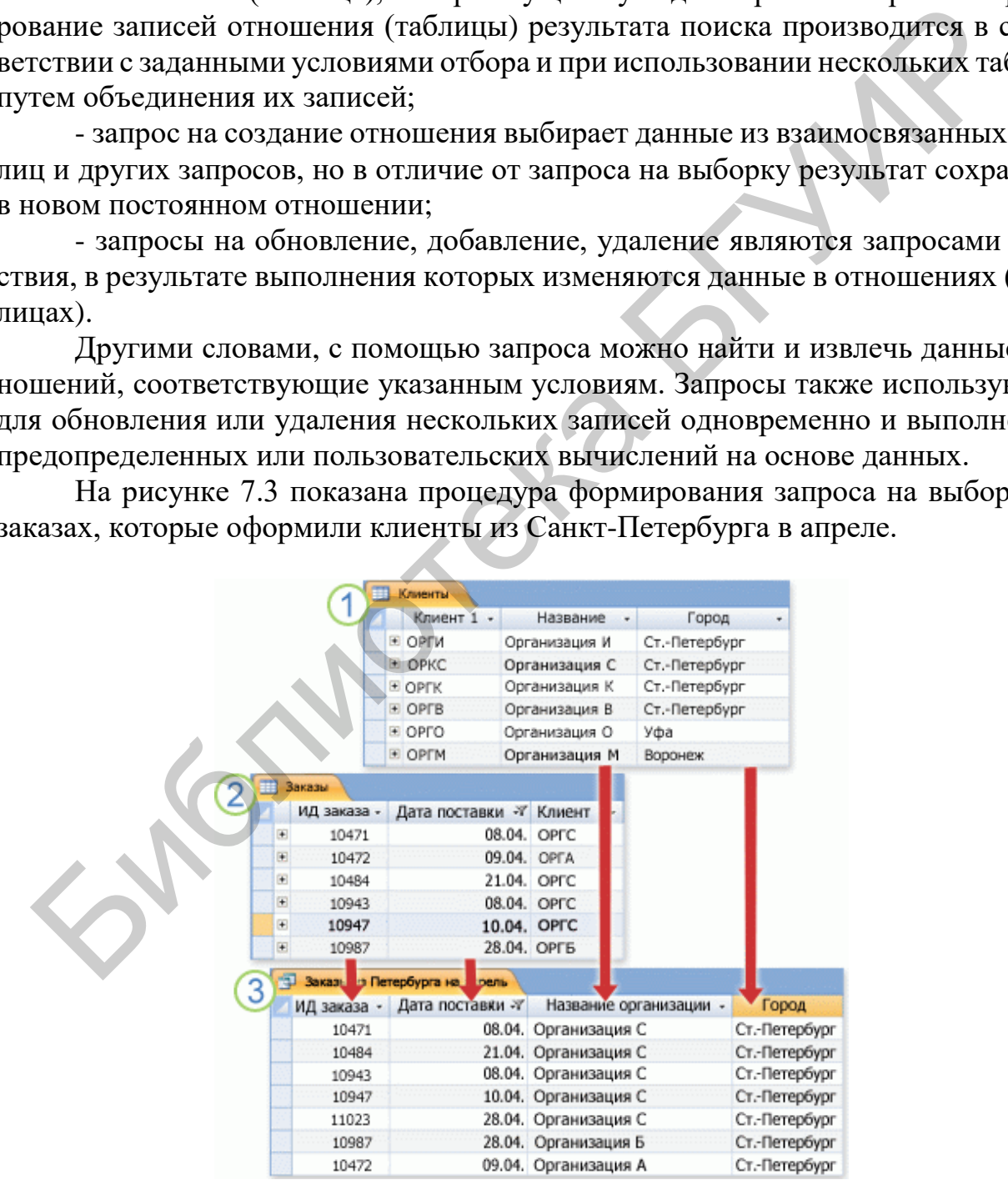

72 Рисунок 7.3 – Процедура формирования запроса к базе данных на выборку
Описать этапы создания запроса можно следующим образом:

1. Отношение **Клиенты** содержит сведения о покупателях.

2. Отношение **Заказы** содержит сведения о заказах.

3. Запрос извлекает из отношения **Заказы** код заказа и дату поставки, а из отношения **Клиенты** – название компании и город. В результате выполнения запроса формируются сведения только о тех заказах, которые были оформлены в апреле и только клиентами из Санкт-Петербурга.

Внешний вид запроса на выборку, формы заказа и печать счета на основе выбранной формы представлен на рисунке 7.4.

1 – отношение запроса; 2 – форма запроса; 3 – печать счета Рисунок 7.4 – Внешний вид запроса на выборку, формы заказа и печать счета на основе выбранной формы

#### **Формы**

Формы можно использовать для просмотра, ввода и изменения данных в одной строке за один раз. Кроме того, с их помощью можно выполнять такие действия, как отправка данных другим приложениям. Формы обычно содержат элементы управления, связанные с полями базовых таблиц. При открытии формы *Access* извлекает данные из одной или нескольких таких таблиц и отображает их в выбранном при создании формы формате. Форму можно создать с помощью команд **Форма** на ленте, в мастере создания формы, а также самостоятельно в режиме конструктора.  $\Gamma$  – отношение запроса; 2 – форма запроса; 3 – печать счета<br>сунок 7.4 – Внешний вид запроса; 2 – форма запроса; 3 – печать счета<br>па основе выбранной формы<br>Формы можно использовать для просмотра, ввода и изменения данны

В таблице одновременно отображается множество записей, однако для просмотра всех данных в одной записи иногда необходимо прокрутить ее горизонтально. Кроме того, при просмотре таблицы невозможно обновить данные из нескольких таблиц одновременно.

В форме внимание сосредоточено на одной записи и могут отображаться поля из нескольких таблиц. Кроме того, форма позволяет отображать рисунки и другие объекты.

Форма может содержать кнопку, используемую для печати отчета, открытия других объектов или автоматического выполнения других задач.

#### **Отчеты**

Отчет можно использовать для быстрого анализа данных или их отображения в определенном виде в печатном или другом формате. Например, можно отправить коллеге отчет, в котором сгруппированы данные и вычислены итоги, или создать отчет с адресом, отформатированным для печати наклеек на почтовые конверты.

Таким образом, функции отчета следующие:

1. Создание почтовых наклеек.

2. Отображение итоговых значений на диаграмме.

3. Отображение рассчитанных итоговых данных.

После того как вы ознакомились с базовой структурой баз данных *Access*, ознакомьтесь со сведениями об использовании встроенных инструментов для изучения конкретной базы данных Access.

#### Просмотр подробных сведений об объектах в базе данных

Лучше всего ознакомиться с определенной базой данных с помощью архивариуса базы данных. Он используется для создания отчетов с подробными сведениями об объектах в базе данных. Сначала необходимо выбрать объекты, которые должны быть описаны в отчете. Отчет архивариуса будет содержать все данные о выбранных объектах (рисунок 7.5).

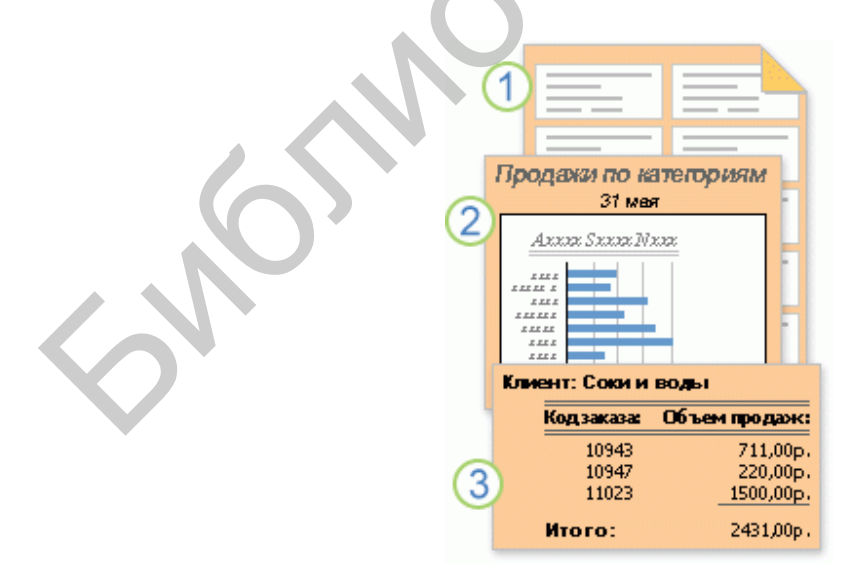

Рисунок 7.5 – Отчет архивариуса о данных в выбранных объектах

Для того чтобы получить сведения данных в выбранных пользователем объектах, необходимо последовательно выполнить следующие операции: 74

1. Открыть нужную базу данных.

2. На вкладке Работа с базами данных в группе Анализ нажать кнопку Архивариус.

3. В диалоговом окне Архивариус открыть вкладку, представляющую тип объекта базы данных, который необходимо задокументировать. Чтобы создать отчет обо всех объектах в базе данных, необходимо открыть вкладку Все объекты.

4. Выбрать один или несколько указанных на вкладке объектов. Для выбора всех объектов необходимо нажать кнопку Выбрать все.

5. Нажать кнопку ОК.

Архивариус создаст отчет с подробными сведениями о каждом выбранном объекте, а затем откроет отчет в режиме просмотра перед печатью. Например, если Архивариус был запущен для формы ввода данных, созданный им отчет будет содержать свойства всей формы, каждого раздела формы, всех кнопок, значков, текстовых полей и других элементов управления, а также модулей кода и пользовательских разрешений, связанных с формой.

Для печати отчета открыть вкладку Просмотр перед печатью и в 6. группе Печать нажать кнопку Печать.

## Просмотр таблицы в Режиме конструктора

Открытие таблицы в Режиме конструктора позволяет подробно изучить ее структуру. Например, можно найти параметры типа данных для каждого поля и любые маски ввода или узнать, используются ли в таблице поля подстановок - поля, которые с помощью запросов извлекают данные из других таблиц. Эти сведения полезны потому, что типы данных или маски ввода могут влиять на возможность искать данные и выполнять запросы на обновление. Предположим, что необходимо использовать запрос на обновление для обновления некоторых полей в таблице путем копирования данных из таких же полей другой таблицы. Запрос не удастся выполнить, если типы данных каждого поля в исходном и целевом отношениях не совпадают. Для того чтобы этого избежать, выполните следующие несложные операции:

1. Откройте базу данных, которую необходимо проанализировать.

2. В области навигации щелкните правой кнопкой мыши на отношении, которое нужно изучить, и выберите в контекстном меню пункт Режим конструктора.

3. При необходимости запишите имя каждого поля отношения и его тип данных. Тип данных поля может ограничивать размер и тип данных, которые можно ввести в поле. Например, размер текстового поля может быть ограничен 20 знаками, а поле с типом данных «Числовой» не поддерживает ввод текста.

4. Чтобы определить, является ли поле полем подстановок, откройте вкладку Поле подстановки в нижней части бланка запроса в разделе Свойства поля.

Поле подстановок отображает один набор значений (одно или несколько полей, например, имя и фамилию), но обычно хранит другой набор значений (одно поле, такое как числовой код). Например, поле подстановок может содержать код сотрудника (хранимое значение), но отображать имя сотрудника (отображаемое значение). При использовании поля подстановок в выражениях или при поиске и замене необходимо использовать хранимое значение, а не отображаемое. Знакомство с хранимыми и отображаемыми значениями полей подстановок - лучший способ убедиться в том, что выражение или операция поиска и замены с использованием поля подстановки работает надлежащим образом.

Типичное поле подстановок показано на рисунке 7.6. Параметры, отображаемые в свойстве Источник строк поля, можно изменить.

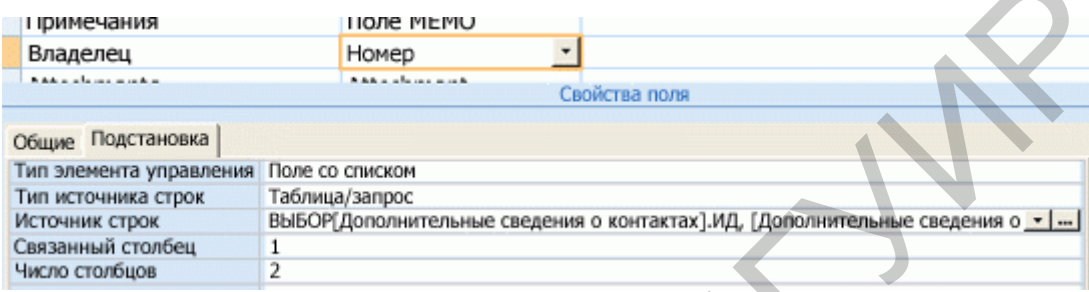

Рисунок 7.6 - Внешний вид поля подстановок

Показанное на рисунке 7.6 поле подстановок использует запрос для извлечения данных из другой таблицы.

Существует также другой тип поля подстановок - список значений, который использует определенный в программе список вариантов. Типичный список значений приведен на рисунке 7.7.

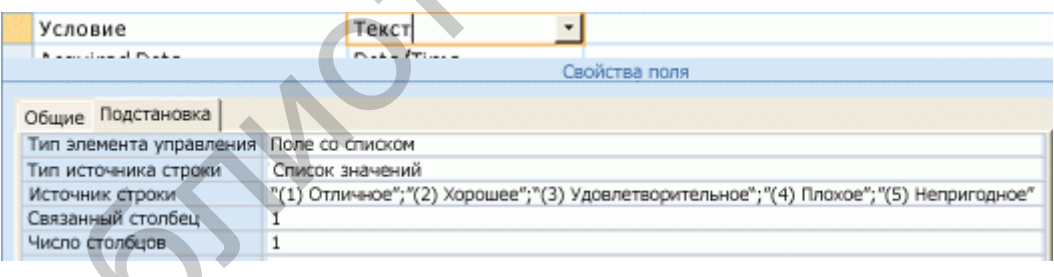

Рисунок 7.7 - Типичный список значений поля подстановок

По умолчанию списки значений используют текстовый тип данных.

Проще всего обнаружить списки подстановок и значений с помощью вкладки Поле подстановки, щелкнув на записи в столбце Тип данных для кажлого поля таблины.

#### Просмотр связей между таблицами

Чтобы получить графическое представление таблиц в базе данных, полей в каждой таблице и связей между таблицами, используется вкладка объекта Схема данных. Вкладка объекта Схема данных позволяет получить общее представление о таблице и структуре связей базы данных; эти сведения необходимы при создании или изменении связей между таблицами.

Для получения графического представления таблиц в Схеме данных необходимо:

Открыть базу данных, которую необходимо проанализировать.

На вкладке Работа с базами данных в группе Отношения нажать кнопку Схема данных. Откроется вкладка объекта Схема данных, на которой будут показаны связи между всеми отношениями (таблицами) в открытой базе данных.

Фрагмент выпадающего окна при открытии объекта Схема данных приведен на рисунке 7.8.

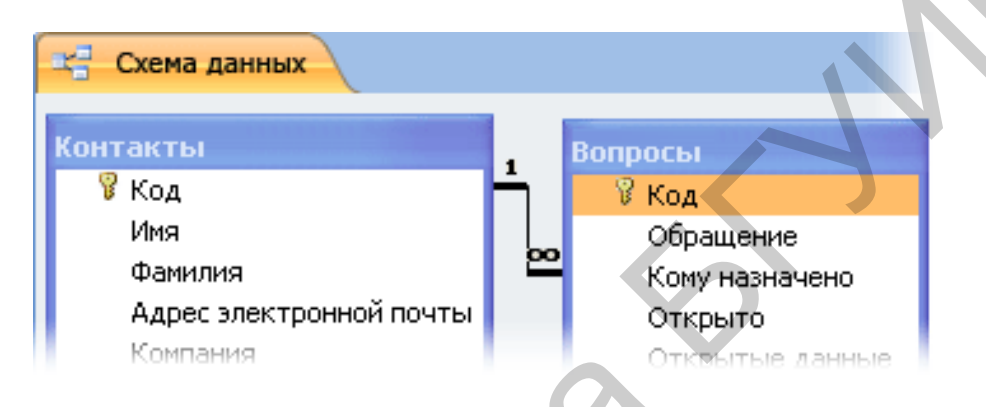

Рисунок 7.8 – Фрагмент построения схемы данных и формирования связей между отношениями

### Просмотр использования одних объектов другими

В области Зависимости объектов показано, как объекты базы данных, такие как таблицы, формы, запросы и отчеты, взаимодействуют с другими объектами или зависят от них.

Область Зависимости объектов можно также использовать, чтобы избежать случайного удаления источников записей. Предположим, например, что в базе данных «Продажи» имеется запрос «Заказы за квартал», который больше не нужен. Перед удалением запроса необходимо выяснить, не используют ли какиелибо другие объекты базы данных, например, формы или отчеты, этот запрос в качестве источника данных. После этого можно изменить зависимые объекты для удаления ссылок на запрос или удалить эти объекты вместе с запросом. Просмотр полного списка зависимых объектов позволяет сэкономить время, поскольку не нужно вручную проверять свойства объекта, и свести к минимуму количество ошибок за счет проверки деталей, которые могут быть пропущены при проверке вручную.

Если необходимо изменить структуру объекта базы данных, область Зависимости объектов также может оказаться полезной: она позволяет узнать, как изменение структуры повлияет на другие объекты. Используйте область Зависимости объектов при планировании крупных изменений структуры.

Для того чтобы использовать области **Зависимости объектов**, выполните следующие операции:

1. Откройте базу данных, которую необходимо изучить.

2. В области навигации выберите или откройте таблицу, форму, отчет или запрос.

3. На вкладке **Работа с базами данных** в группе **Отношения** нажмите кнопку **Зависимости объектов**.

4. Если потребуется, нажмите кнопку **ОК** для обновления сведений о зависимостях. Появится область **Зависимости объектов**, внешний вид которой приведен на рисунке 7.9.

5. Чтобы просмотреть список объектов, выбранных на этапе 2, нажмите **Объекты, зависящие от данного** в верхней части области. Чтобы просмотреть объекты, которые использует выбранный объект, нажмите **Объекты, от которых зависит данный**.

6. Для просмотра сведений о зависимостях объекта нажмите значок развертывания (**+**) рядом с нужным объектом. *Access* отобразит до четырех уровней зависимостей объекта.

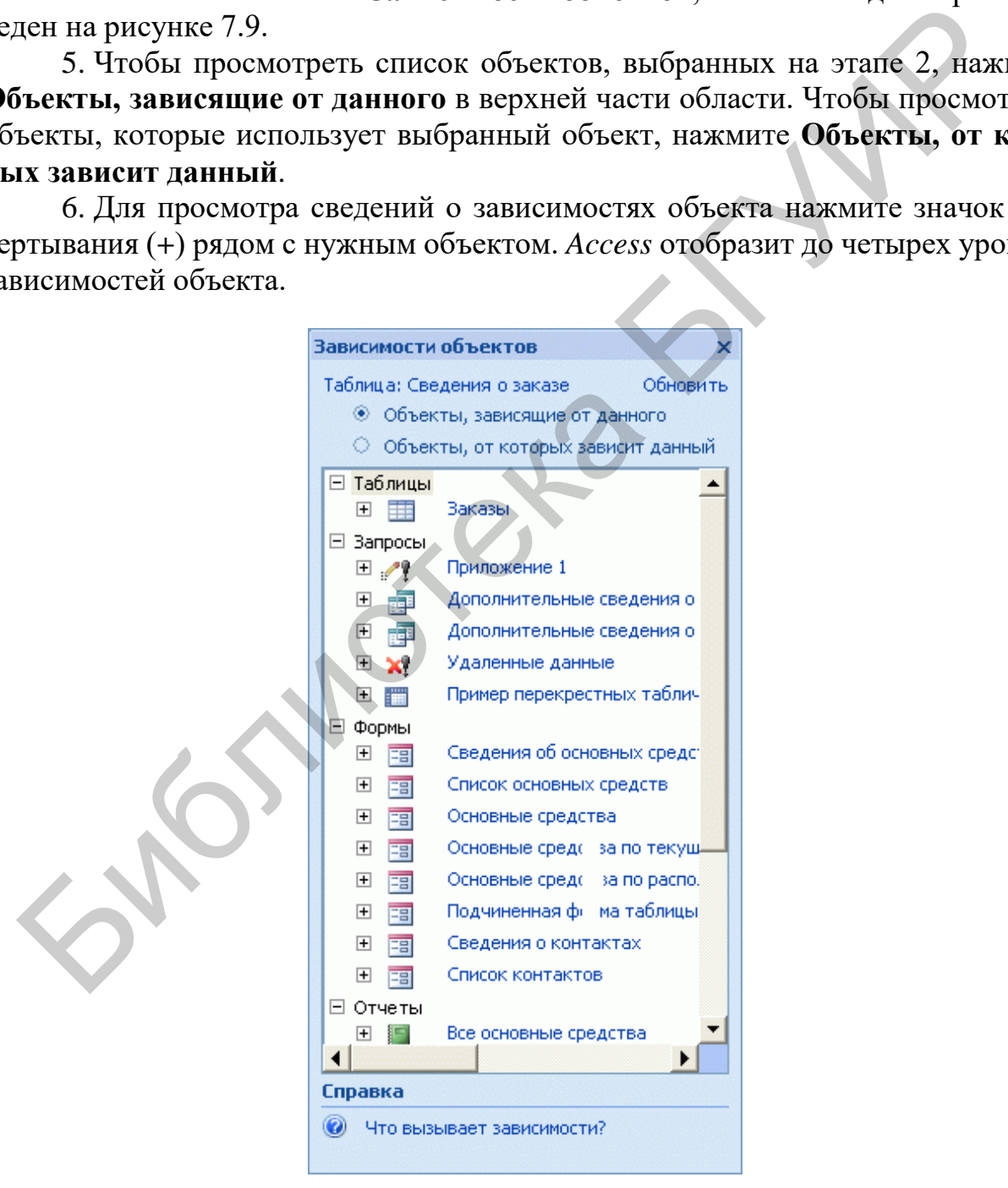

Рисунок 7.9 – Внешний вид области **Зависимости объектов** базы данных *Access*

При использовании области Зависимости объекта помните указанные ниже моменты:

- сведения о зависимостях доступны только в том случае, если у пользователя есть разрешение на открытие объекта в Режиме конструктора;

- в этой области не отображаются сведения о макросах и модулях кода;

- эта область доступна только для отношений, форм, отчетов и запросов, за исключением запросов указанных ниже типов:

а) запросы на изменение - запросы, вставляющие, обновляющие или удаляющие данные;

б) запросы, специфичные для  $SOL$ , в том числе запросы на объединение, запросы определения данных и запросы к серверу;

в) вложенные запросы.

Когда Access встречает вложенный запрос, сведения о зависимостях создаются только для самого внешнего запроса. Это относится также к исходным таблицам и запросам подтаблиц и полям подстановки.

Access создает сведения о зависимостях путем поиска карт имен, поддерживаемых функцией автозамены имен, которая автоматически устраняет частые побочные эффекты, возникающие при переименовании форм, отчетов, таблиц, запросов, полей или элементов управления в формах и отчетах. Если отслеживание автозамены имен отключено, будет предложено включить эту функцию, чтобы можно было просмотреть сведения о зависимостях.

#### 7.3 Методика проведения занятия

7.3.1 Краткий опрос студентов по основным теоретическими положениям, рассмотренным на лекционных занятиях, применительно к теме практического занятия.

Время 15 - мин.

7.3.2 Рассмотрение совместно со студентами вопросов проектирования реляционных баз данных, основных терминов и определений в теории баз данных и способов создания таблиц, запросов, форм и отчетов о получаемой с помощью базы данных информации.

 $B$ ремя  $-30$  мин.

7.3.3 Ответы совместно со студентами на контрольные вопросы из подраздела 7.4, касающихся темы практического занятия (по выбору преподавателя).

 $B$ ремя  $-20$  мин.

7.3.4 Выдача задания и самостоятельная работа – создание студентами простой фазы данных в виде двух, трех таблиц и формирование запросов на выборку с помощью конструктора или мастера запросов (по усмотрению преподавателя).

 $B$ ремя  $-20$  мин.

7.3.5 Сдача студентами отчета о сформированной ими базе данных и выдача студентам задания для подготовки к сдаче зачета.

#### 7.4 Контрольные вопросы

1. В каких объектах хранятся данные базы? Чем отличаются поля и записи таблицы? Какие типы полей таблиц вы знаете?

2. Содержит ли какую-либо информацию таблица, в которой нет ни одной записи?

3. Содержит ли какую-либо информацию таблица, в которой нет полей? Может ли существовать такая таблица?

4. В чем состоит особенность поля типа Счетчик? В чем состоит особенность поля типа Мето? Какое поле можно считать уникальным? Каким должно быть поле первичного ключа? В чем преимущество поля, являющегося первичным ключом? Какую базу данных называют реляционной?

5. Поле какого типа является естественным кандидатом на роль ключевого  $\pi$ оля?

6. В каком диалоговом окне создают связи между полями таблиц базы дан- $H$ ых?

7. Почему при закрытии таблицы программа Access не предлагает выполнить сохранение внесенных данных?

8. Для чего предназначены запросы?

9. Запросы баз данных обращены к таблицам. Как называются таблицы, на базе которых основан запрос?

10. В результате работы запроса образуется таблица. Как называется эта таблица?

11. Как называется категория запросов, предназначенных для выбора данных из таблип базы?

12. Как называется бланк, заполнением которого создается структура за- $\pi$ poca?

13. Как называется поле, данные в котором образуются в результате расчета с участием данных, содержащихся в других полях?

14. Как называется категория запросов, выполняющих итоговые вычисления? Какие итоговые функции вы знаете?

15. Для выполнения итоговых вычислений записи в таблицах должны быть сгруппированы по какому-либо признаку. В то же время в бланке запроса по образцу нет строки для команды группировки. Как внести в него эту строку?

16. Каждому полю таблицы в бланке запроса по образцу соответствует один столбец. В нем можно дать команду на расчет одной итоговой функции. Как сделать четыре итоговых вычисления по одному полю, например, определить суммарную, среднюю, максимальную и минимальную цену товаров в какой-либо группе? (Задача часто встречается на практике.)

17. В запросе имеется вычисляемое поле с названием ФИО. В нем записано выражение, согласно которому берутся данные из трех полей: Фамилия, Имя и Отчество, потом эти данные сливаются вместе в одну строку и заносятся в это поле. Как сделать, чтобы в результирующей таблице отображалось содержимое поля **ФИО** без дублирования данных из тех полей, по которым оно рассчитано? (Задача часто встречается на практике.)

18. Как с помощью запроса провести сортировку записей в таблице по какому-либо полю?

19. Какие два типа сортировки вы знаете?

20. В базе данных есть поля: **Фамилия, Имя, Отчество**. В столбцах бланка запроса по образцу, соответствующих этим полям, включено указание на проведение сортировки. По какому из трех полей на самом деле произойдет сортировка? (В теоретической части об этом не говорилось, но попробуйте догадаться логически и проверить гипотезу на практике).

21. Для чего предназначены *формы?* 

22. Какие методы автоматического создания форм вы знаете? Из чего состоят формы?

23. Какие *разделы* форм вы знаете? Какие *элементы управления* форм вы знаете?

24. При создании элемента управления формы рядом с ним автоматически образуется элемент управления, называемый *присоединенной надписью.* Как оторвать эту надпись от элемента управления, если разработчик не хочет, чтобы она располагалась слева, а желает поместить ее ниже элемента управления? чески и проверить гипотезу на практике).<br>
21. Для чего предпазначены  $\phi \rho p \omega h \omega$ ?<br>
22. Какие методы автоматического создания форм вы знаете? Из чего 22. Какие *п*еррый?<br>
23. Какие *разделы* форм вы знаете? Какие *элемен* 

25. Какой командой можно выровнять элементы управления формы, расположенные неаккуратно?

26. При заполнении таблиц удобно не вводить часто повторяющиеся данные, а выбирать их из заранее заготовленного списка. Это не только облегчает работу наборщиков, но и позволяет избежать ошибок в наиболее ответственных местах. Как называются элементы управления формы, позволяющие это сделать?

27. Можно ли использовать формы не только для ввода, но и для вывода данных? Если да, то на какое устройство компьютерной системы выполняется этот вывод?

28. Для чего предназначены отчеты?

29. На какое устройство компьютерной системы происходит вывод данных при работе отчета? Из чего состоят отчеты? Какие *разделы* отчетов вы знаете?

30. Что общего и в чем различие между разделами отчетов и разделами форм?

31. Какие способы автоматической генерации отчетов вы знаете?

32. Что следует указать программе *Access* для автоматической генерации отчета? (На базе чего выполняется отчет?)

33. С какими еще объектами, кроме таблиц, запросов, форм и отчетов, работает СУБД *Access*? Для чего они предназначены?

## **СПИСОК ИСПОЛЬЗОВАННЫХ ИСТОЧНИКОВ**

1. Алиев, Т. М. Измерительная техника / Т. М. Алиев, А. А. Тер-Хачатуров. – М. : Высш. шк., 1991. – 384 с.

2. Атамалян, Э. Г. Приборы и методы измерения электрических величин : учеб. пособие / Э. Г. Атамалян. – М. : Дрофа, 2005. – 415 с.

3. Афонский, А. А. Генератор измерительных телевизионных сигналов / А. А. Афонский, С. А. Харченко // Контрольно-измерительные приборы и системы. Измерительные приборы на базе компьютера. – 2004. – №2.

4. Афонский, А. А. Измерения по заданной траектории в USBлаборатории (измерительный комплекс АСК-4106) / А. А. Афонский, Е. В. Суханов // Контрольно-измерительные приборы и системы. – 2004. – №2.

5. Автоматизация физических исследований и эксперимента: компьютерные измерения и виртуальные приборы на основе LabVIEW 7 (30 лекций) / П. А. Бутырин [и др.] ; под ред. П. А. Бутырина. – М. : ДМК Пресс, 2004. – 264 с.

6. Вострокнутов, Н. Н. Цифровые измерительные устройства. Теория погрешностей, испытания, поверка / Н. Н. Вострокнутов. – М. : Энергоатомиздат, 1990. – 208 с.

7. Гель, П. Как превратить персональный компьютер в измерительный комплекс / П. Гель. – М. : ДМК Пресс, 1999. – 144 с.

8. Горелик, А. Л. Методы распознавания / А. Л. Горелик, В. А. Скрипкин. – 2-е изд. – М. : Высш. шк., 1984. – 208 с.

9. ГОСТ 26.003–80 (СТ СЭВ 2740–80). Система интерфейса для измерительных устройств с байт-последовательным, бит-параллельным обменом информацией. Требования к совместимости. – Введ. 1981–07–01. – М. : Изд-во стандартов, 1985. 4. Афонский, А. А. Измерения по заданной траектории в 1<br>Ооратории (измерительный комплекс АСК-4106) / А. А. Афонский, Е. В. С. Монгоровно-измерительные приборы и енетемь. - 2004. – Navy System Here S. ABrownarm защительн

10. ГОСТ 30034–93 (МЭК 678–80). КАМАК. Термины и определения. Введ. 1993–10–21. – М. : Изд-во стандартов, 1995.

11. ГОСТ Р 8.818–2013 ГСИ. Средства измерений и системы измерительные виртуальные. Общие положения. – Введ. 2014–09–01. – М. : Стандартинформ, 2014.

12. Гультяев, А. Визуальное моделирование в среде MATLAB : учеб. курс / А. Гультяев. – СПб. : Питер, 2000. – 432 с.

13. Гурский, А. Л. Виртуальные средства измерений : учеб.-метод. пособие / А. Л. Гурский, В. Т. Ревин. – Минск : БГУИР, 2016. – 64 с.

14. Использование виртуальных инструментов LabVIEW / Ф. П. Жарков. – М. : Солон-Р : Радио и связь : Горячая линия – Телеком, 1999. – 268 с.

15. Кулаичев, А. П. Компьютерный контроль процессов и анализ сигналов / А. П. Кулаичев. – М. : Информатика и компьютеры, 1999. – 330 с.

16. Куликовский, К. Л. Методы и средства измерений / К. Л. Куликовский, В. Я. Купер. – М. : Энергоатомиздат, 1986. – 448 с.

17. Мейзда, Ф. Электронные измерительные приборы и методы измерений / Ф. Мейзда. – М. : Мир, 1990. – 535 с.

18. Метрология и электрорадиоизмерения в телекоммуникационных системах : учебник / В. И. Нефедов [и др.] ; под ред. В. И. Нефедова. – М. : Высш. шк., 2008. – 363 с.

19. Новиков, Ю. В. Разработка устройств сопряжения для персонального компьютера типа IBM PC. Практическое пособие / Ю. В. Новиков, О. А. Калашников, С. Э. Гуляев. – М. : ЭКОМ, 1997. – 224 с.

20. Раннев, Г. Г. Информационно-измерительная техника и электроника: учебник / Г. Г. Раннев. – М. : Изд. центр «Академия», 2006. – 512 с.

21. Раннев, Г. Г. Методы и средства измерений : учебник / Г. Г. Раннев, А. П. Тарасенко – 2-е изд., стер. – М. : Изд. центр «Академия», 2004. – 336 с.

22. Ревин, В. Т. Автоматизация метрологических работ : учеб.-метод. пособие / В. Т. Ревин. – Минск : БГУИР, 2011. – 65 с.

23. Суранов, А. Я. LabVIEW 8.2. Справочник по функциям / А. Я. Суранов. – М. : ДМК Пресс, 2007. – 156 с.

24. Суханов, Е. В. АСК-3105 – новый цифровой запоминающий осциллограф на базе ПК / Е. В. Суханов // Контрольно-измерительные приборы и системы. – 2001. –  $N_2$ 4. . Тарасенко – 2-е изд., стер. – М.: Изд. центр «Академия», 2004. – 336 с.<br>22. Ревин, В. Т. Автоматизация метрологических работ: учеб.-метбл. 12. Ревин. – Минск : БГУИР, 2011. – 65 с.<br>23. Сурапов, А. Я. LabVIEW 8.2. Справ

25. Суханов, Е. В. Создание собственного программного обеспечения для цифрового осциллографа / Е. В. Суханов // Контрольно-измерительные приборы и системы. – 2003. – №6.

26. Суханов, Е. В. Цифровой запоминающий осциллограф АСК-3106 / Е. В. Суханов // Контрольно-измерительные приборы и системы. – 2003. – №4.

27. Томпкинс, У. Сопряжение датчиков и устройств ввода данных с компьютерами IВМ РС / У. Томпкинс, Дж. Уэбстер ; пер. с англ. – М. : Мир, 1992. – 592 с.

28. Тревис, Дж. LabVIEW для всех / Дж. Тревис. – М. : Прибор Комплект, 2008. – 400 с.

29. Уткин, А. Ю. Последовательная шина USB: что это такое? / А. Ю. Уткин // Контрольно-измерительные приборы и системы. – 2001. – №6.

30. Ширяев, В. В. Компьютерные измерительные средства (КИС) : учеб. пособие / В. В. Ширяев – Томск : ТПУ, 2008. – 190 с.

31. Шумский, И. А. Виртуальная USB-лаборатория АКТАКОМ – прорыв в будущее / И. А. Шумский // Контрольно-измерительные приборы и системы. – 2003. – №4.

32. National Instruments. PXI. Высокопроизводительная модульная платформа, предназначенная для создания автоматизированных и испытательных комплексов [Электронный ресурс]. – Режим доступа : ni.com/russia, labview.ru.

33. National Instruments. Технологии National Instruments в ВЧ-приложениях [Электронный ресурс]. – Режим доступа : ni.com/russia, labview.ru.

Св. план 2019, поз. 36

*Учебное издание*

**Ревин** Валерий Тихонович

# **АВТОМАТИЗАЦИЯ МЕТРОЛОГИЧЕСКИХ РАБОТ**

ПОСОБИЕ

Редактор *М. А. Зайцева* Корректор *Е. Н. Батурчик* Компьютерная верстка, оригинал-макет *М. В. Касабуцкий* Ревин Валерий Тихонович<br> **АВТОМАТИЗАЦИЯ МЕТРОЛОГИЧЕСКИХ РАБОТ**<br>
ПОСОБИЕ<br>
Редактор М. А. Зайцева<br>
Корректор *Е. Н. Батурчик*<br>
Компьютерная веретка, оригинал-макет М. *В. Касабуцкий*<br>
Содинские в печать 09.04.2019. Формат 6

Подписано в печать 09.04.2019. Формат 60×84 1/16. Бумага офсетная. Гарнитура «Таймс». Отпечатано на ризографе. Усл. печ. л. 5,0. Уч.-изд. л. 5,0. Тираж 30 экз. Заказ 398.

Издатель и полиграфическое исполнение: учреждение образования «Белорусский государственный университет информатики и радиоэлектроники». Свидетельство о государственной регистрации издателя, изготовителя, распространителя печатных изданий №1/238 от 24.03.2014, №2/113 от 07.04.2014, №3/615 от 07.04.2014. Ул. П. Бровки, 6, 220013, г. Минск